- **Verbundsteuerungssystem für Kälteanlagen** Kann 2 komplette Verbunde oder maximal 2 Solesätze steuern.
- **Steuert Verdichter / Verflüssiger und bis zu 64 vernetzte Kühlstellenregler**
- **LCD-Bildschirm für alle Anlagendaten**
- **Bezieht Kühlstellen in Optimierungsverfahren ein**
- **Integrierte Störmelde-Verarbeitung**
- **Integrierte 12-Kanal-Schaltuhr**

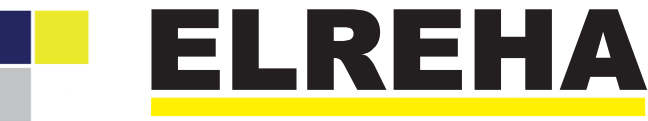

ELEKTRONISCHE REGELUNGEN GMBH

Betriebsanleitung **5311265-00/08 Verbund-Zentrale** ab Software Version <sup>100804</sup>

**Typen: VPR 5000 VPR 5140**

### Sehr geehrter Kunde !

Mit dem Verbund-Regelsystem VPR-5000 haben sie ein modernes, hochkomplexes Produkt erworben, dem man problemlos das Attribut "HighTech" zuordnen kann. Es unterscheidet sich in seiner Technik deutlich von früheren Produkten, was für Sie wesentliche technische und preisliche Vorteile bedeutet.

Es ist unumgänglich, sich vor der Inbetriebnahme mit dem System vertraut zu machen, denn die Menge der Möglichkeiten ist auf den ersten Blick nicht überschaubar.

Die vorliegende Betriebsanleitung soll Ihnen möglichst viel Wissen über das System verschaffen, gleichzeitig setzen wir bei Ihnen eine kältetechnische Wissensbasis voraus.

Für Rückfragen stehen wir jederzeit gerne zur Verfügung.

Ihr ELREHATeam

## **Wegweiser**

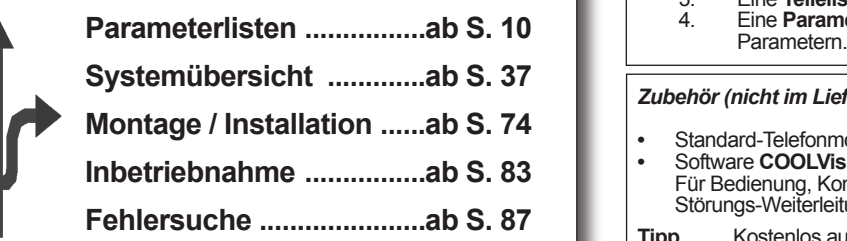

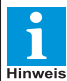

**Weitere Informationen zu Montage und Verdrahtung von Reglern sowie Netz-/Datenleitungen liefert unser Infoblatt:** 

*"Verdrahtungsvorschriften und Tipps für Spannungsversorgung, Datenverbindungen und Messleitungen von Reglern."* zu finden im Internet und auf jeder Info-CD unter"Service / Häufige Fragen".

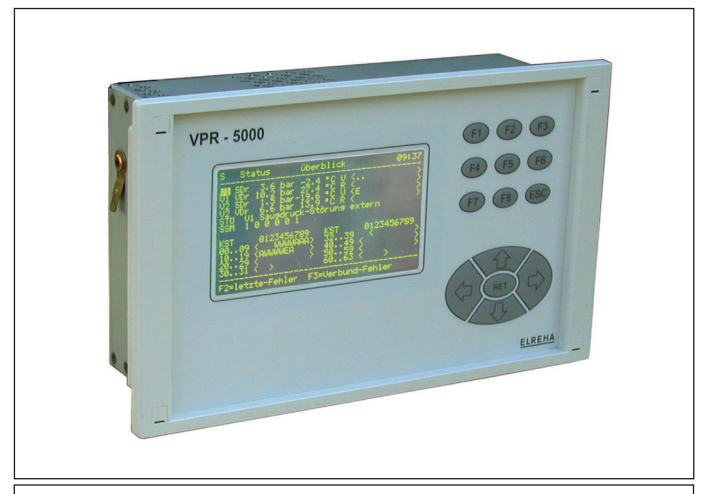

*Eine VPR-5000-Zentraleinheit konfigurieren und bestellen*

Nur Sie wissen bei der Planung Ihrer Anlage, wieviele Kompressoren, Ventilatoren oder Pumpen Sie steuern müssen oder wieviele Meldungen Sie verarbeitenwollen.AufdenerstenBlickistaberwederdieArtundMengeder benötigtenBusmoduleersichtlichnochwiedasGerätangeschlossenwerden muss, da die Ein-/Ausgänge nicht fest bestimmten Funktionen zugeordnet sind. Diese Informationen liefert das kostenlose VPR-Planungsprogramm "**VPR50PLAN**". So gehen Sie vor:

- **•** Sie starten auf Ihrem PC das VPR-Planungsprogramm "**VPR50PLAN**". Dieses Programm läuft unter MS-Windows 2000/XP. Sie können es bei uns kostenlos anfordern oder direkt von unserer Internet-Seite "*www.elreha.de*" herunterladen.
- **•** Sie geben in dieses Programm alle wichtigen Daten, wie Verdichter/ Lüfteranzahl, Störmeldeverarbeitung, Fühler, etc. ein.
- Als Ergebnis erhalten Sie:
- 1. Eine Übersicht über alle Ressourcen des VPR-Systems<br>2. Einen Klemmenplan, den Sie sofort für die Erstellung Einen Klemmenplan, den Sie sofort für die Erstellung
	- Ihrer Anlagenpläne verwenden können.<br>3 Eine **Teileliste** die als Grundlage für Ihr 3. Eine **Teileliste**, die als Grundlage für Ihre Bestellung dient
	- Eine Parameterliste mit den für die Inbetriebnahme wichtigen<br>Parametern

#### *Zubehör (nicht im Lieferumfang)*

**•** Standard-Telefonmodem oder SMS-Modem MDM 1002 **•** Software **COOLVision** für PC (Win 2000/XP, ab Vers. 1.64 ), Für Bedienung, Konfiguration, UP-/Download, Protokollierung und Störungs-Weiterleitung

**Tipp** Kostenlos auf jeder INFO-CD oder auf "*www.elreha.de*":

- **Der Programmteil "COOLVision-MES"** der DEMO-Version zur Bedienung/Konfiguration bleibt auch nachAblauf der Demo-Zeit unbegrenzt lauffähig.
- **•** VPR-Planungsprogramm "VPRPLAN" (MS-Windows) zum Erstellen von Klemmenplan, Hardwarebedarf und Parameterliste.

### **Bitte Sicherheitshinweise beachten !** Achtung

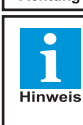

**Dies ist eine Kurzversion der Betriebsanleitung. Eine vollständige Systembeschreibung mit den Seiten 37...88 finden Sie auf www.elreha.de oder unserer kostenlosen INFO-CD.**

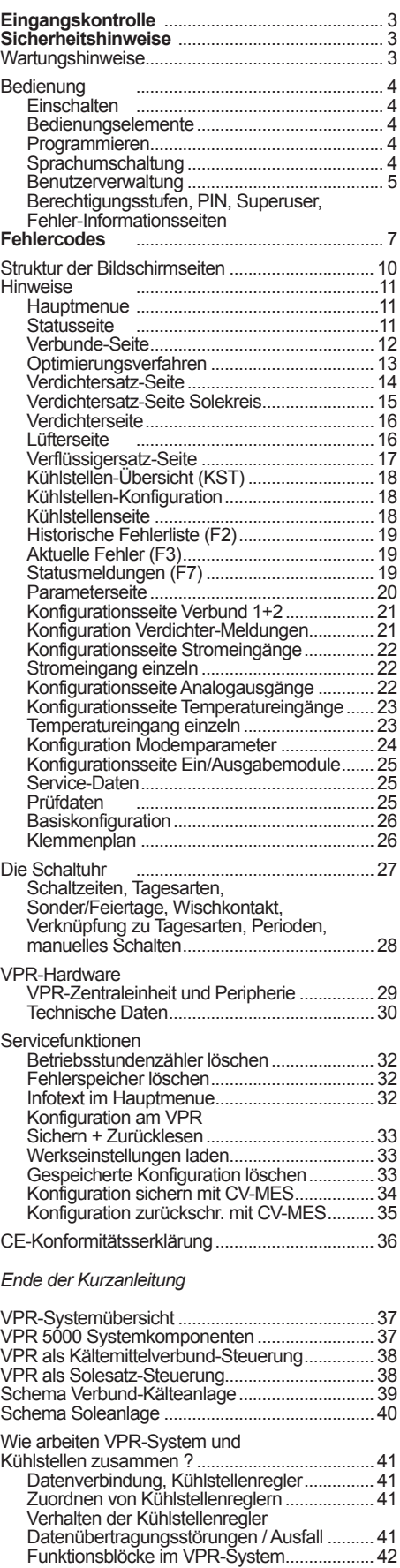

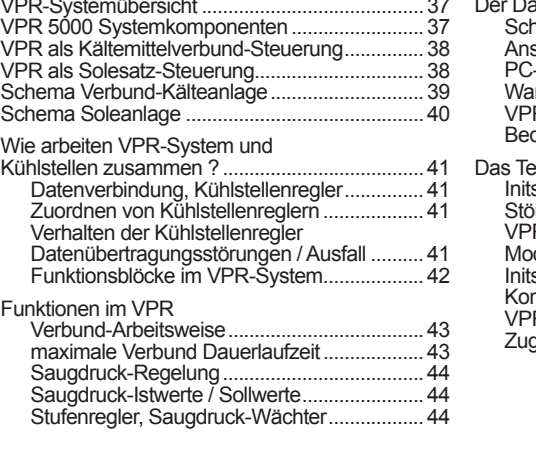

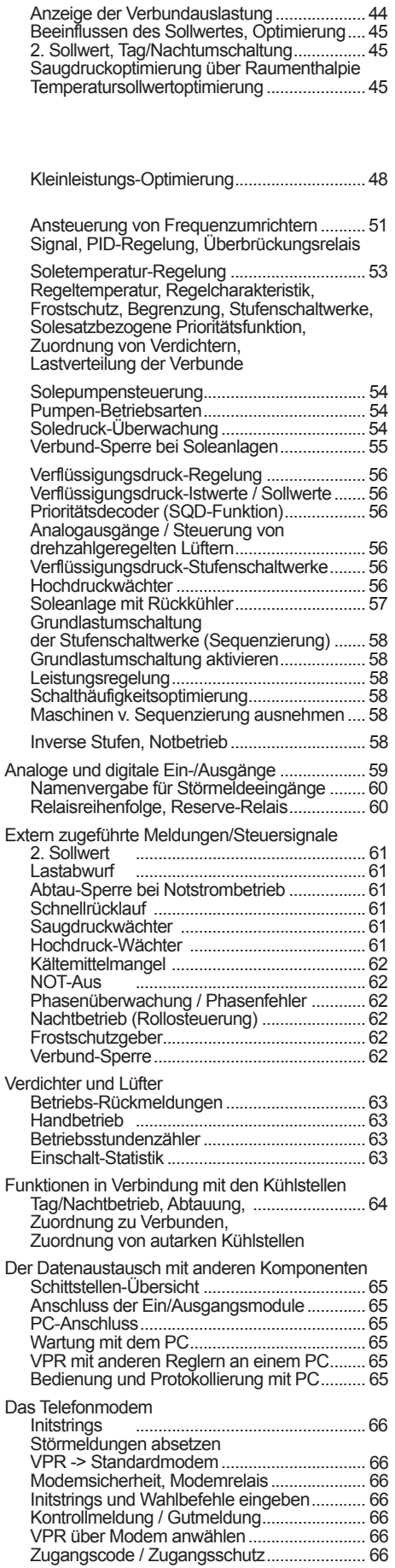

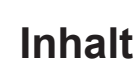

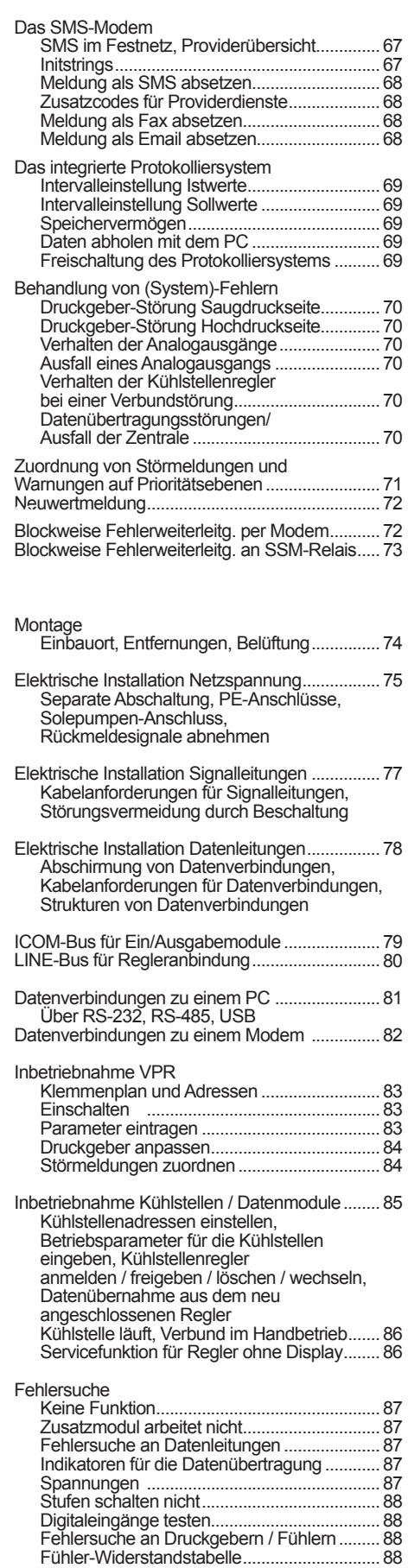

**Hinweis** 

Diese Anleitung muss dem Nutzer jederzeit zugänglich sein. Bei Schäden, die durch unsachgemäße Handhabung oder Nichtbeachten der Anleitung und der Sicherheitshinweise verursacht werden, übernehmen wir keine Haftung! In solchen Fällen erlischt jeglicher Garantieanspruch.

DieseAnleitung enthält zusätzliche Sicherheitshinweise in der Produktbeschreibung. Bitte beachten!

Der einwandfreie und sichere Betrieb dieses Gerätes setzt sachgemäßen Transport, fachgerechte Lagerung,Aufstellung und Montage sowie sorgfältige Bedienung voraus. Wenn anzunehmen ist, daß ein gefahrloser Betrieb nicht mehr möglich ist, z.B. :

- wenn das Gerät sichtbare Beschädigungen aufweist,
- wenn das Gerät trotz intakter Netzversorgung nicht mehr arbeitet,
- nach längerer Lagerung unter ungünstigen Bedingungen,
- • starken Verschmutzungen oder Feuchtigkeit,
- nach schweren Transportbeanspruchungen.
- nach Fall aus großer Höhe auch ohne sichtbare äußere Beschädigungen

so ist das Gerät unverzüglich außer Betrieb zu setzen und gegen unbeabsichtigte Inbetriebnahme zu sichern. Es besteht Lebensgefahr!

- • **Die Installation und Inbetriebnahme des Gerätes darf nur durch eine Elektrofachkraft oder unter der Aufsicht einer Elektrofachkraft durchgeführt werden.**
- **• Halten Sie das Gerät bei der Montage sicher vom Stromnetz getrennt! Stromschlaggefahr!**
- **Betreiben Sie das Gerät niemals ohne Gehäuse. Stromschlaggefahr!**
- **• Eine vorhandene PE-Klemme des Gerätes muss auf PE gelegt werden! Stromschlaggefahr!** Zusätzlich funktioniert die interne Filterung von Störungen nur einge schränkt, fehlerhafte Anzeigen können die Folge sein.
- • Das Gerät darf nur für den auf Seite 1 beschriebenen Einsatzzweck verwendet werden.
- Bitte beachten Sie die am Einsatzort vorgeschriebenen Sicherheitsvorschriften und Normen.
- Bitte prüfen Sie vor dem Einsatz des Reglers dessen technische Grenzen (siehe Technische Daten), z.B.:
	- Spannungsversorgung (auf dem Gerät aufgedruckt)
	- Vorgeschriebene Umgebungsbedingungen (Temperatur- bzw. Feuchtegrenzen)
	- Maximale Belastung der Relaiskontakte im Zusammenhang mit den maximalen
	- Anlaufströmen der Verbraucher (z.B. Motore, Heizungen).

 Bei Nichtbeachtung sind Fehlfunktionen oder Beschädigungen möglich.

- • Fühlerleitungen müssen abgeschirmt sein und dürfen nicht parallel zu netzführenden Leitungen verlegt werden. Die Abschirmung ist einseitig, möglichst nahe am Regler, zu erden. Wenn nicht, sind induktive Störungen möglich!
- Bei Verlängerung von Fühlerkabeln beachten: Der Querschnitt ist unkritisch, sollte aber mind. 0,5mm² betragen. Zu dünne Kabel können Fehlanzeigen verursachen.
- Vermeiden Sie den Einbau in unmittelbarer Nähe von großen Schützen (starke Störeinstrahlung möglich).
- Bitte beachten Sie bei der Installation von Datenleitungen die dafür nötigen Anforderungen.
- Bei dauerhafter Verwendung von TF-Temperaturfühlern in Flüssigkeiten müssen Tauchhülsen verwendet werden! Bei starken Temperaturschwankungen besteht Beschädigungsgefahr des Fühlers!

Das Gerät wird vor der Auslieferung unterschiedlichen Prüfungen unterzogen. Wird ein Gerät geöffnet, müssen alle Prüfungen wiederholt werden.

**Achtung! Für Geräte, die vom Kunden geöffnet wurden, kann keine Gewährleistung übernommen werden.** 

Instandsetzungs- und Justierarbeiten können nur im Herstellerwerk durchgeführt werden.

Die Reinigung der Frontfolie kann mit einem weichen Tuch und haushaltsüblichen Reinigungsmitteln erfolgen. Säuren und säurehaltige Mittel dürfen zum Reinigen nicht verwendet werden.

## *Wartungshinweise*

## **Prüfungen**

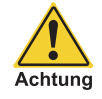

**Instandsetzung und Justierung**

**Frontfolie / Reinigung**

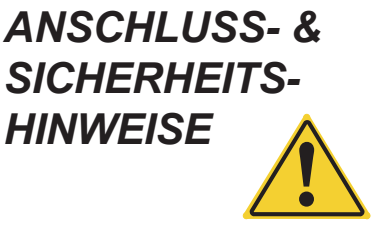

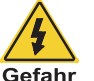

Die gesamte Bedienung erfolgt über ein Tastenfeld.Alle Informationen sind auf Bildschirmseiten sinnvoll verteilt und werden (teilweise abgekürzt) im Klartext dargestellt. Zwischen diesen Bildschirmseiten kann mit einem einfachen, vom PC her bekannten Verfahren, gewechselt werden.

#### **Wurde ca. 30 Minuten lang keine Taste mehr gedrückt, wird der Bildschirm dunkelgeschaltet.**

Beim Druck auf eine beliebige Taste schaltet die Hintergrundbeleuchtung ein und Sie sehen das Hauptmenue mit seinen Verzweigungsmöglichkeiten.

Taste "=>" markiert die nächste Möglichkeit. Diese inverse Markierung nennen wir "Cursor".

- "**RET**" ................(Eingabetaste) Verzweigt zu Unterseiten, startet und beendet die Programmierung
- "��û-V" ......... Bewegt den Cursor bei jedem Tastendruck eine Position weiter. Durch Halten einer Taste<br>läuft der Cursor mit sich steigernder Geschwindigkeit automatisch weiter.

"**ESC**" ...............Sie verlassen die Seite wieder und kehren zur vorherigen Seite zurück.

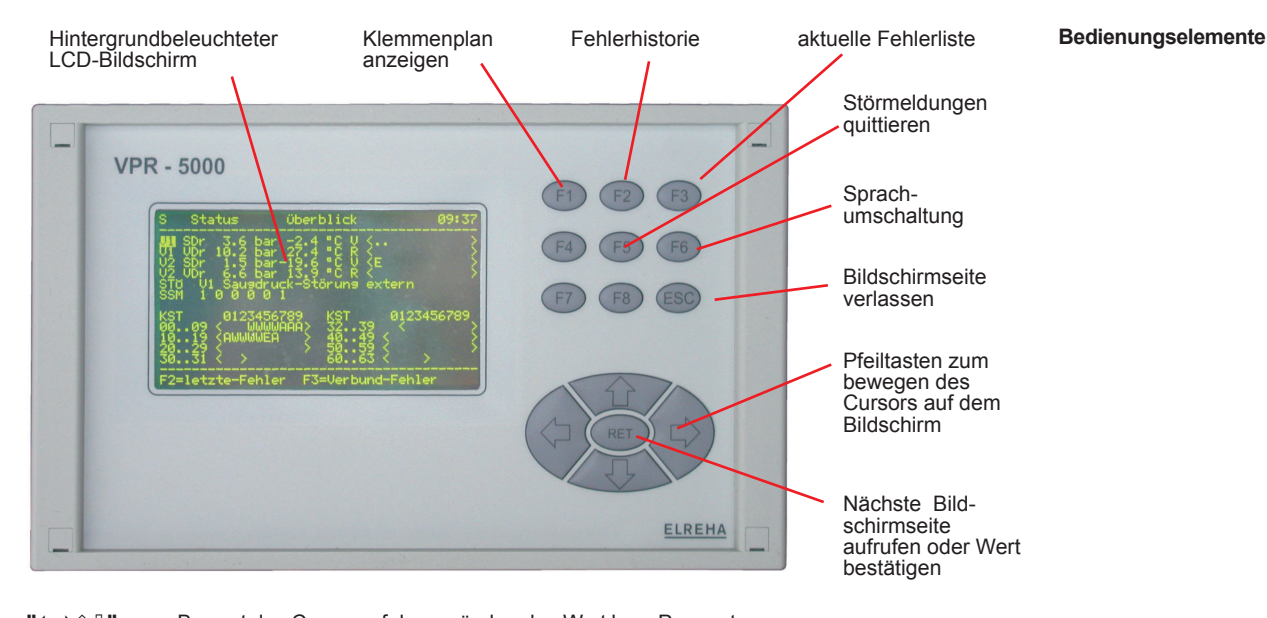

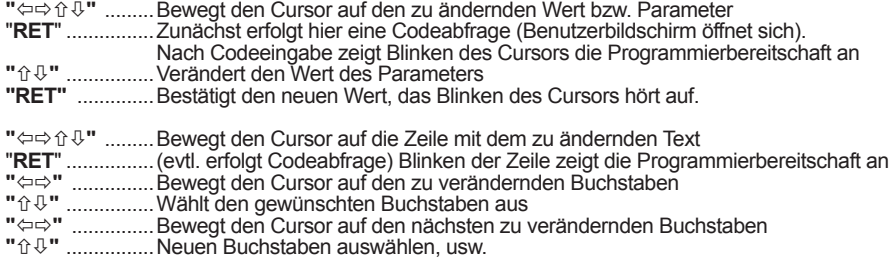

**"RET"** ..............Bestätigt den neuen Text, das Blinken der Zeile hört auf.

*Sprach-*

Der VPR kann zusätzlich zu der im Betriebsprogramm fest installierten Standardsprache (meist deutsch) noch bis UMSChaltung<br>zu 4 Fremdsprachen gleichzeitig vorhalten. Auf diese Sprachen kann während des Betriebs umgeschalte alle Texte und Fehlermeldungen werden dann in der ausgewählten Sprache angezeigt. Autorisierte Mitarbeiter können mit Hilfe des PC-Serviceprogramms "Flashloader" Fremdsprachen jederzeit nachrüsten. Vom Hauptmenü aus mit "**F6**" die Sprachenseite aufrufen. Die unter "selection" markierte Sprache ersetzt dann die Standardsprache. **Sprache umschalten**

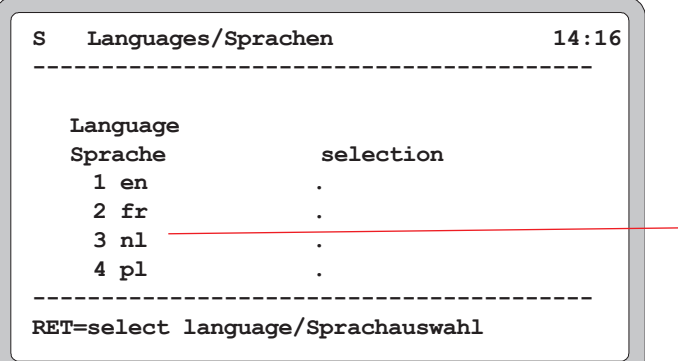

IndiesemBeispielenthältder VPR noch die zusätzlichen Sprachmodule englisch (en), französisch (fr), niederländisch (nl) und polnisch (pl). Steht an dieser Stelle ein "--"dannistkeinezusätzliche Sprache installiert.

# **Energiesparmodus**

*Bedienung*

**Einschalten**

**Cursor**

**Seiten aufrufen**

**In den Seiten Blättern**

**Texte eingeben**

**Programmieren**

Das VPR ist ein komplexes System, in dem es sehr viele Einstellmöglichkeiten und dadurch auch Fehlerquellen gibt. Aus diesem Grund darf Personal, welches keinen Überblick über die Auswirkungen von Einstellungen hat, grundsätzlich keine Möglichkeit haben, Veränderungen vorzunehmen.

Um entsprechende Rechte zu regeln, enthält das VPR-System eine Benutzerverwaltung, mit der genau festgelegt werden kann, welche Rechte bis zu **10** anlegbare Nutzer haben. Versucht ein Anwender, einen Parameter zu ändern, erscheint derAnmeldebildschirm, sofern der Nutzer noch nicht angemeldet ist.

Für bis zu 10 Benutzer ist hier ein Name, eine Berechtigungsstufe und eine PIN-Nummer festgelegt, mit der sich dieser Nutzer anmelden kann.

Die Berechtigungsstufen legen fest, welche Parameter bzw. Parametergruppen der Anwender verändern darf.

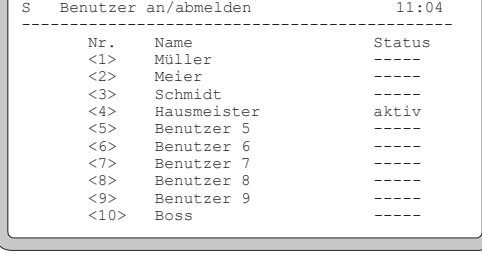

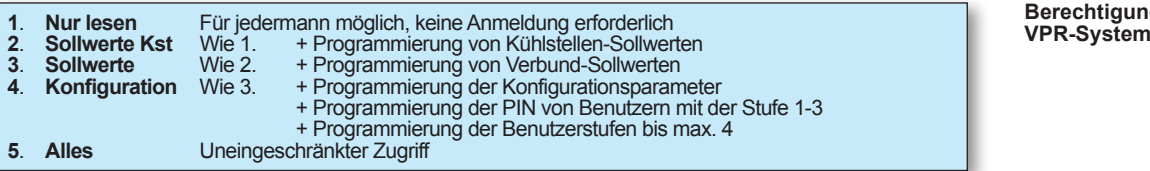

#### **Die PIN-Nummer entspricht einem Passwort. Bitte gut merken!**

Sollten die PIN-Nummern einmal vergessen werden, kann für einen Noteinstieg die Benutzerverwaltung auf Werkseinstellungen zurückgesetzt werden. Dabei gehen alle Benutzereinträge und PINs verloren.

- Jede Benutzeranmeldung wird in der Fehlerhistorie eingetragen
- • Jeder Benutzer kann seinen eigenen Benutzernamen und seine eigene PIN verändern
- Ein Benutzer kann seine eigene Benutzerstufe nicht verändern
- Wenn der Benutzer 15 Minuten lang keine Taste mehr gedrückt hat, wird er automatisch ausgeloggt und es ist eine neue PIN-Eingabe erforderlich.
- Gibt der Benutzer für sich selbst eine ungültige PIN-Nummer ein, erlischt die Zugangsberechtigung sofort.

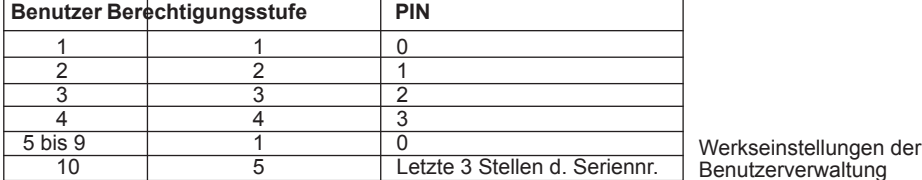

Die Benutzerverwaltung erreichen Sie über "Parameter" und "Konfiguration <Systembenutzer>". Sie wird auch automatisch aufgerufen, wenn Sie einen Parameter verändern wollen und noch nicht angemeldet sind.

**S Benutzer an/abmelden 11:05**

**--------------------------------------------- Nr. Name Status <1> Benutzer 1 ----- <2> Benutzer 2 ----- <3> Benutzer 3 ----- <4> Benutzer 4 ----- <5> Benutzer 5 ----- <6> Benutzer 6 ----- <7> Benutzer 7 ----- <8> Benutzer 8 ----- <9> Benutzer 9 -----** "Status": Hier wird die PIN eingeben. 'aktiv' zeigt an, daß die eingegebene PIN richtig ist und der Benutzer angemeldet ist. "Nr": Über diese Benutzernummer wird die Konfigurationsseite für den entsprechenden Benutzer aufgerufen. "Name": Der für diesen Benutzer festgelegte Name.

## *Benutzerverwaltung*

Beispiel für einen Anmeldebildschirm. Der derzeit angemeldete Benutzer ist als "aktiv" gekennzeichnet.

**Berechtigungsstufen im** 

**Die PIN-Nummer**

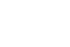

#### **Ende der Zugangsberechtigung**

**Das Benutzerverwaltungsfenster aufrufen**

**Systembenutzerseite in der** Werkseinstellung

Der Superuser ist derjenige, der uneingeschränkten Zugriff auf das System hat und damit das Recht, weitere Benutzer anzulegen. In der Werkseinstellung ist dies der Benutzer Nr.10.

- Cursor auf Status von Benutzer 10 plazieren
- PIN eingeben *(Werkseinstellung: Letzte 3 Stellen der Seriennummer, zu finden in "Parameter/*<br>Servicedaten/Elreha-Prüfdaten")  *Servicedaten/Elreha-Prüfdaten")* • Cursor auf <10> plazieren
- 
- • Mit 'RET' auf die Konfigurationsseite dieses Benutzers verzweigen

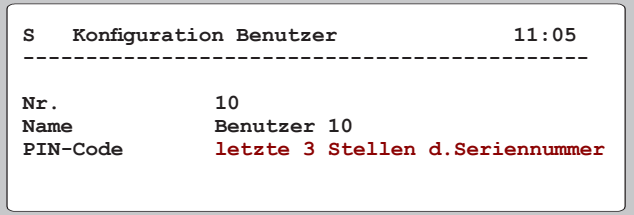

Hier können Sie nun einen neuen Namen für Benutzer 10 sowie eine neue PIN-Nummer festlegen. Der Name kann maximal 20 Zeichen lang sein. Konfigurationsseite für Benutzer 10 in der Werkseinstellung

- Cursor auf Namen von Benutzer 10 plazieren
- **RET** drücken
- Mit "⇔⇒" das zu ändernde Zeichen anwählen
- Mit "û  $\&$ " das Zeichen ändern
- **Mit RET** abschließen
- Cursor auf den PIN-Code bzw. im Benutzerverwaltungsfenster auf "Status"plazieren
- 
- **RET** drücken<br>• Mit "⇔⇔" das zu ändernde Zeichen anwählen
- Mit "û  $\mathbb{U}$ " die gewünschte PIN eingeben • Mit **RET** abschließen

Um weitere Nutzer anlegen zu können, müssen Sie folgende Vorraussetzungen schaffen: **Weitere Benutzer anlegen**

- Anmelden als "Superuser" wenn Sie beliebige Benutzer festlegen wollen oder • Anmelden als Benutzer mit der Berechtigungsstufe 4, um neue Nutzer mit den Stufen 1-4 festlegen zu können.
- Konfigurationsseite des entsprechden Nutzers aufrufen (Im Beispiel Benutzer 5)

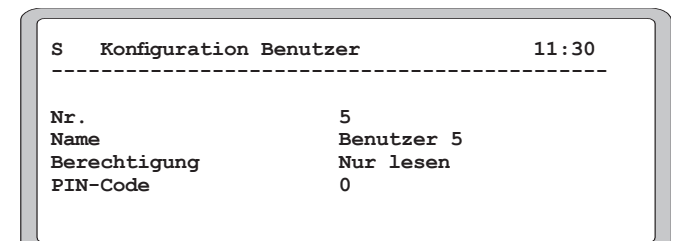

- Cursor auf Namen von Benutzer 5 plazieren
- 
- **RET** drücken<br>• Mit "⇔⇔" das zu ändernde Zeichen anwählen
- Mit "û  $\uppsi$ " das Zeichen ändern
- **Mit RET** abschließen
- Cursor auf "Berechtigung" plazieren
- 
- • **RET** drücken • Mit "" die gewünschte Berechtigungsstufe wählen
- **Mit RET** abschließen
- Cursor auf den PIN-Code plazieren
- 
- **RET** drücken<br>• Mit "û <sup>n</sup>" die gewünschte PIN eingeben
- • Mit RET abschließen
- Sprechen Sie Ihren Superuser an oder
- Sprechen Sie den ELREHA-Kundenservice an

**Benutzername ändern**

**Berechtigungsstufe ändern**

**PIN ändern**

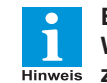

**Benutzerverwaltung auf Werkseinstellungen zurücksetzen**

## *Fehler-Informationsseiten*

Der VPR stellt Informationen über noch anstehende oder vergangene Fehlerereignisse auf verschiedenen Bildschirmen dar, die per Funktionstaste (F2, F3, F7) erreichbar sind:

- F2 Die letzten einhundertfünfzig (150) Stör- und Gutmeldungen im Klartext.<br>F3 Die im Moment anstehenden Fehler der Anlage.
- **F3** Die im Moment anstehenden Fehler der Anlage.<br>F7 Alle aktuellen externen Störmeldungen, denen k
- Alle aktuellen externen Störmeldungen, denen keine Fehlerpriorität zugeordnet wurde.

**"Superuser" anlegen**

**Benutzername ändern**

**PIN eingeben / ändern**

Bei diesem Beispiel gehen wir davon aus, daß Ihnen ein VPR mit Werkseinstellungen vorliegt.

Auf dieser und den folgenden Seiten finden Sie die Auflistung aller möglichen Fehlermeldungen mit Ihren Fehlercodes. Bestimmte Fehlermeldungen, wie z.B. Warnungen von Kühlstellen, werden noch um genauere Informationen ergänzt. Für diese zusätzlichenMeldungenhabenwirderenerweiterte Fehlercodes mit abgedruckt, sie können aber nicht einzeln priorisiert werden.

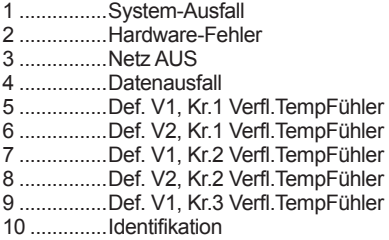

Die Fehlermeldung "Identifikation" wird durch folgende Meldungen genauer beschrieben (erweiterter Code):

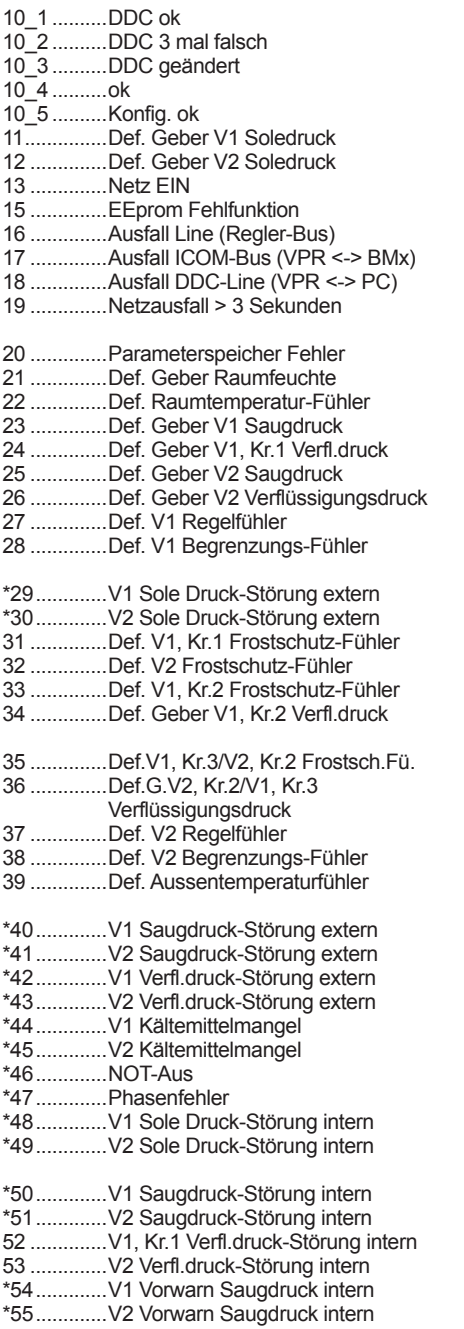

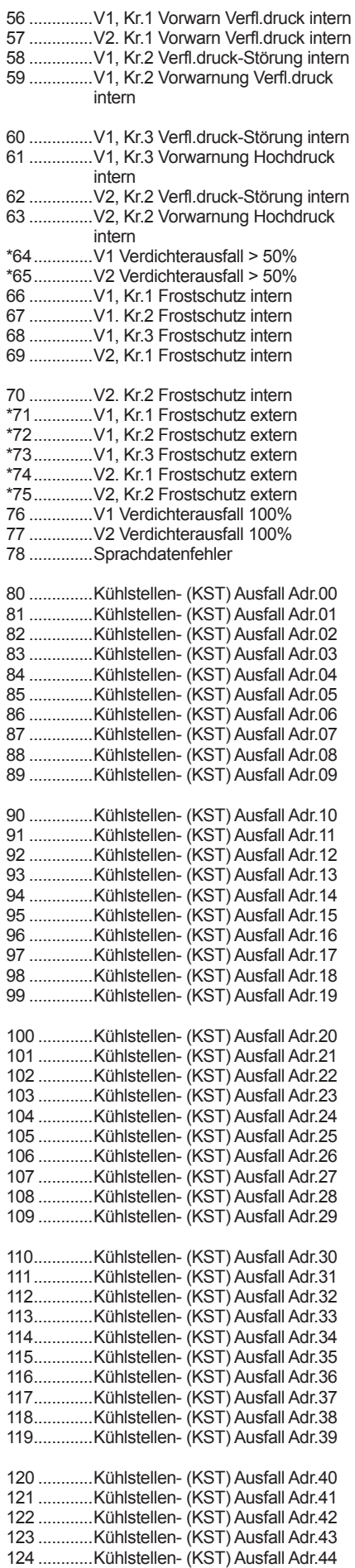

## *Fehlercodes*

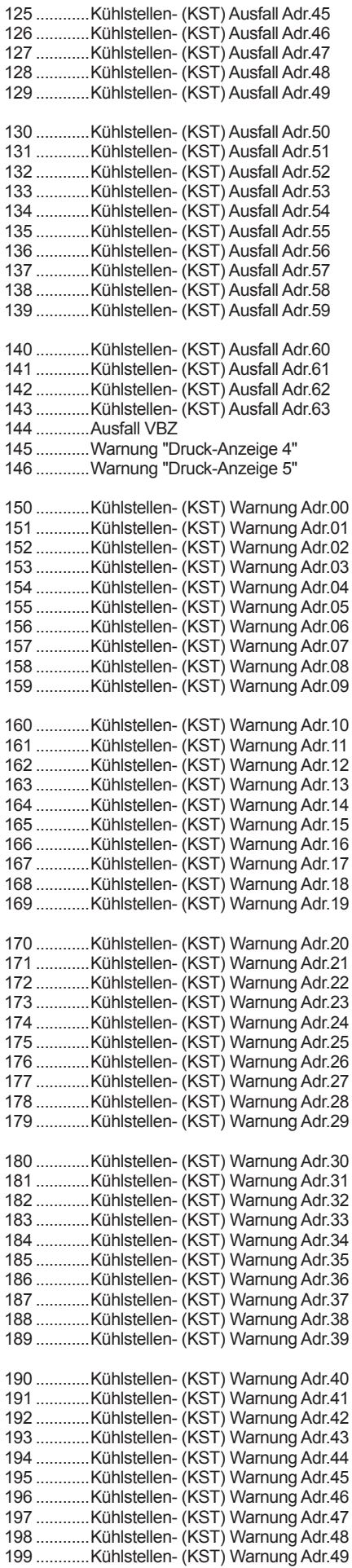

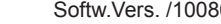

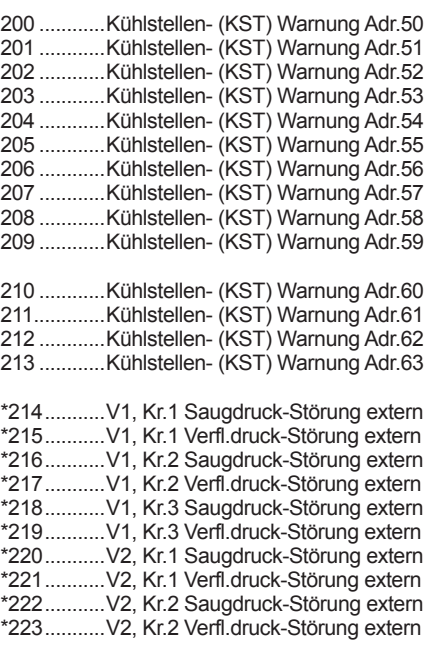

Fehlermeldungen der zusätzlichen Temperaturund Druckanzeige-Eingänge.

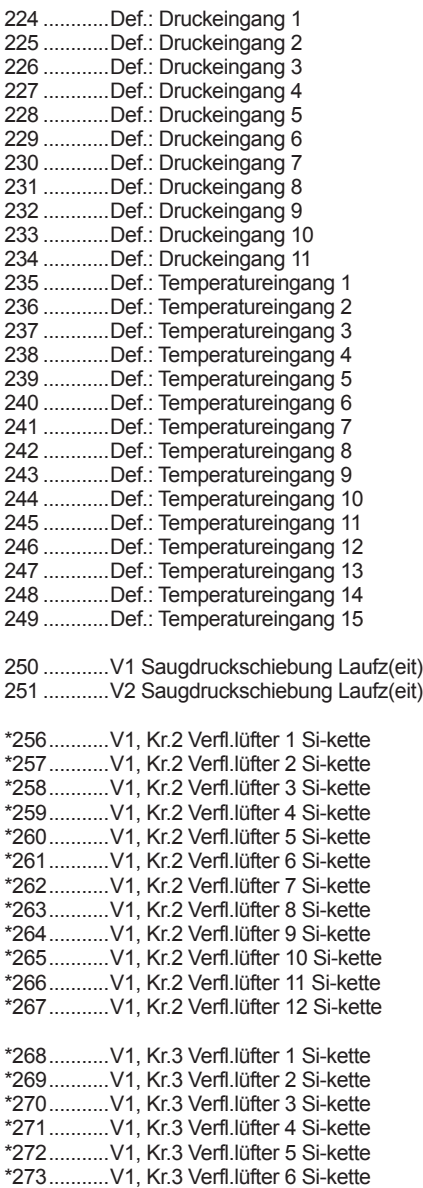

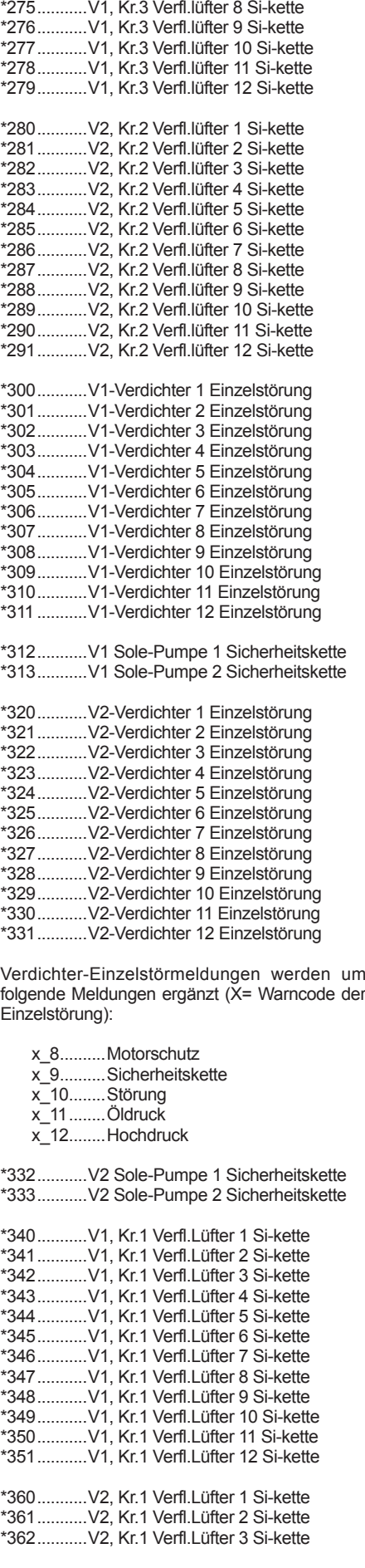

\*274...........V1, Kr.3 Verfl.lüfter 7 Si-kette 

## *Fehlercodes*

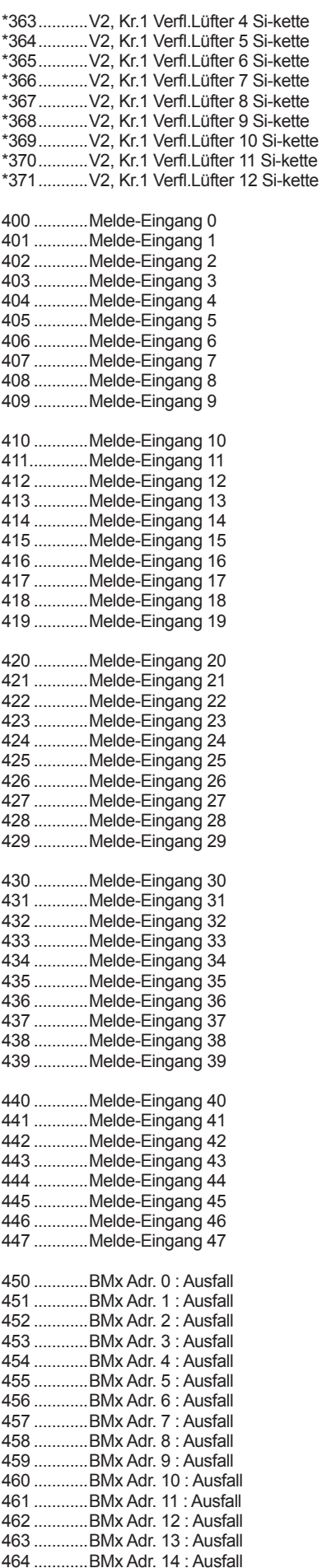

## *Fehlercodes*

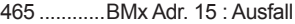

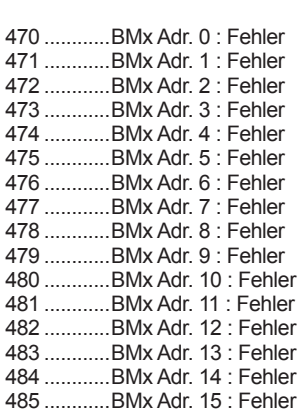

- 486 ............Zuordnung Relais
	- - Digitaleingänge - Analogausgang
		-
		- Stromeingang<br>- Temperatureine Temperatureingang

### **TKP-Kühlstellenregler**

Kühlstellen-Warnungen werden um folgende Meldungen ergänzt (X= Warncode der KST-Adresse):

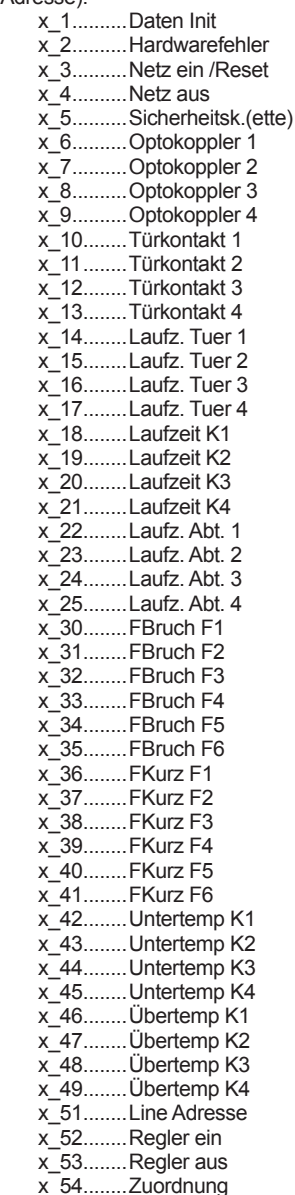

 x\_55........intern x\_56........Kreis 1 AUS x\_57 .......Kreis 2 AUS x\_58........Kreis 3 AUS x\_59........Kreis 4 AUS 

#### **EVP-Kühlstellenregler**

Kühlstellen-Warnungen werden um folgende Meldungen ergänzt (X= Warncode der KST-Adresse):

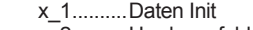

- x\_2..........Hardwarefehler x\_3..........Netz ein /Reset
	- x\_4..........Netz aus
	- x\_5..........Sicherheitsk.(ette)
	- x\_6..........Optokoppler
	- x\_7..........Türkontakt
	- x\_8..........Laufz. Tür
	- x\_9..........Abtau-Laufzeit
	- x\_10........Türkontakt 1
	- x\_13........FBruch F5
	- x\_15........FKurz F5
	- x\_15........FBruch F1
	- x\_16........FBruch F2 x\_17........FBruch F3
	- x\_18........FBruch F4
	- x\_19........FKurz F1
	- x\_20........FKurz F2
	- x\_21........FKurz F3
	- x\_22........FKurz F4 x\_23........Untertemperatur
	- x<sup>-</sup>24........ Übertemperatur
	- x\_27........Line Adresse
	- x\_28........Regler ein
	- x\_29........Regler aus
	- x\_30........Zuordnung

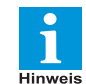

**Wenn der Fehler Nr.46 "NOT-AUS" ansteht, werden die mit einem "\*" markierten Fehlermeldungen unterdrückt.**

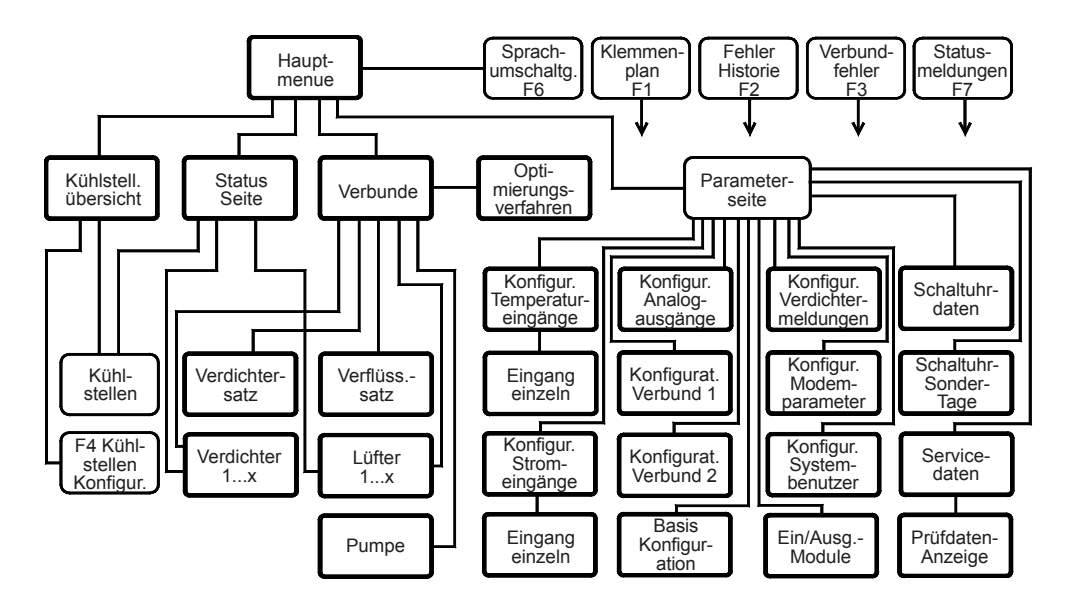

## *Struktur der Bildschirmseiten*

Im Bild links sehen Sie eine Übersicht der vorhandenen Bildschirmseiten und die Wege, auf denen man sie erreichen kann.

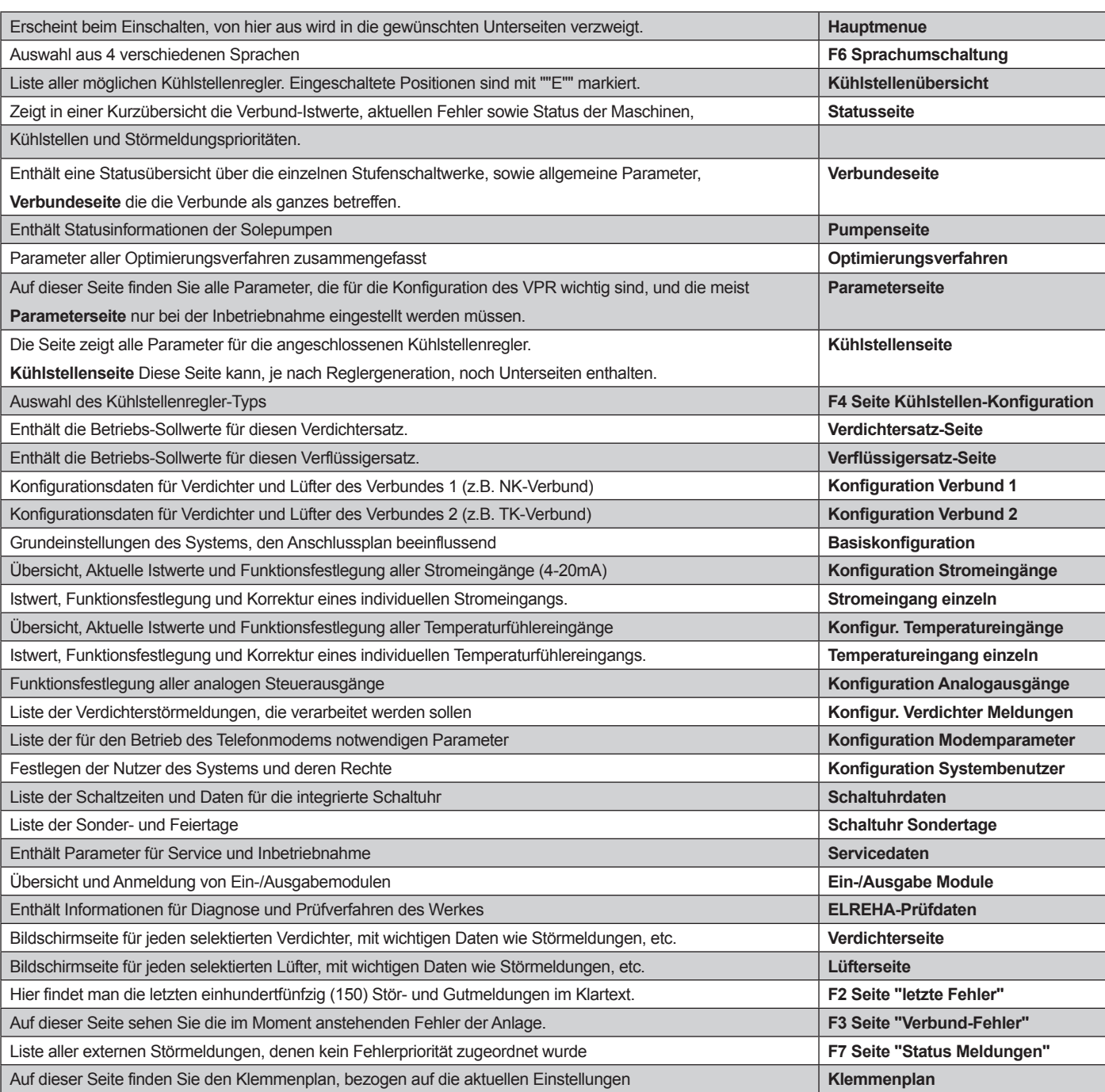

Auf den folgenden Seiten finden Sie alle vorhandenen Bildschirmseiten mit allen darstellbaren Parametern in Listenform. An Positionen die mit "RET" gekennzeichnet sind, kann in weitere Unterseiten verzweigt werden. Je nach Konfiguration IhrerAnlage werden nur diejenigen Daten angezeigt, die für diese Konfiguration relevant sind.

Die Bezeichnungen der beiden Verbunde sind in den Parameterlisten immer als V1 bzw. V2 angegeben, dies entspricht der Werksvorgabe. Wenn diese Bezeichnung auf der Parameterseite geändert wurde ("Bezeichnung Verbund X"), dann finden sich diese neuen Bezeichnungen durchgängig auf allen Parameterlisten.

Werkseinstellungen werden als "Defaultwerte" bezeichnet oder in eckigen Klammern [...] dargestellt.

## *Hinweise zu Bildschirmseiten und Parameterlisten*

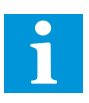

Kühlstell. übersicht Status Seite Verbunde

## *Hauptmenue*

Verflüss.- Verdichter-<br>satz sati satz Kühlstellen F4 Kühlstellen Konfigur.

Hauptmenue

Verdichter Lüfte 1...x Pumpe

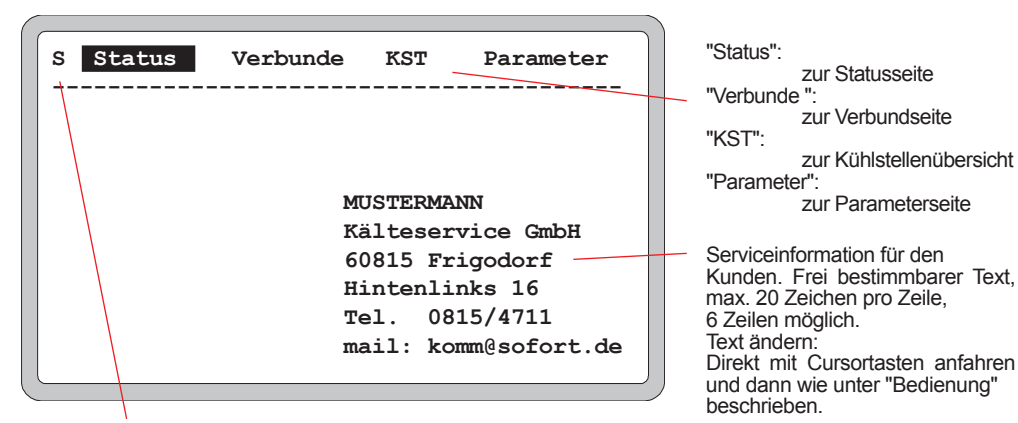

# **Auf jeder Bildschirmseite<br>"S":**<br>"P": wenn gerade Dat

wenn eine Störung oder Warnung vorliegt.

wenn gerade Daten in den Speicher geschrieben werden. (z.B. bei der Programmierung)

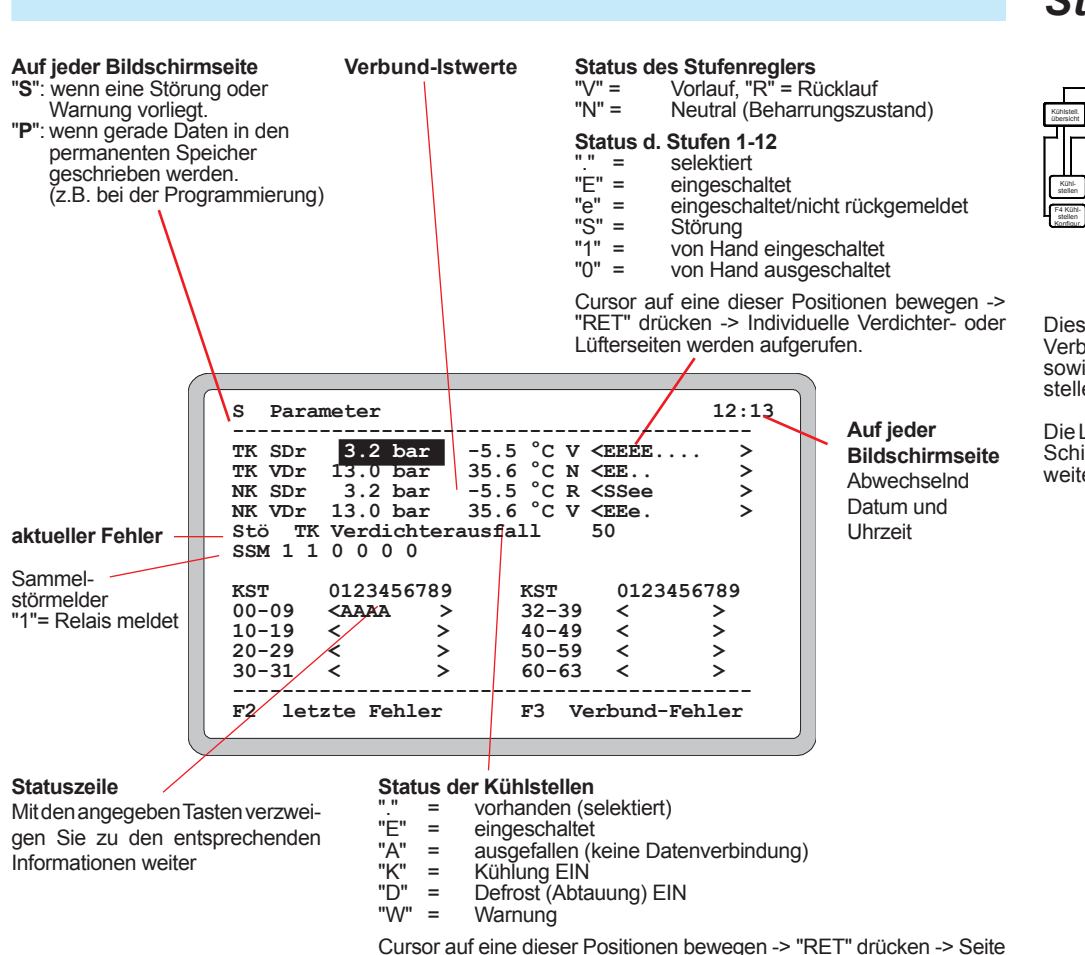

mit den Einzelheiten für diese Kühlstelle wird aufgerufen.

## *Statusseite*

schaltung erreichbar

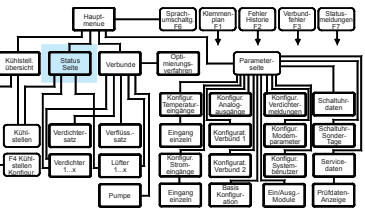

Diese Seite wird beim Einschalten, bzw. nacheinemSystemresetsichtbar.DieHintergrundbeleuchtung schaltet sich durch Druck auf eine beliebige Taste ein. Von hier aus ist mit "**F6**" die Sprachum-

Konfigur. Stromeingänge Eingang einzeln

Basis Konfiguration

Konfigurat. Verbund 1 Konfigurat. Verbund 2

Parameter seite Konfigur. Analogausgänge

Konfigur. Verdichtermeldungen Konfigur. Modemparamete Konfigur. System-

Ein/Ausg.- Module

Schaltuhr-Sonder-Tage Prüfdaten-Anzeige Servicedaten

Schaltuhrdaten

Eingang einzeln Konfigur. Temperatureingänge

Sprachumschaltg. F6 Klemmen- plan F1 Fehler Historie F2 Verbundfehler F3 Statusmeldungen F7

Optimierungsverfahren

Diese Seite zeigt auf einen Blick alle Verbund-Istwerte, den aktuellen Fehler, sowie den Status der Maschinen, Kühlstellen und Störmeldungsprioritäten.

DieListederParameteristgrößeralsdie Schirmfläche, mit den Pfeiltasten kann weitergeblättert werden.

## *Verbunde-Seite*

## **Information** "**S**":

"**P**": 

wenn eine Störung oder Warnung vorliegt.

Daten werden in den permanenten Speicher geschrieben. (Initialisierung)

## Vorlauf

**Status des Stufenreglers<br>
"V" = Vorlauf<br>
"N" = Neutral (Beharru<br>
"R" = Rücklauf** Neutral (Beharrungszustand) Rücklauf

Wenn eine dieser Positionen markieren und "RET" drücken, dann erreichen Sie die Seiten mit den Sollwerten der entsprechenden Regelung.

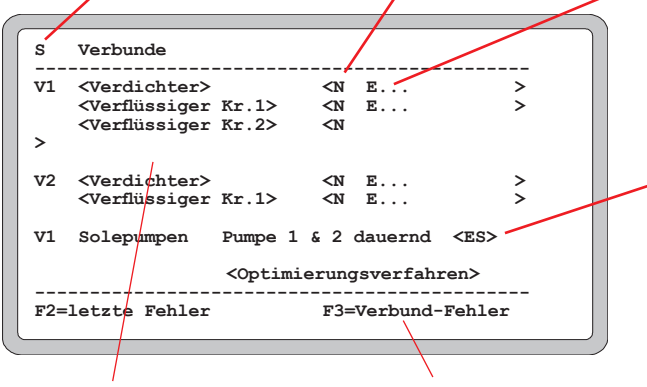

Mit dem Cursor auf einer dieser Positionen und der Taste "RET" erreichen Sie die individuellen Verdichtersatz- oder Lüftersatz-Seiten.

### **Statuszeile**

mit den angegeben Tasten verzweigen Sie zu diesen Informationen weiter

## **Status d. Stufen**<br>" = vorhan

- "." = vorhanden, nicht angef. "E" = eingeschaltet + Rückm.
- "e" = eingeschaltet aber noch nicht rückgemeldet
- "W"=<br>"S" = Störung<br>"1" = von Hand
- "S" = Störung
- "1" = von Hand eingeschaltet  $"0" =$  von Hand ausgeschaltet

Wenn Sie den Cursor auf eine dieser Positionen bewegen und "RET" drücken, dann erreichen Sie die individuellen Verdichter- oder Lüfterseiten.

#### **Pumpen-Status**

"." = vorhanden, nicht angefordert "E"= eingeschaltet + Rückmeldung "e"= eingeschaltet aber noch nicht rückgemeldet

"S"= Störung Wenn eine dieser Positionen markieren und "RET" drücken, dann erreichen Sie die individuellen Pumpenseiten.

#### Hauptmenue Sprachumschaltg. F6 Klemmen- plan F1 Fehler Historie F2 Verbundfehler F3 Statusmeldungen F7 Kühlstell. Kühlstell. Status Seite Verbunde Verflüss. satz Verdichtersatz Kühlstellen F4 Kühlstellen Konfigur. Verdichte rdichter<br>1...x 1...x 1...x Pumpe Konfigur. Stromeingänge Eingang einzeln Eingang einzeln Konfigur. Temperatureingänge Basis Konfiguration Konfigurat. Verbund 1 Konfigurat. Verbund 2 Parameter- seite Konfigur. Analogausgänge Konfigur. Verdichtermeldungen Konfigur. Modemparamete Konfigur. Systembenutzer Schaltuhr-Sonder-Tage Prüfdaten-Anzeige Servicedaten Schaltuhrdaten Ein/Ausg.- Module Optimierungsverfahren

Die Verbundseite enthält allgemeine Parameter der Verbund- und Verflüssigerregelungen bzw. der Solesätze, wie z.B. die Parameter für die Saugdruckoptimierung.

Von hier aus verzweigen Sie zu den Arbeitsparametern der Verdichter- bzw. Lüftersätze sowie zu den individuellen Seiten für jeden Verdichter/Lüfter.

Die Liste der Parameter ist größer als die Schirmfläche, mit den Pfeiltasten kann weitergeblättert werden.

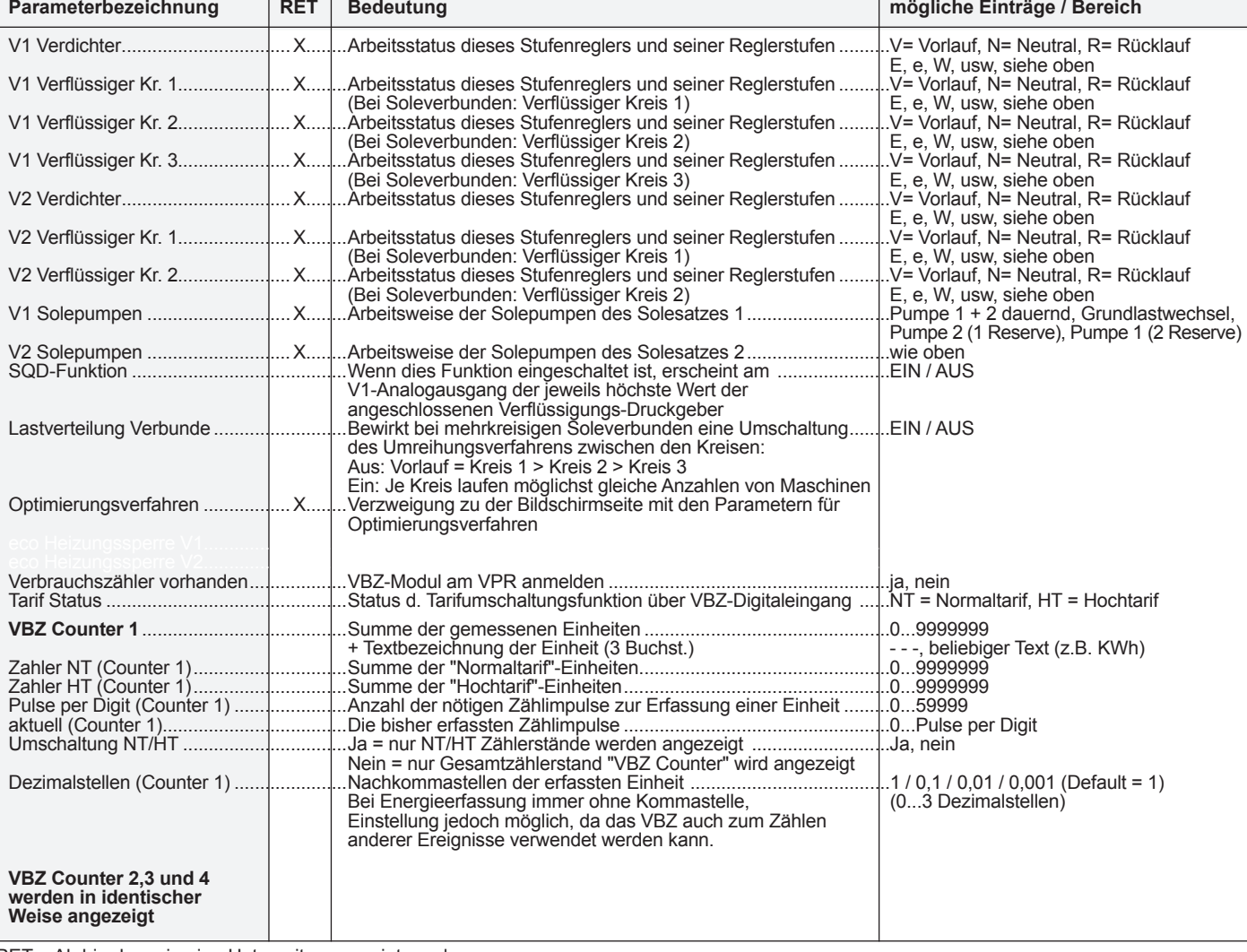

RET = Ab hier kann in eine Unterseite verzweigt werden

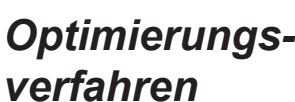

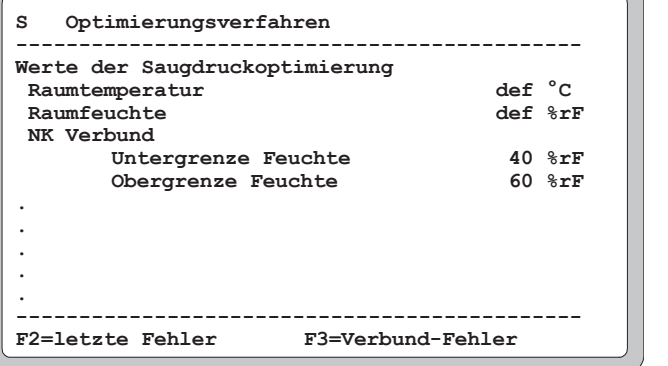

# *verfahren*

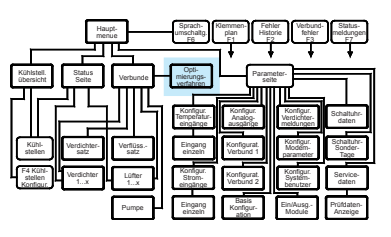

Hier wurden die Parameter für die verschiedenen Optimierungsverfahren zusammengefasst.

Die Liste der Parameter ist größer als die Schirmfläche, mit den Pfeiltasten kann weitergeblättert werden.

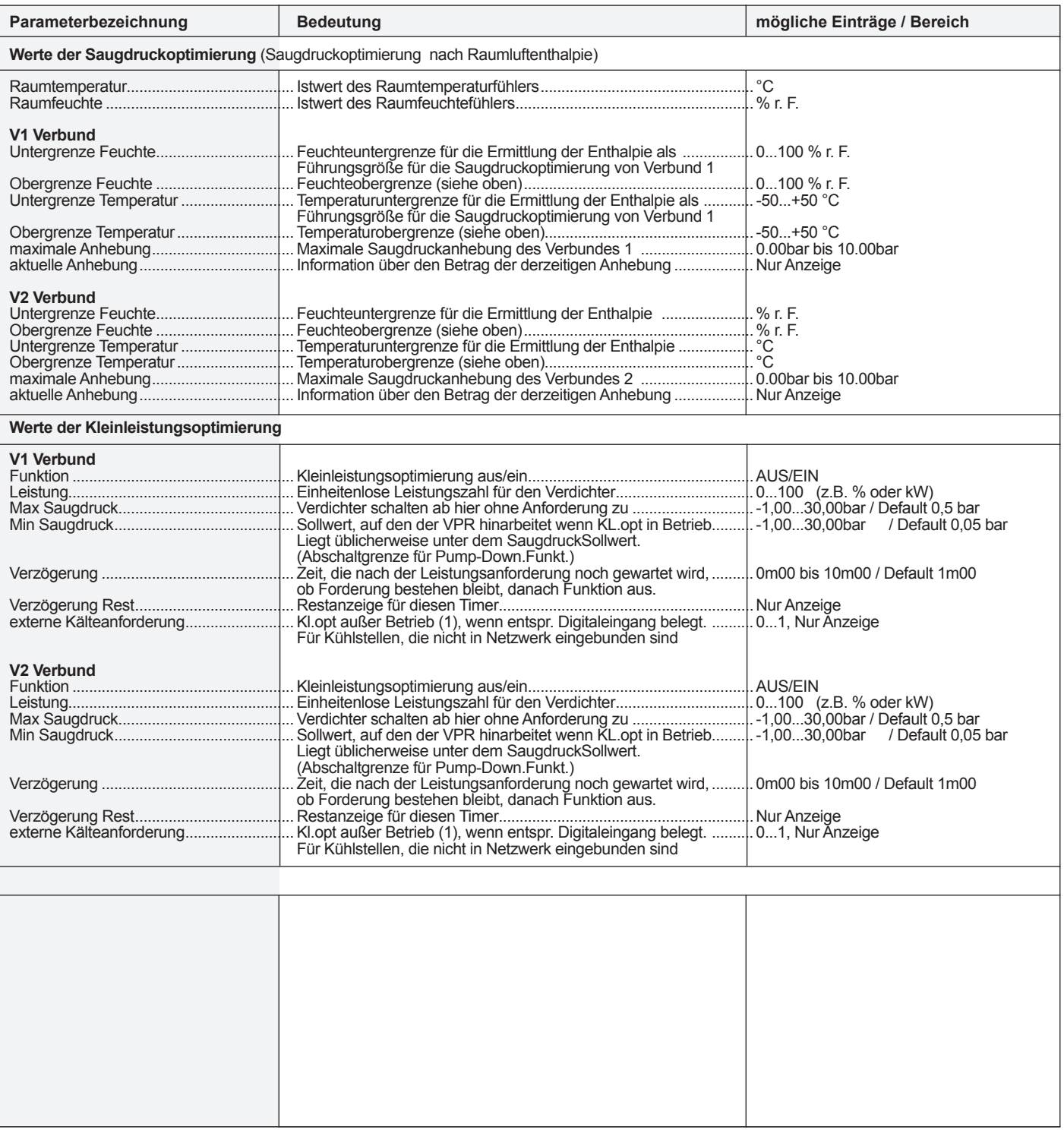

 $\overline{\phantom{a}}$ 

## *Verdichtersatz-Seite*

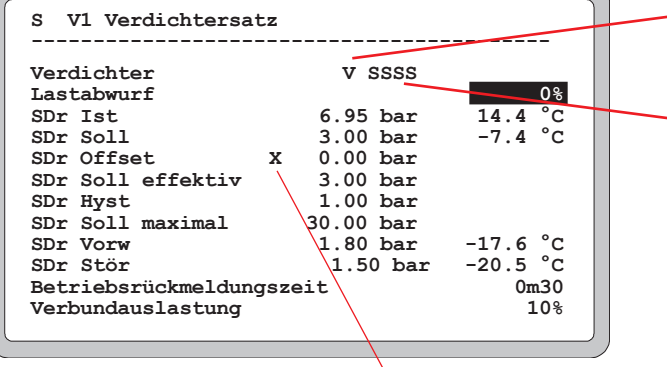

Optik der Verdichtersatzseite, "X" SDr-Offset ist aktiv som seite mit den<br>wenn "Kältemittel" als Medium selektiert wurde.

"X" SDr-Offset ist aktiv

## **Status des Stufenreglers**<br>"V" = Vorlauf

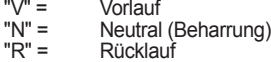

#### **Status d. Stufen 1-12**

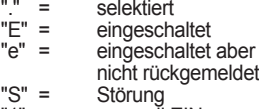

"1" = manuell EIN  $"0" = \frac{1}{2}$  manuell AUS

Wenn Sie den Cursor auf eine dieser Positionen bewegen und "RET"drücken,dannerreichen Sie die Verdichter- oder Lüfterseite mit den entsprechenden<br>Einzelheiten.

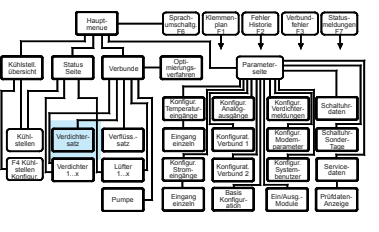

Die für jeden Verdichtersatz vorhandene Seite enthält die entsprechenden Regelsollwerte, sowie Verdichter-Statusmeldungen.

**Der Inhalt dieser Seite hängt davon ab, ob normale Verdichtersätze oder Solesätze**  Hinweis **konfiguriert wurden.**

I

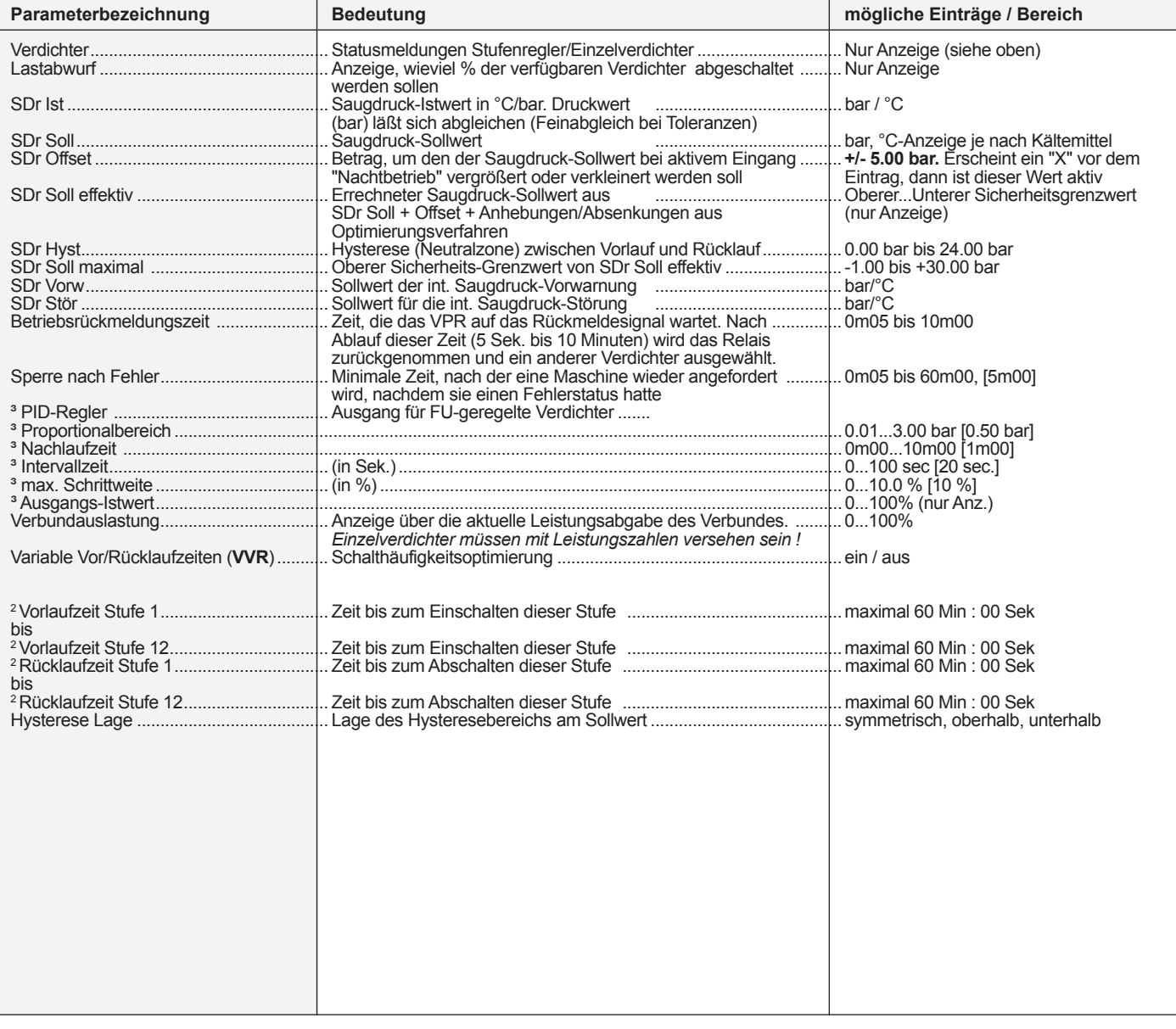

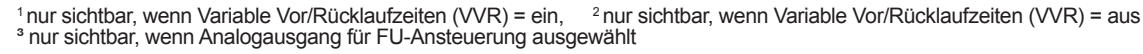

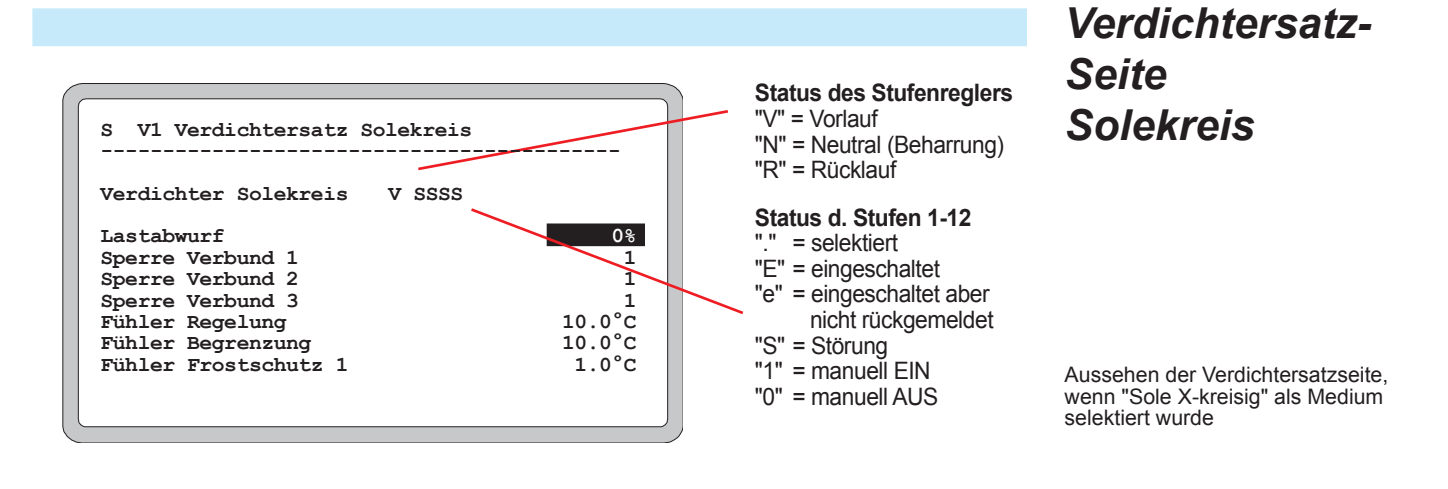

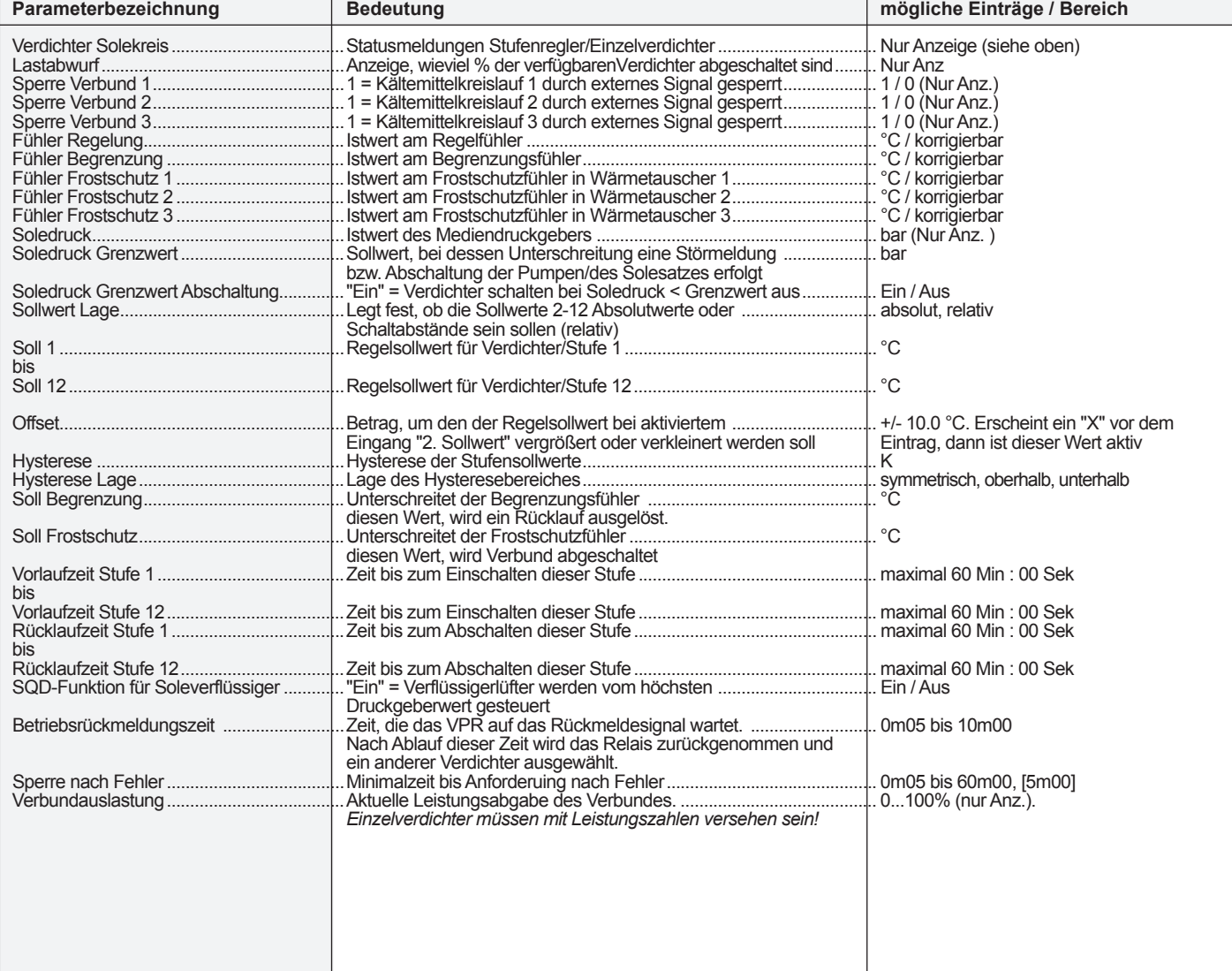

## *Verdichter-Seite*

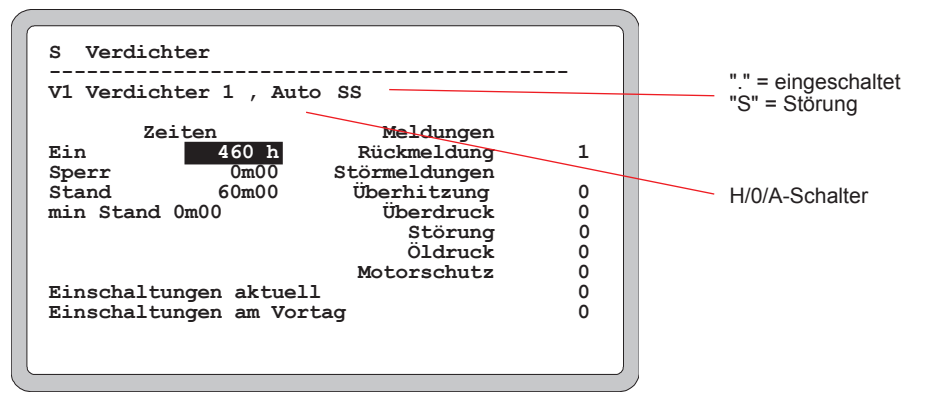

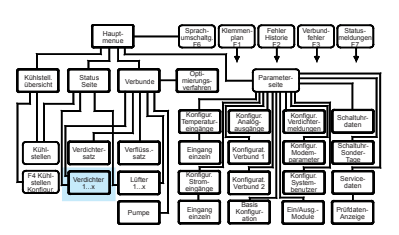

Hier sind alle Informationen über den einzelnen Verdichter zusammengefasst. Für jeden angemeldeten Verdichter existiert eine solche Seite.

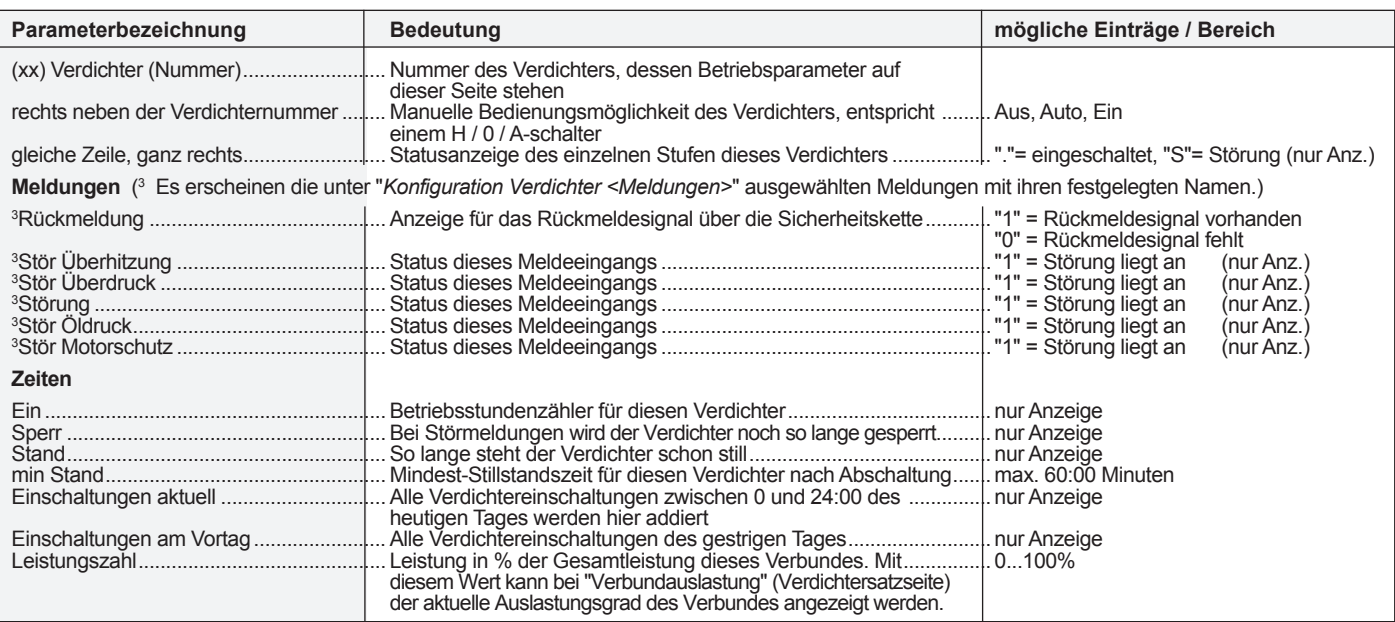

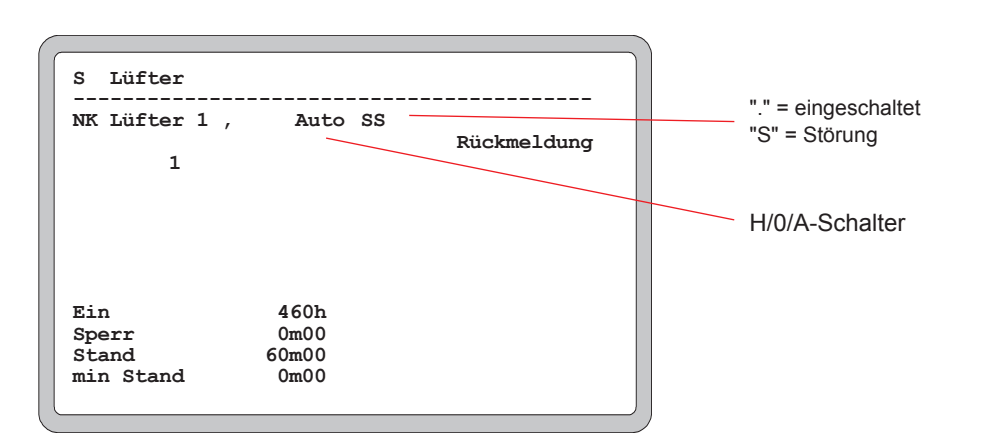

## *Lüfter-Seite*

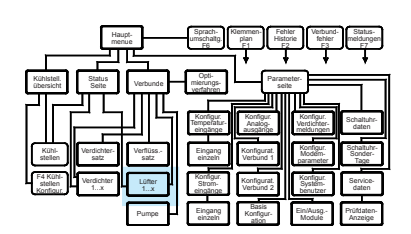

Hier sind alle Informationen über die einzelnen Lüfter zusammengefasst. Für jeden angemeldeten Lüfter ist eine solche Seite vorhanden.

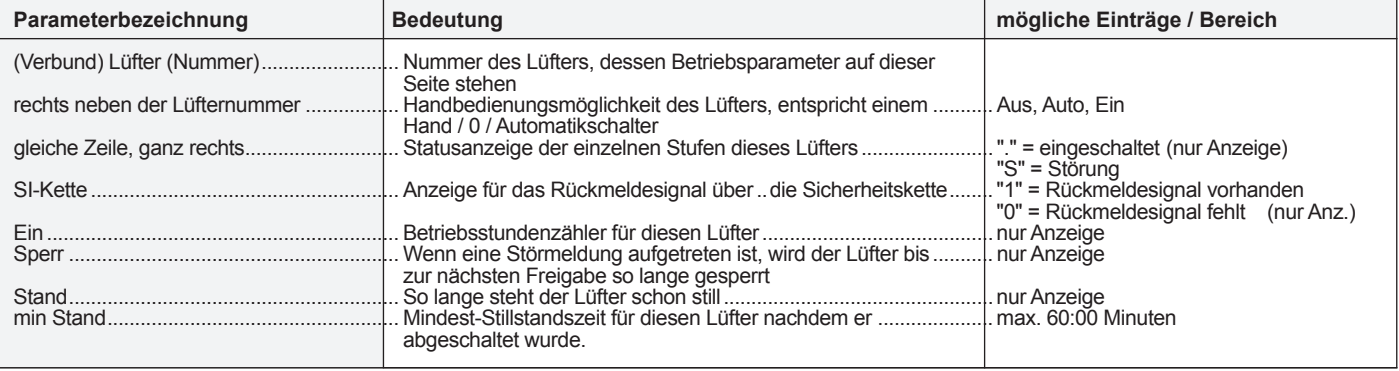

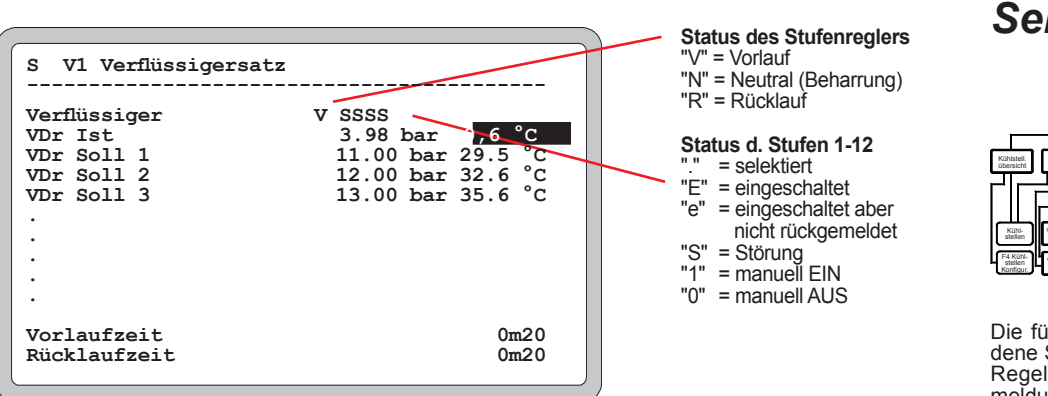

## *Verflüssigersatz-Seite*

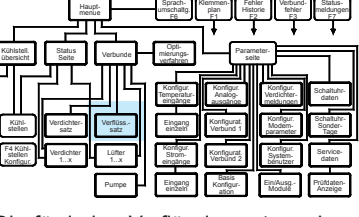

Sprach-

Fehler

Verbund-

Status-

Die für jeden Verflüssigersatz vorhandene Seite enthält die entsprechenden Regelsollwerte, sowie Lüfter-Statusmeldungen.

Wenn Sie den Cursor auf eine dieser Positionen bewegen und "RET" drücken, dann erreichen Sie die Verdichteroder Lüfterseite mit den entsprechenden Einzelheiten.

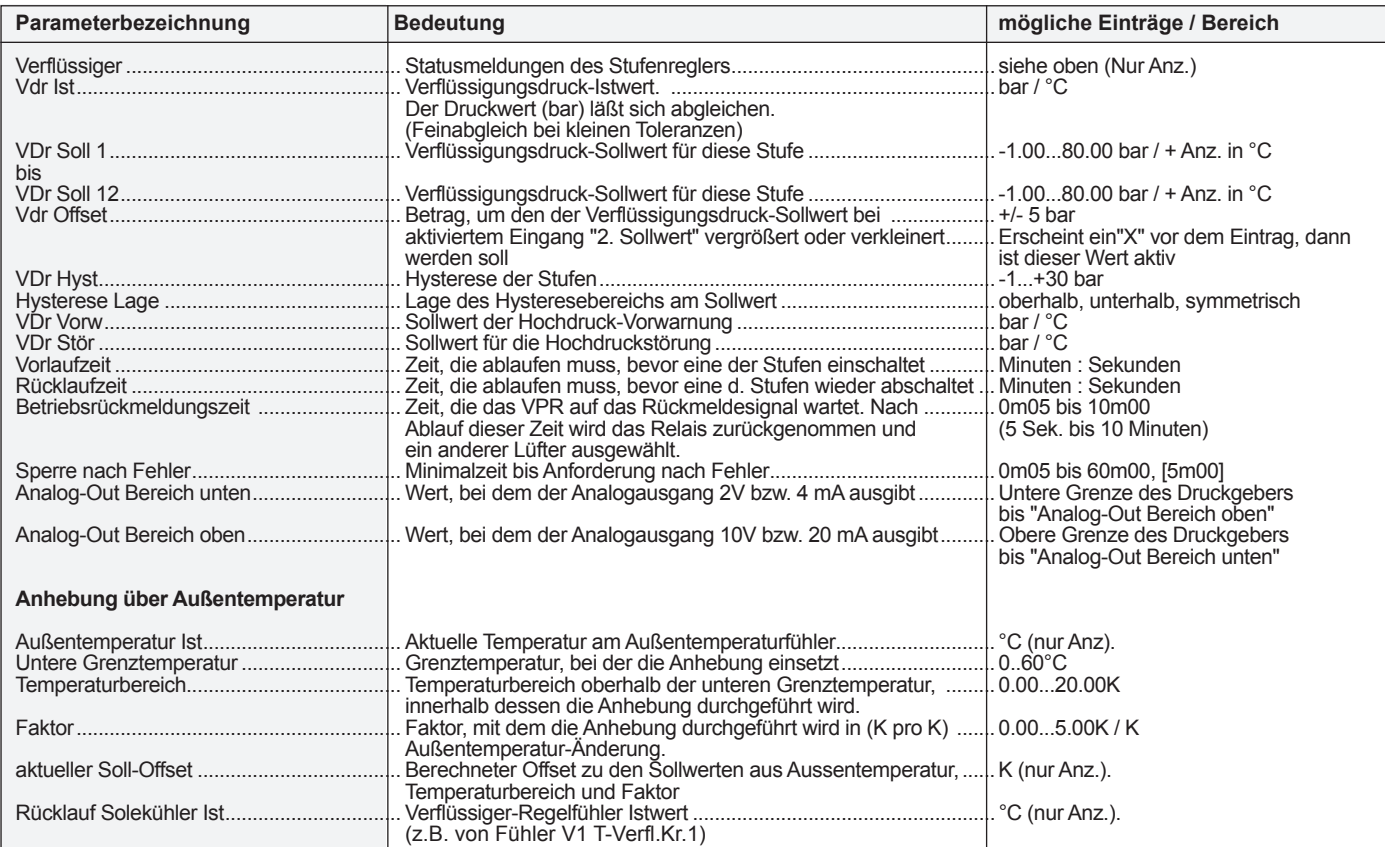

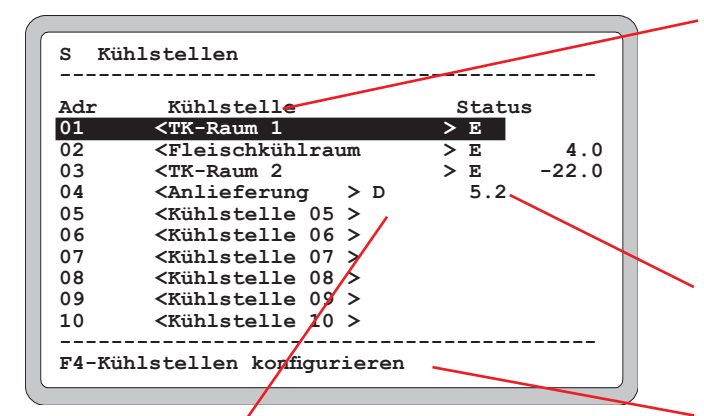

# **Status der Kühlstellen**

"W" = Warnung

"A" = ausgefallen (keine Datenverbindung) "K" = Kühlung EIN "D" = Defrost (Abtauung) EIN

#### **Name der Kühlstelle**

Dieser Name ist auf der Kühlstellenseite frei einstellbar. Wenn Sie den Cursor auf eine dieser Positionen bewegen und "RET"drücken,dannerreichen Sie die Seite mit den Parametern für diese Kühlstelle.

#### **Istwert**

Hier wird der aktuelle Istwert des Regelfühlers 1 dieser Kühlstelle angezeigt

#### **Art der Kühlstellenregler**

Hier legen Sie den Typ des angeschlossenen Kühlstellenreglers fest (Kühlstellen-Konfiguration)

Diese Bildschirmseite enthält weitere Unterseiten mit Zuordnungs-undAbtaudatendes

Kühlstellenreglers.

## *Kühlstellen-Übersicht (KST)*

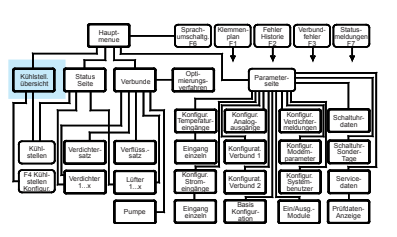

Enthält eine Liste aller Kühlstellenregler von 0-63. Durch die Klartext- Kühlstellennamen ist die Auswahl sehr übersichtlich.

## *Kühlstellen-Konfiguration (F4)*

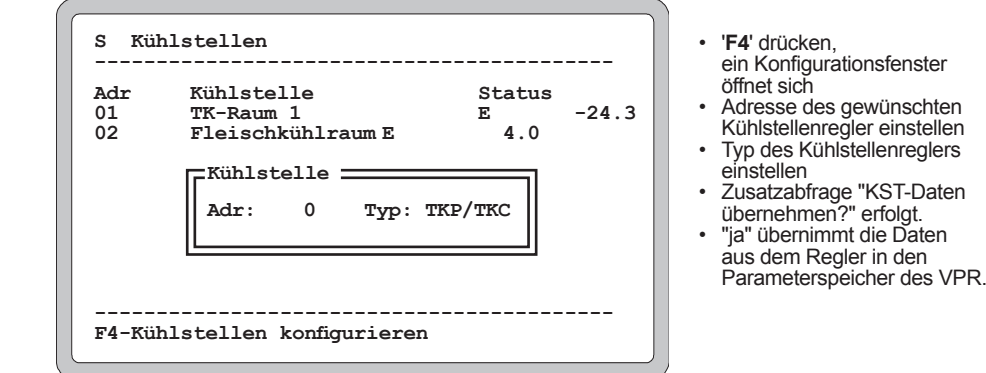

Hauptmenue Sprachumschaltg. F6 Klemmenplan F1 Fehler Historie F2 Verbundfehler F3 Statusmeldungen F7 Kühlstell. übersicht Status Seite Verbunde Verflüss. satz Verdichtersatz Kühlstellen Eingang einzeln Konfigur. Temperatureingänge Konfigurat. Verbund 1 Parameter seite Konfigur. Analogausgänge Konfigur. Verdichtermeldungen Konfigur. Modemparamete Opti- mierungsverfahren

F4 Kühlstellen Konfigur. Verdichter Lüfte 1...x Pumpe Konfigur. Stromeingänge Eingang einzeln Basis Konfiguration Konfigurat. Verbund 2 Konfigur. Systembenutze Schaltuhr-**Sonder** Tage Prüfdaten-Anzeige **Service** daten Schaltuhrdaten Ein/Ausg.- Module

Wenn Sie als Reglertyp den Wert "**---**" einstellen, dann wird die betreffende Kühlstelle gelöscht und aus der Übersichtsliste entfernt.

Alle Einstellungen der Kühlstelle gehen dabei verloren!

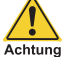

**Regler aus der Übersicht entfernen**

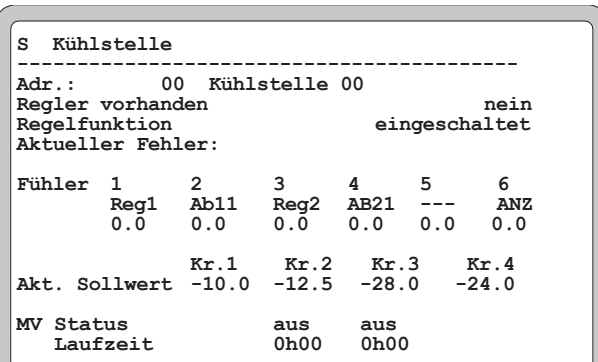

## *Kühlstellenseite*

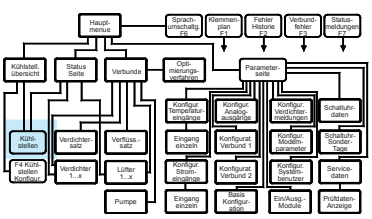

Enthält alle Parameter des Reglers an dieser Kühlstelle. Deren Bedeutungen entnehmen Sie bitte der Bedienungsanleitung dieses Reglers.

Von hier aus können diese Werte auch verändert werden.

## *Historische Fehler-Liste (F2)*

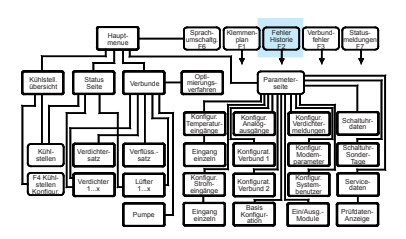

Enthält eine Liste der letzten 150 aufgetreten Fehler und Gutmeldungen. Diese Seite ist mit der Taste F2 (außer von F3 aus) jederzeit aufrufbar.

## *Aktuelle Fehler (F3)*

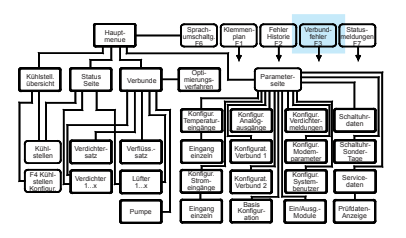

Enthält alle aktuellen Fehler der Anlage. Seite aufrufen: Taste **F3** 

| Status<br>s            | Fehler-Historie                     |
|------------------------|-------------------------------------|
| Datum Zeit             | Vorfall                             |
|                        | $*25.06.10:49$ Phasenfehler         |
| $*25.06.10:50$ NOT-Aus |                                     |
|                        | 16.06.17:38 Def. Geber V2 Saugdruck |
|                        | 15.05.18:20 Def. Geber V1 Hochdruck |
|                        |                                     |

Mit "**\***" markiert = Fehler aufgetreten am/um ohne "**\***" = gutgemeldet am/um

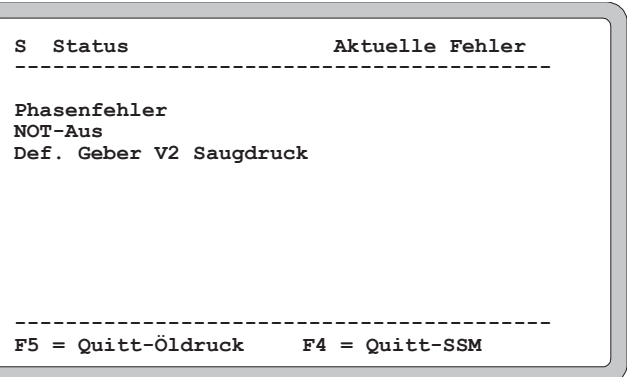

Taste F4: Störmeldungen quittieren, Neuwertmeldung wird freigegeben wenn selektiert.

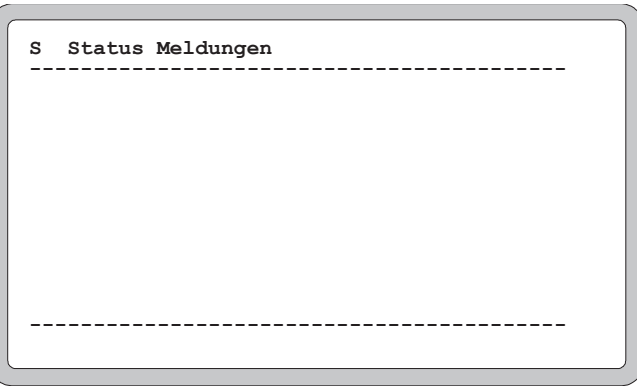

*Status- (F7) meldungen*

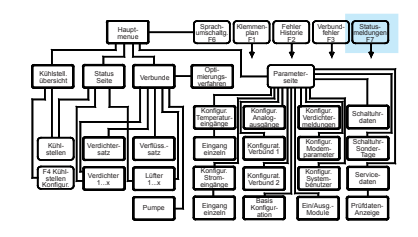

**Taste F7**: Wenn einem externen Störmeldeeingang keine Fehlerpriorität zugeordnet wurde, erscheint<br>eine entsprechende Meldung nicht auf der Fehlerliste, sondern auf dieser Liste "Statusmeldungen".

## *Parameterseite*

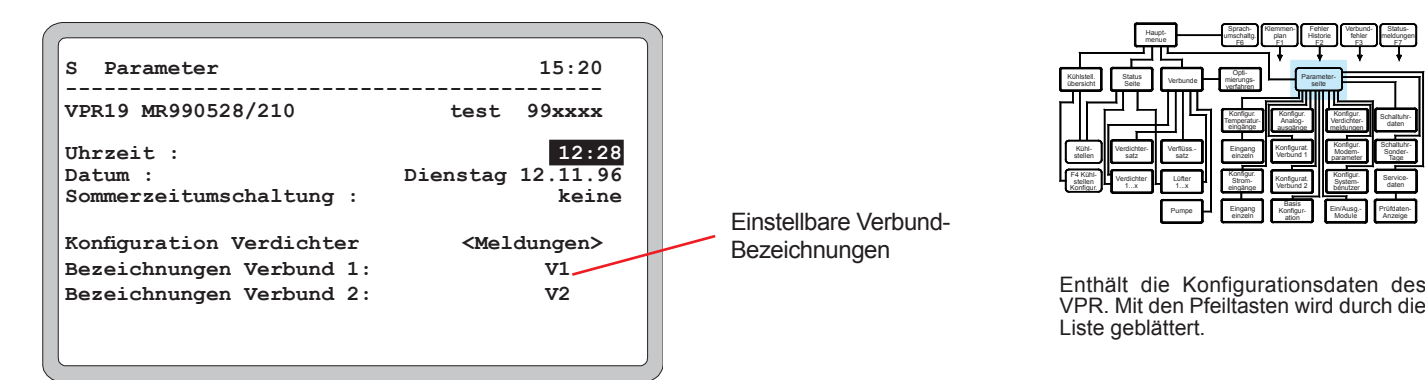

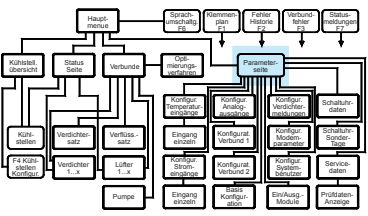

Liste geblättert.

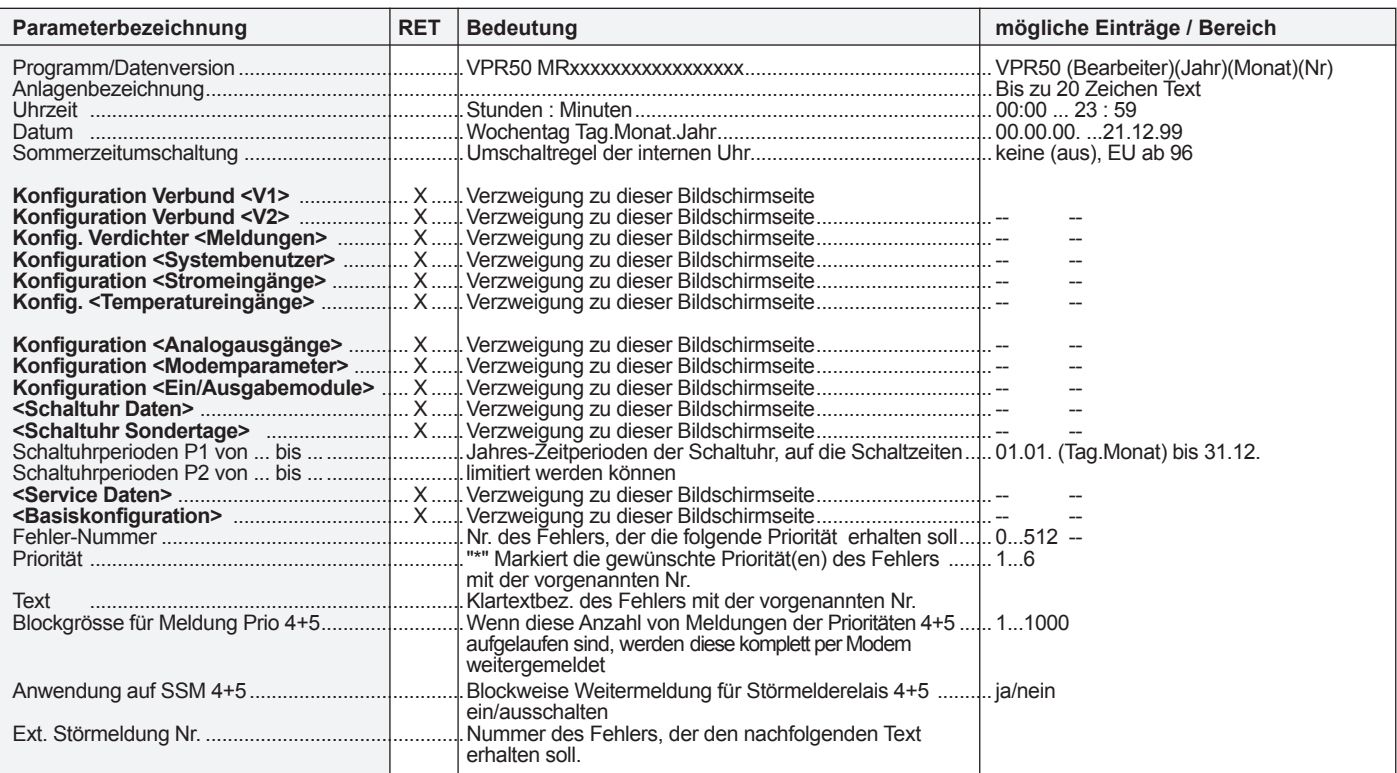

Г

**- Name für externe Störmeldungen vergeben:**  Siehe Seite "Bedienung"

**- RET** = Ab hier kann in eine Unterseite verzweigt werden

**S V1-Verbund Konfiguration 15:10 ------------------------------------------ Kältemittel :** R507

**Verdichterschaltung : Stand/Lauf/ein** Lüfterschaltung : Stand/Lauf/aus<br>Lastabwurf 1 : 25% **Lastabwurf 1 :** 25% **Lastabwurf 2 : 25% 60%** 

**Verdichter : 1 1 1 Nr. 1 2 3 4 5 6 7 8 9 0 1 2 Anzahl Stufen 1 1 1 1 0 0 0 0 0 0 0 0**

Lastabwurf 2 :<br>Medium :

**Vor Rück Opt**

**Medium : Kältemittel**

## *Konfigurationsseite Verbund 1+2*

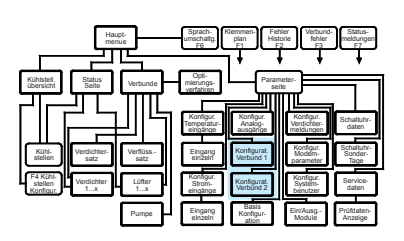

Diese Seiten enthalten die Konfigurationsdaten für die Verbunde, (z.B. Verbund 1 = NK-Verbund, Verbund 2 = TK-Verbund).

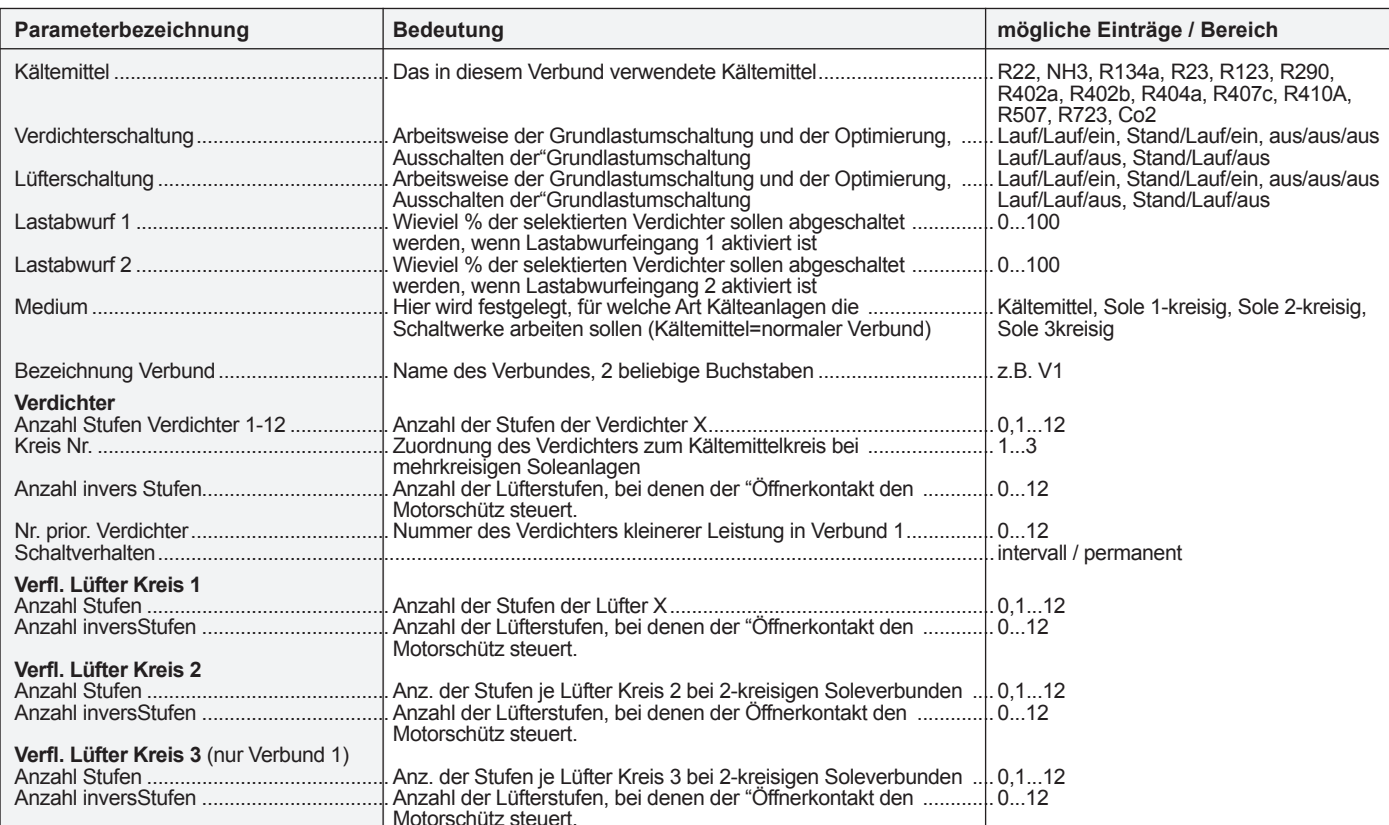

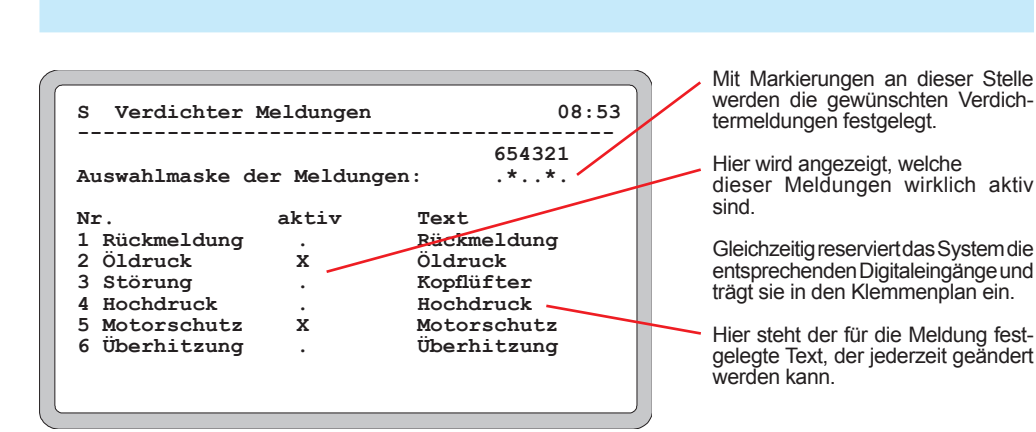

## *Konfiguration Verdichter-Meldungen*

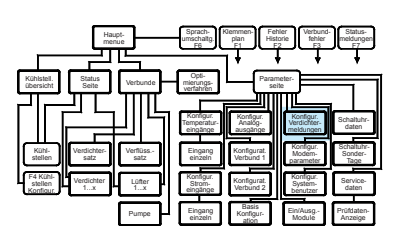

Hier legen Sie fest, welche Verdichter-Störmeldungen verarbeitet werden sollen.

Text markieren

- 
- **FRET' drücken, Position blinkt**<br>Mit "û <sup>n</sup> Buchstaben ä<br>Mit "⇔⇔" Buchstabenpo Buchstaben ändern

Buchstabenposition ändern 'RET' drücken, neuer Text ist gespeichert

**Meldetexte ändern**

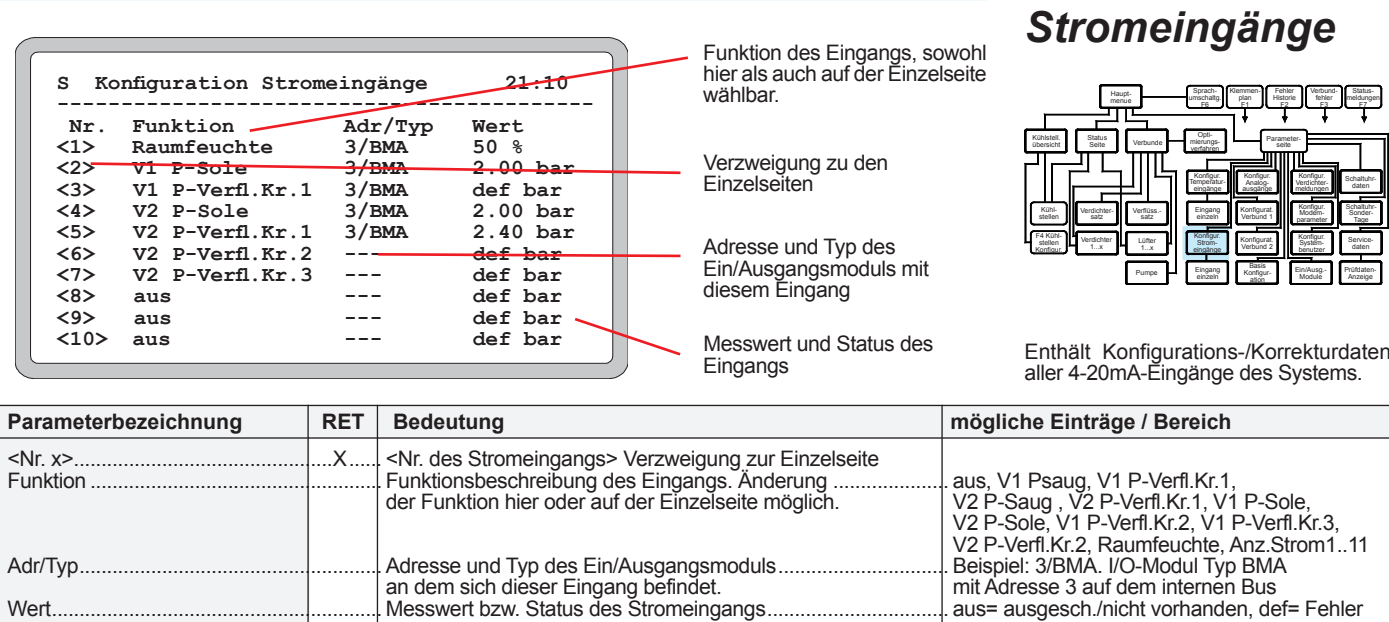

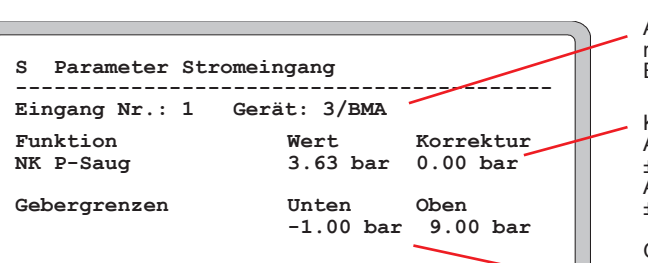

Adresse/Typ des Ein/Ausgangsmoduls, an dem sich dieser Eingang befindet

Korrekturwert für diesen Eingang. Als Feuchtefühlereingang:  $± 10%$ 

Als Druckeingang: ± 1 bar

Grenzwerte des verwendeten Gebers entsprechend 4-20mA: Druckgeber: Untergrenze ab -1 bar Obergrenze bis 300 bar

## *Stromeingang einzeln*

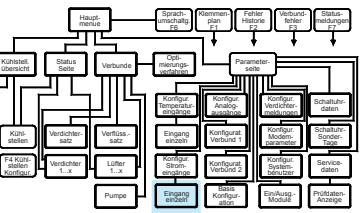

Diese für jeden 4-20mA-Eingang vorhandenenSeitenzeigenindividuelleFunktion, Istwert und Korrekturwert.

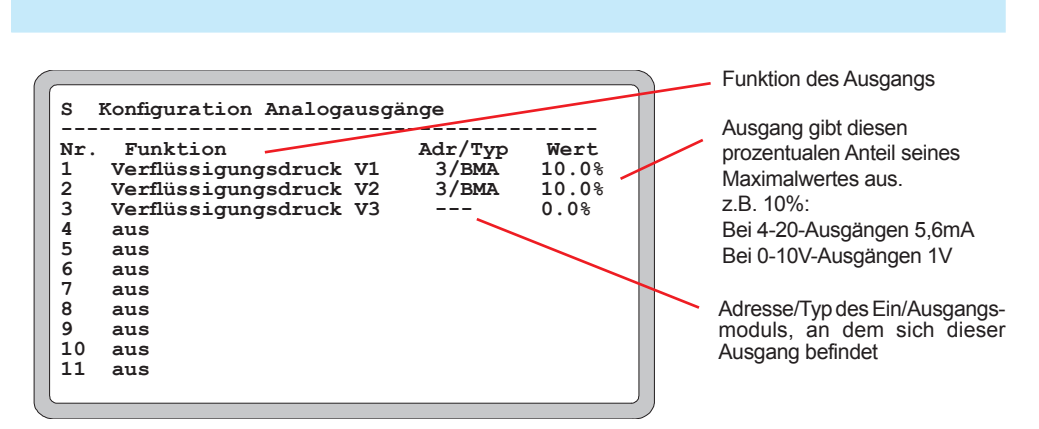

## *Konfiguration Analogausgänge*

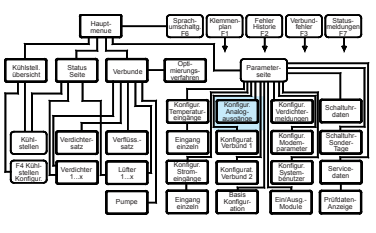

HierwerdendieAufgabenfürdieanalogen Ausgänge des VPR-Systems festgelegt.

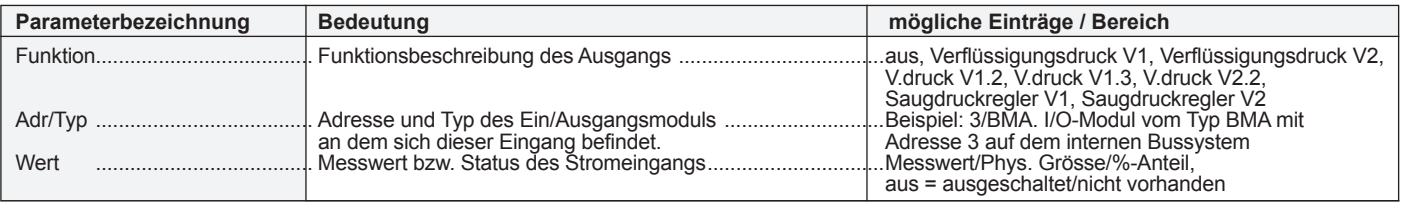

# *Konfiguration*

**S Konfig.Temperatureingänge 18:50 ------------------------------------------ Anzeige der Temperaturwerte in °C** Fühlertyp TF201

Nr. Funktion Adr/Typ Wert<br>
<1>
Raumtemperatur 3/BMA 15.0 °C<br>
<2>
<u>V1 Reget-Sole</u> 3/BMA 4.0 °C

**<2> V1 Regel-Sole 3/BMA 4.0 °C <3> V1 Begrenz-Sole --- def °C <4> V1 Frost-Sole 1 --- def °C <5> V2 Frost-Sole 1 --- def °C**

**<1> Raumtemperatur 3/BMA 15.0 °C**

**<6> V1 Regel-Sole 2 --- def °C V1 Regel-Sole 3 ---**<br>aus ---

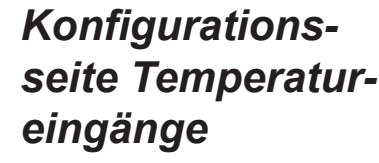

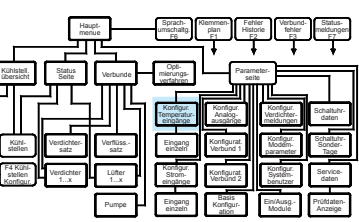

Enthält Konfigurations-/Korrekturdaten aller Temp.fühlereingänge des Systems.

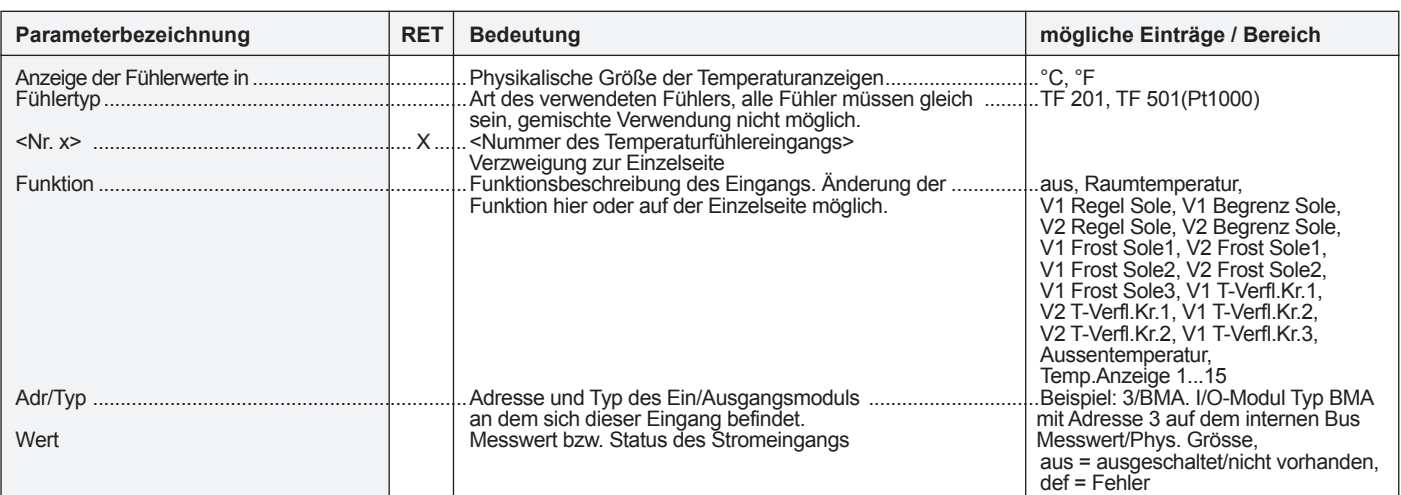

Verzweigungung zu den

Adresse und Typ des Ein/Ausgangsmoduls mit diesem Eingang

Messwert und Status des

Funktion des Eingangs, sowohl hier als auch auf der Einzelseite

Einzelseiten

**Eingangs** 

wählbar.

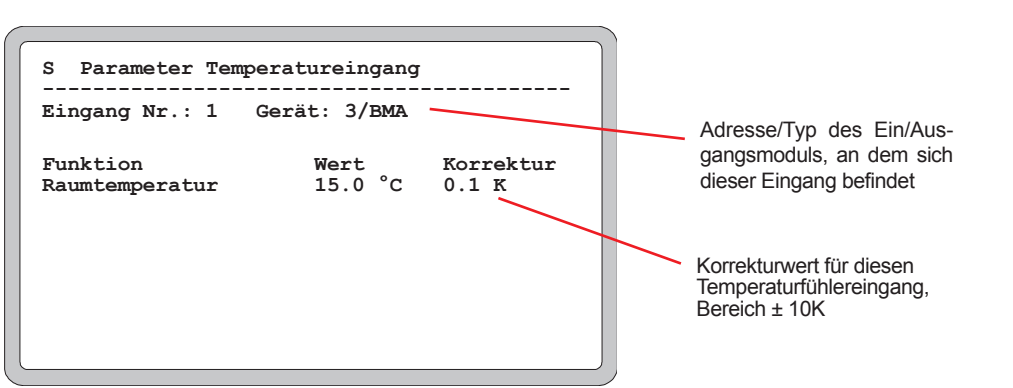

def **c**<br>def °C<br>- °C

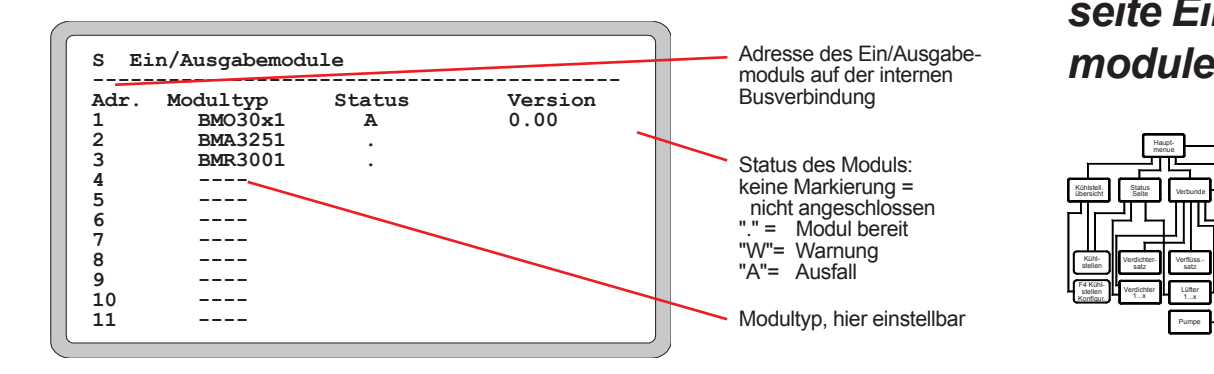

## *Temperatureingang einzeln*

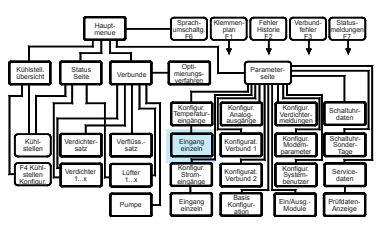

Diese Seiten enthalten die Funktion, den aktuellen Istwert und eine Korrekturmöglichkeit für den individuellen Eingang. Für jeden Fühlereingang ist eine solche Seite vorhanden.

# *Konfigurationsseite Ein/Ausgabe-*

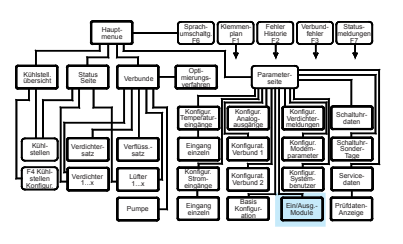

**Init Befehl AT&FX3S0=1**

**S Konfiguration Modem**

**Wahlbefehl 1 ATDT 0620520090 Wahlbefehl 1**

**Wahlbefehl 1 ATDT 0620520090 Wahlbefehl 1 ATDT 0620520090**

**------------------------------------------ SMS-Modem verwenden nein**

**ATDT 0620520090**

**Kontrollmeldung ein**

Die Eingabe des Initstrings und der Wahlbefehle ist über die Tastatur möglich

wählt wurde.

Bildschirminhalthängtdavon ab, ob hier ja oder nein ge-

## *Konfiguration Modem-Parameter*

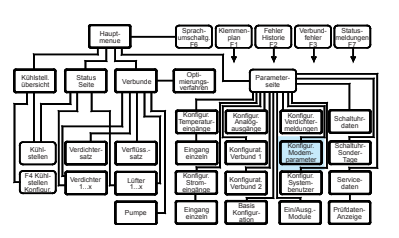

Dies ist die Liste mit den für den Betrieb des Telefonmodems notwendigen Parameter.

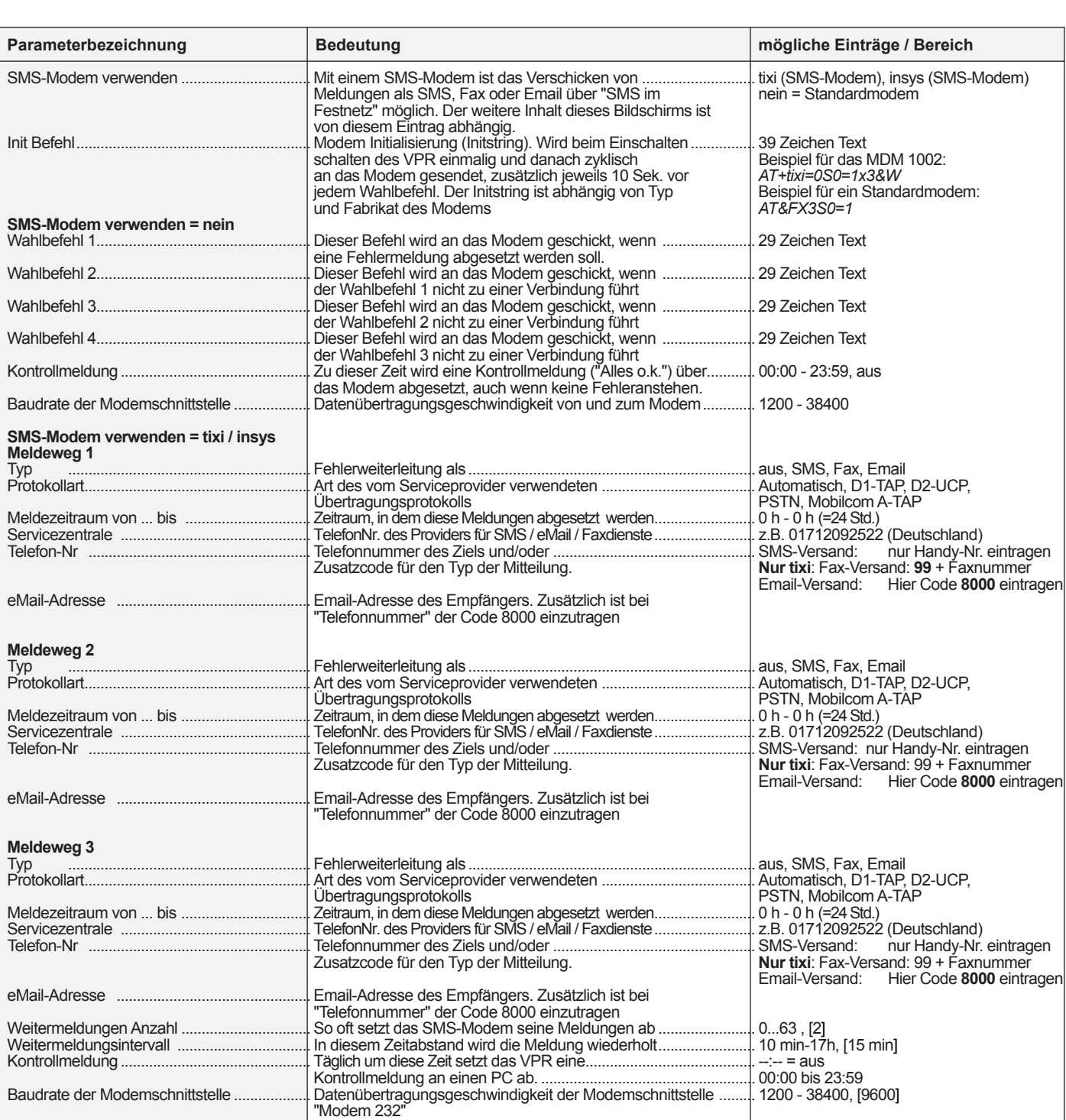

## *Servicedaten*

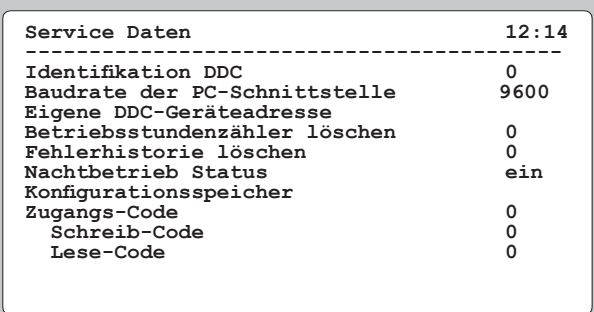

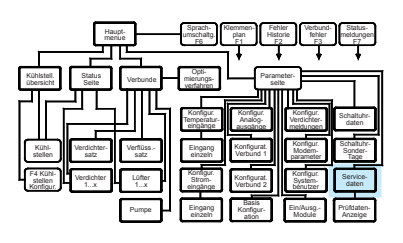

Enthält Daten für Service und Kommunikation

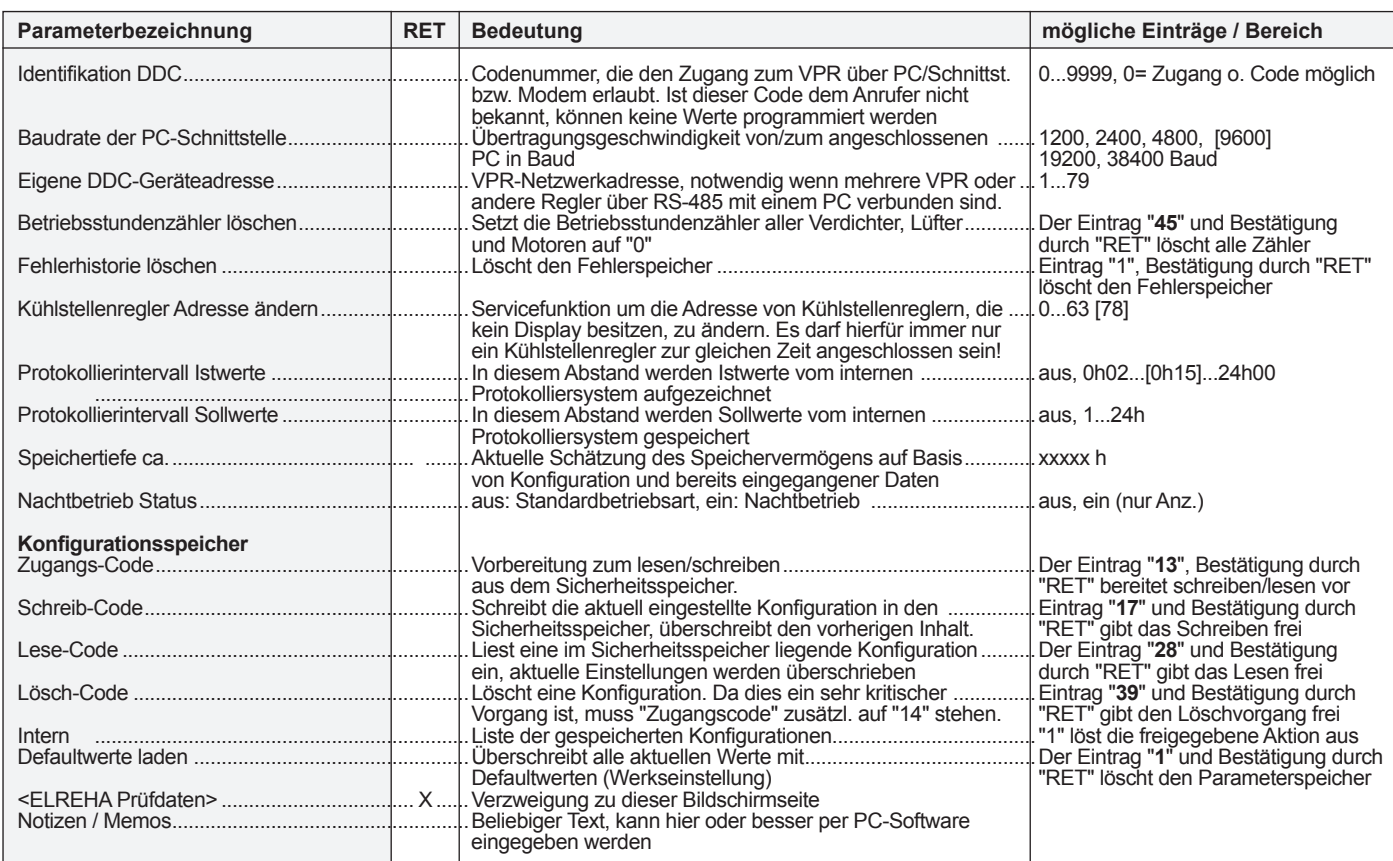

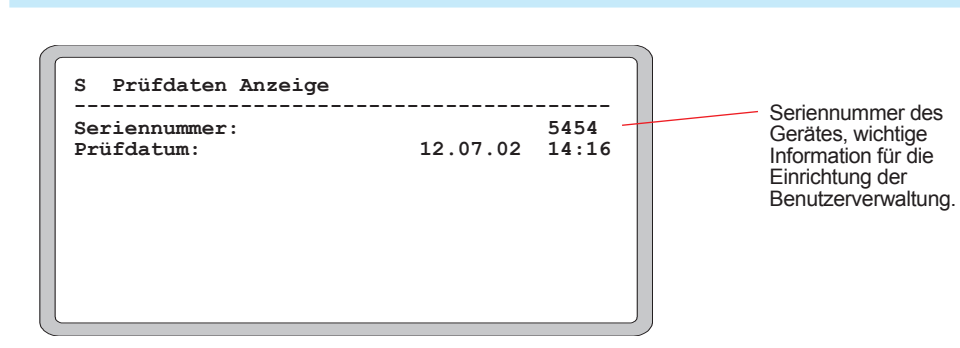

## *Prüfdaten*

![](_page_24_Figure_9.jpeg)

Diese Seite enthält gerätebezogene Daten für Prüfzwecke des Herstellers.

## *Basiskonfiguration*

Sprachumschaltg. F6 Klemmenplan F1 Fehler Historie F2 Verbundfehler F3 Statusmeldungen F7

Optimierungsverfahren

> Konfigur. Stromeingänge Eingang einzeln

Basis Konfiguration

Konfigurat. Verbund 1 Konfigurat. Verbund 2

Parameterseite Konfigur. Analogausgänge

Konfigur. Verdichtermeldungen Konfigur. Modemparamete Konfigur. Systembenutze

Ein/Ausg.- Module

Schaltuhr-**Sonder** Tage Prüfdaten-Anzeige Servicedaten

Schaltuhrdaten

Eingang einzeln Konfigur. Temperatureingänge

![](_page_25_Picture_1505.jpeg)

![](_page_25_Picture_4.jpeg)

**beeinflussen das Anschlussbild.**

Diese Seite enthält grundsätzliche Achtung !<br>Die meisten dieser <sup>Dieser</sup> Einstellungen des Systems.

Hauptmenue

Seite Verbunde

Verflüss. satz Verdichtersatz Kühlstellen F4 Kühlstellen Konfigur. Verdichte rdichter<br>1...x 1...x 1...x Pumpe

Kühlstell. Kühlstell. Status

![](_page_25_Picture_1506.jpeg)

![](_page_25_Figure_7.jpeg)

## *Klemmenplan (F1)*

![](_page_25_Figure_9.jpeg)

Aufrufen mit "**F1**".

Diese Seite enthält den Klemmenplan, bezogen auf die aktuellen Parametereinstellungen.

Die einzelnen Ein-/Ausgangsgruppen befinden sich auf untergeordneten Bildschirmseiten.

![](_page_26_Picture_1021.jpeg)

![](_page_26_Picture_1022.jpeg)

In diesem Beispiel schalten die Kanäle 1 + 4 von Montag bis Freitag täglich um 7:00 Uhr ein und um 20:30 Uhr aus. Samstags gelten geänderte Schaltzeiten von 7:00 bis 16:30. Sonntags schaltet Kanal 4 zwischen 9:30 und 13:30 ein.

Für regelmäßige Sondertage oder einzelne Feiertage können sie die dafür nötigen Schaltzeiten für das gesamte Jahr im Voraus eingeben. Legen Sie zunächst die gewünschten Schaltzeiten fest, die von den üblichen Schaltzeiten abweichen und ordnen Sie diese einem der Sondertage 1-5 zu.

![](_page_26_Picture_1023.jpeg)

Pfeiltasten .... Position anwählen Ret................ Änderung einleiten Pfeiltasten..... Position für Markie-

Pfeil auf......... Markierung setzen Pfeil ab.......... Markierung entfernen

rung anwählen

**Festlegen der Schaltzeiten für Sondertage bzw. Feiertage** 

![](_page_26_Picture_1024.jpeg)

Hier wurde das obige Beispiel durch eine Schaltzeit ergänzt, die dieKanäle1,4und6zwischen7:00 und 14:30 einschalten soll. Diese Schaltzeit haben wir der Sondertagesart 1 zugeordnet. DesweiterensollendieseKanälean einem Sondertag 2 zwischen 7:00 und 18:30 eingeschaltet sein. Die 3. neue Schaltzeit schaltet alle Kanäle zwischen 6:00 und 23:00 ein.

Rufen nun"*Parameter/Schaltuhr-Sondertage*"aufundlegenSieeinDatumfürdieSondertagefest.Zu diesem Datum führt die Uhr dann die Schaltzeiten aus, die der neuen Tagesart zugeordnet sind.

![](_page_27_Picture_1024.jpeg)

Praxisbeispiele: 19.6. ist ein Feiertag, da schaltet die Uhr wie Sonntags. Der 7., 14. und 21.12. sind lange Samstage vor Weihnachten mit verlängerten Öffnungs-/Arbeitszeiten welche wir auf Sondertag2

gelegt haben. An Heiligabend wie an Silvester (31.12.) wird nur einen halben Tag gearbeitet. Leider müssen dafür zur Inventur am 30.12. die Lichter besonders lange brennen.

Für die weitere Spezialisierung der Schaltzeiten dient eine "Und"-Verknüpfung. Damit können Schaltzeiten, die einer oder mehreren Sondertagesarten zugeordnet sind, auf eine beliebige Kombination von Wochentagen beschränkt werden. Sinnvoll für feste, jährlich wiederkehrende Feiertage mit besonderen Schaltzeiten wie z.B. an Heiligabend, die aber jedes Jahr auf einen anderen Wochentag fallen. Schaltzeiten werden für solche Tage nur einmal eingetragen, ändert sich im nächsten Jahr der Wochentag (z.B. Heiligabend am Sonntag) führt die Uhr die Schaltzeiten nicht aus, obwohl dies nicht explizit programmiert wurde.

![](_page_27_Picture_1025.jpeg)

In diesem Beispiel wurde der Sondertag 1 (für den wir den 24.12. festgelegt haben) mit den eingestellten Tagesarten durch das "&"-Symbol verknüpft. Jetzt werden die eingestellten Schaltzeiten für die Kanäle 1,4und6,dieamSondertag1gelten sollen, nur dann ausgeführt, wenn dieser Tag auf Montag bis Samstag fällt.An einem Sonntag werden die Zeiten nicht ausgeführt.

Mit den Parametern "*Schaltuhrperioden P1 ...* und *...P2*" (Parameterseite) werden 2 Zeitperioden innerhalb eines Jahres definiert, auf die Schaltzeiten zusätzlich beschränkt werden können.

![](_page_27_Picture_1026.jpeg)

Mit setzen dieser Markierungen werden die Schaltzeiten jeweils einer der beiden Zeitperioden zugeordnet.

Für jeden Schaltuhrkanal kann ein Digitaleingang reserviert werden, über den man mit externen Kontakten den Kanal jederzeit manuell auslösen/beenden kann (*Basiskonfiguration/Handtaster für Kanal1 bis* ). Dazu muss die Spannung an diesem Eingang min. 1 Sek. anliegen (Wischimpuls).

![](_page_27_Picture_1027.jpeg)

Sollte die Betriebsspannung des VPR ausfallen, während ein Kanal manuell geschaltet ist, arbeitet das VPR nach dem Wiedereinschalten wieder die programmierten Schaltzeiten ab.

Anzahl der Schaltkanäle reservieren auf Seite "*Parameter/Basiskonfiguration*" **Zusammenfassung** Anzahl der Digitaleingänge für ext. Taster festlegen "*Parameter/Basiskonfiguration*" Schaltzeiten festlegen auf Seite **Warenbergen auf Schaltuhr Daten**" Parameter/Schaltuhr Daten" Sondertage festlegen auf Seite **Marken auf Seite** *"Parameter/Schaltuhr-Sondertage"* 

![](_page_27_Picture_17.jpeg)

**Hinweis** 

**Zuordnung zu Jahreszeitperioden**

**Verknüpfung von Tagen/Tages-**

**arten und Sonderzeiten**

**Aufrufen der Schaltzeiten zu einem bestimmten Datum**

**Manuelles auslösen der Schaltkanäle mit externen Tastern**

Die Zentraleinheit des VPR-Systems ist in einem Metallgehäuse für Schaltschranktür-Montage untergebracht. Alle elektrischen Anschlüsse sind auf der Rückseite des Baugruppenträgers als steckbare 2,5mm Schraubanschlüsse ausgeführt.

Die Zentraleinheit enthält LC-Bildschirm, Bedientasten, Netzspannungsversorgung, 5x Schnittstellen und 5x Relaisausgänge. Die VPR-Zentraleinheit ist in 2 Versionen verfügbar:<br>VPR-5000 Standardversion

**VPR-5000** Standardversion<br>**VPR-5140** Version mit integ Version mit integriertem Protokolliersystem

*Zentraleinheit Abmessungen Anschluss* 

**Versionen**

![](_page_28_Figure_6.jpeg)

Alle elektrischen Anschlüsse außer der Haupt-Erdklemme sind als steckbare 2,5mm Schrauban- **Elektrischer Anschluss** schlüsse ausgeführt. Das Gehäuse darf nicht geöffnet werden, es enthält keinerlei Bedienungselemente.

![](_page_29_Figure_4.jpeg)

## *Technische Daten*

![](_page_29_Picture_543.jpeg)

DieErweiterungsmodule(I/O-Module)imNormschienengehäusederSerieBMxdienen,jenachTyp, *module* der Erfassung von Messwerten und Betriebszuständen sowie der Steuerung von Anlagenkomponenten. Die Module werden über den ICOM-Datenbus mit der VPR-Zentraleinheit vernetzt und von dort aus gesteuert. Zur einfacheren Montage sind alle elektrischen Verbindungen steckbar. Derzeit sind 4 verschiedene Ein/Ausgangsmodule verfügbar:

![](_page_30_Picture_563.jpeg)

Bis zu 64 selbstständig arbeitende Kühlstellenregler der Typen **TKP/TKC x130**, **EVP** oder **TEV** werden über einen Datenbus ("Line")mit der Zentraleinheit verbunden. Sie sind für die Steuerung der Kühlstellen (Kühlräume, Truhen, Regale,...) zuständig. Diese Regler können frei plaziert werden, die Datenleitung kann insgesamt bis zu einem Kilometer lang sein.

![](_page_30_Picture_6.jpeg)

Die Bedienung erfolgt vom VPR aus, Einstellungen, die am Regler direkt erfolgen, werden vom VPR wieder überschrieben!

Für die Einbindung des Energiezählermoduls VBZ 19000 gelten gesonderte Vorgaben. DerAnschluss erfolgt ebenfalls über den Line-Bus, eine Funktion ist aber nur mit der festenAdresse -**65**- möglich.

Ist- und Sollwerte des VBZ sind im Untermenu "Verbunde" zugänglich.

# *Ein/Ausgangs-*

![](_page_30_Picture_11.jpeg)

![](_page_30_Picture_12.jpeg)

Detaillierte Informationen finden Sie im Datenblatt des jeweiligen Produkts.

## *Kühlstellenregler*

![](_page_30_Picture_15.jpeg)

![](_page_30_Picture_16.jpeg)

Detaillierte Informationen und Parameterlisten finden Sie im jeweiligen Produkt-Datenblatt.

## *Energie-Erfassungsmodul VBZ 19000*

![](_page_30_Picture_19.jpeg)

![](_page_30_Picture_20.jpeg)

Detaillierte Informationen finden Sie im Datenblatt dieses Produkts.

![](_page_31_Picture_379.jpeg)

Text eingeben:

- • Hauptmenue aufrufen
- • Mit den Cursortasten Textzeilen anwählen
- • Einstellen wie in Kapitel "Bedienung" beschrieben

Eine Änderung der gespeicherten Parameterdaten ist denkbar, zum einen mehr oder weniger unabsichtlich durch den Anwender (mal kurz was Ausprobieren und das Rückstellen vergessen) oder durch eine seltene Extremsituation wie Blitzschlag, etc.

Um jederzeit auf die z.B. bei der Inbetriebnahme festgelegten Einstellungen zurückgreifen zu können (**Restore**), enthält der VPR einen zusätzlichen Sicherheitsspeicher (**Backup-Speicher**), in dem der gesamte Parametersatz von VPR und allen Kühlstellen ein zweites Mal abgelegt wird (**Backup**).

Das Schreiben in den Speicher oder das Lesen daraus erfolgt mit 2 Schritten:

- Lese- bzw. Schreibvorgang freigeben
- Konfiguration schreiben oder Lesen

#### **Es muss ein Nutzer mit einer Benutzerberechtigung für die Konfiguration angemeldet sein**

So legen Sie einen Parametersatz dauerhaft in den Sicherheitsspeicher ab (*Backup*):

- • Bei "*Zugangs-Code*" (Service-Daten-Seite) "**13**" eintragen und mit "**RET**" bestätigen.
- • Bei "*Schreib-Code*" (Service-Daten-Seite) "**17**" eintragen und mit "**RET**" bestätigen.
- Hinter "Intern" eine "1" eintragen und mit "RET" bestätigen.

Damit wird der Schreibvorgang gestartet, der nach einigen Sekunden abgeschlossen ist. Der Name der gespeicherten Konfiguration erscheint dann einige Zeilen tiefer unter "intern".

So holen Sie einen Parametersatz aus dem Sicherheitsspeicher zurück (*Restore*):

- • Bei "*Zugangs-Code*" (Service-Daten-Seite) "**13**" eintragen und mit "**RET**" bestätigen.
- Bei "Lese-Code" (Service-Daten-Seite) "28" eintragen und mit "RET" bestätigen.
- Hinter "Intern" eine "1" eintragen und mit "RET" bestätigen.

Damit wird der Lesevorgang gestartet, der ebenfalls nach einigen Sekunden abgeschlossen ist.

So überschreiben Sie die aktuellen Einstellungen am VPR mit den Werkseinstellungen:

- • "*Defaultwerte laden*" (Service-Daten-Seite) anwählen und "**RET**" drücken.
- Tragen Sie den Wert "1" ein und bestätigen Sie mit "RET".

Damit sind alle Arbeitsparameter endgültig auf die Werkseinstellungen zurückgesetzt. Die im Sicherheitsspeicher liegenden Daten werden hiervon nicht beeinflusst.

So löschen Sie einen im Sicherheitsspeicher gesicherten Parametersatz:

- • Bei "*Zugangs-Code*" (Service-Daten-Seite) "**14**" eintragen und mit "**RET**" bestätigen.
- Bei "Lösch-Code" (Service-Daten-Seite) "39" eintragen und mit "RET" bestätigen.
- • Markieren Sie den zu löschenden Parametersatz (steht unter "intern") mit einer "1" "Ret" drücken

Damit ist die Sicherheitskopie des Parametersatzes aus dem Speicher unwiederbringlich gelöscht.

**Backup / Restore vorbereiten**

*sichern am VPR*

**Hinweis** 

 **Voraussetzungen**

**Konfiguration sichern**

**Gesicherte Konfiguration zurücklesen**

**Werkseinstellungen laden**

**Gespeicherte Konfiguration** 

Nach Abschluss eines Lese- oder Schreibvorgangs werden die eingegebenen Codes automatisch gelöscht.

![](_page_32_Picture_34.jpeg)

**löschen**

![](_page_32_Picture_37.jpeg)

In vielen Fällen wird eine Kühlanlage mit einem VPR-System auch mit einem PC zur Protokollierung oder komfortablen Fernbedienung ausgerüstet sein. In diesem Fall kann nach der Inbetriebnahme die Gesamtkonfiguration des VPR-Systems auch auf einen PC gesichert werden. Dazu enthält das Programm COOLVision-MES einen sogenannten "Konfigurationsmodus".

## *Konfiguration sichern mit COOLVision-MES*

![](_page_33_Picture_4.jpeg)

#### Diese Funktion ist geeignet für:

- Übertragen von bestehenden Konfigurationsdaten auf eine neue Anlage.
- • Zurückschreiben von Konfigurationsdaten, nachdem am VPR intensiv "probiert" wurde.

eichern unte

 $\sqrt{2}$ 

伲

us [ Parameter | MIC | Fehler | Graf  $\frac{1}{2}$  $W<sub>0</sub>$ 

 $\frac{1}{2}$ 

Kühlste<br>Wa

**DEE TRAC OF TER** 

 $6\frac{1}{\sqrt{3}}$  aktueller Fe sie] Zuordnung | Schaltuhr ion <mark>Abschaltung bei Fe →</mark><br>Ing <mark>101:00:00 HH:MM:SS</mark>

ng 00:00:00 HH:MM:SS

Funk

**VPF** 

 $\tau_{K}$ 

 $\mathbf{r} \times \overline{\mathbf{r}}$ 

Spejchern in: O CVC

testkonfiguration.cvo

Dateiname

Dateityp

 $\overline{ }$ 

 $\overline{\mathbf{z}}$  $2.5$ chuad  $\sqrt{AB}$ 

 $bp$  TF20 

• Zurückschreiben von Konfigurationsdaten nach Auswechseln des VPR-Zentralmoduls.

ÖffnenSiedieVPR-Formularansicht. Klicken Sie im Menue "*Parameter*" den Eintrag "*Konfigurationsmodus*" an, eine Abfrage erscheint. Markieren Sie "*bestehende Konfiguration laden*" und drücken Sie ok.

Konfigurationsmodus  $\vert x \vert$ Konfigurationsmodus einleiten C Daten aus Gerät laden C bestehende Konfiguration lader C neue Konfiguration erstellen  $Qk$ Abbrechen

testkonfiguration.cvc

Projekt (\* CVC) V Storung Enaatuck<br>V Storung Motorschutz<br>V Störung Endemperatu

 $\overline{\phantom{0}}$ 

 $+B$  of  $E$ 

 $\vert$ 

 $\overline{\phantom{0}}$ 

Speichern

Abbrechen

**Hinweis** 

**Konfiguration aus Datei laden**

*Konfiguration* 

*mit* 

 $|2|X|$ 

*zurückschreiben* 

*COOLVision-MES*

Wählen Sie die gewünschte Konfiguration aus.

Der rote Balken an dieser Stelle zeigt, daß man sich im Konfigurationsmodus befindet.

**Jetzt können in den Formularfenstern auch Anderungen vorgenommen werden.** 

KlickenSieimMenue"*Parameter*"denEintrag"*Konfigurationsmodus*" an, der jetzt mit einem Haken markiert ist. Eine Abfrage erscheint. Markieren Sie "*aktuelle Daten in Regler übertragen*". Jetzt wird die Konfiguration zum VPR übertragen.

Nach Ende der Datenübertragung verschwindet die rote Markierung und COOLVision-MES arbeitetwiederimBedienungs-Modus.

![](_page_34_Picture_14.jpeg)

<u>a matana ama na m</u>

Dieser Fortschrittsbalken zeigt den Status der Datenübertragung zum VPR an.

Schwetzinger Str. 103

68766 Hockenheim, germany

### **EG-Konformitätserklärung -** *EG-Conformity*

## $\epsilon$

Für das beschriebene Erzeugnis wird hiermit bestätigt, daß bei bestimmungsgemäßem Gebrauch dieAnforderungen eingehalten werden, die in der Richtlinie des Rates zurAngleichung der Rechtsvorschriften der Mitgliedsstaaten über die elektromagnetische Verträglichkeit(2004/108/EG) und der Niederspannungsrichtlinie(2006/95/EG) festgelegt sind. Diese Erklärung giltfür alle Exemplare, auf die sich die vorliegende<br>Bedienungsanleitung (die selbst Bestandteil dieser Erklärung und der Niederspannungsrichtlinie wurden jeweils die aktuellen Ausgaben der betreffenden Grund- und Fachgrundnormen herangezogen. For all described products there is a declaration of conformity which describes that, when operated in accordance with the technical manual, the criteria have *been met that are outlined in the guidelines of the council for alignment of statutory orders of the member states on EMC-Directive (2004/108/EC) and the Low Voltage Directive (LVD 2006/95/EC). This declarations are valid for those products covered by the technical manual which itself is part of the declaration. To meet the requirements, the currently valid versions of the relevant standards have been used.* Diese Erklärung wird verantwortlich vom Hersteller/Importeur abgegeben durch:<br>This statement is made from the manufacturer / importer by: *This statement is made from the manufacturer / importer by:*  **ELREHA Elektronische Regelungen GmbH Werner Roemer,** *Technical Director*  **D-68766 Hockenheim**  www.elreha.de **Hockenheim**.............**24.09.2009**....................................................... (Name / Anschrift / *name / adress*) Ort / *city Datum / date* Unterschrift / *sign* Diese Anleitung haben wir mit größter Sorgfalt erstellt, Fehler können wir aber nie ganz ausschließen. Wenn Sie Probleme oder Fragen haben, wenden Sie sich bitte an die untenstehenden Telefonnummern. Änderungen der Konstruktion behalten wir uns vor. Im Text genannte Warenzeichen sind Eigentum der jeweiligen Hersteller. Tel. Zentrale.....0 62 05 / 2009-0 erstellt am: 2.6.14 von: tkd/jr REHA Fax...................0 62 05 / 2009-39 geprüft am: 2.6.14 von: ek/mr Elektronische Regelungen Gmbh

freigegeben am: 2.6.14 | von: mkt/sha
Das VPR 5000-System übernimmt die Regelung einer kompletten, großen Kälteanlage. Sein Haupt-**Bystemübersicht**<br>einsatzgebiet findet das VPR-System in Jehensmittelverarbeitenden Betrieben, Sunermärkten und in **SystemüberSich einsatzgebiet findet das VPR-System in lebensmittelverarbeitenden Betrieben, Supermärkten und in großen Klimaanlagen. Die Regelung und Kontrolle erstreckt sich von der Kälteerzeugung bis zu den einzelnen Kühlstellen.** 

- Ein oder zwei komplette Verbunde (mit Verflüssigern), die zusammen bis zu 48 Stufen haben können. Beide Verbunde sind voneinander vollkommen unabhängig.
- Ein oder zwei Solesätze, die mit ein- zwei- oder dreikreisiger Kälteerzeugung durch Verbunde versehen sind. (Vier Kreise maximal, d. h. bei einem dreikreisigen Verbund 1 kann Verbund 2 nur einkreisig betrieben werden.)

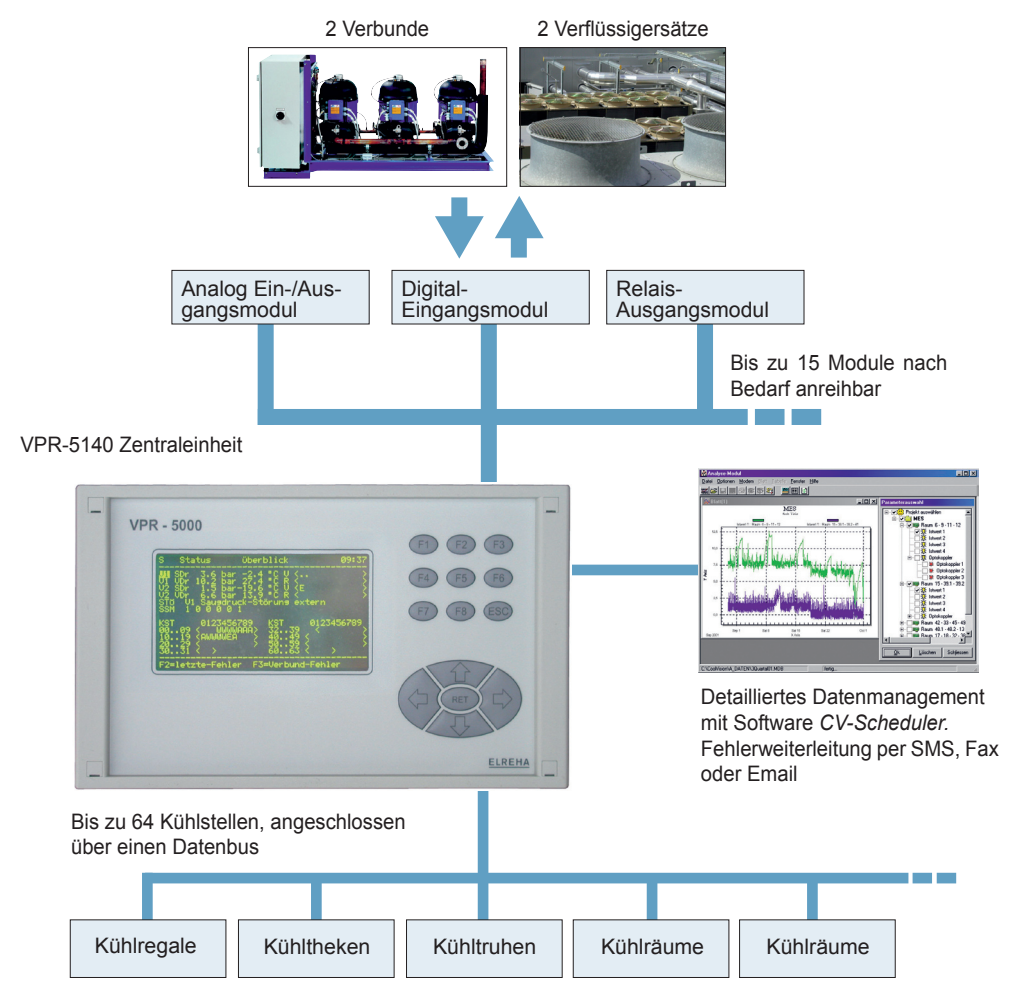

888<br>888 ⊠

Die VPR-5000 Zentraleinheit ist einem Metallgehäuse für Schaltschranktürmontage untergebracht. Sie besitzt nur 5 Relaisausgänge sowie Kommunikationsschnittstellen, so daß die Verdrahtung zur Tür wenig aufwändig ist. Sie enthält die vollständige Steuerung des Systems, ein Protokolliersystem (optional) sowie ein großes Display, an dem alle Anlagendaten abgelesen werden können.

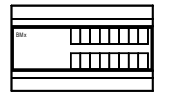

Die Erfassung von Messwerten und Statusmeldungen sowie die Steuerung der Anlage erfolgt über spezielle Busmodule (Typenreihe BMx), die im Schaltschrank auf der Hutschiene platziert werden, was kurze Verbindungsleitungen ermöglicht. Diese Module besitzen eine bestimmte Anzahl von Ein- und Ausgängen (Relais, Analog-Ein-/Ausgänge, Digitaleingänge, usw), die per Konfiguration bestimmten Funktionen zugeordnet werden. Die Busmodule werden über einen eigenen Datenbus (ICOM) an die VPR-Zentraleinheit angekoppelt.

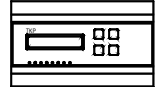

Bis zu 64 autarke, also selbstständig arbeitende Kühlstellenregler der Typen **TKP/TKC x130**, **EVP** oder **TEV** sowie das Energiezählermodul **VBZ 19000** werden über einen weiteren Datenbus mit der Zentraleinheit verbunden. Diese Regler können frei plaziert werden, die Datenleitung kann insgesamt bis zu einem Kilometer lang sein.

Ein Computer (PC) ist grundsätzlich nicht notwendig, jedoch dann sinnvoll, wenn man die Anlage fernsteuern will, z.B. um Anfahrtswege zu sparen oder man für Qualitätszwecke protokollierte Daten abholen will.

Mit Hilfe dieses PC und der Softwarepakete "*CV-Scheduler*" oder "*COOLVision*" ist vollständige Fernbedienung und grafische Aufbereitung von Daten möglich.

- **1. VPR-5000 Zentraleinheit**
- **2. Erweiterungsmodule der Typenreihe BMx**
- **3. Kühlstellenregler, Datenerfassungskomponenten**
- **4. Computer**

*VPR-*

**Welche Kälteerzeugungssysteme sind steuerbar ?**

Wird das VPR-System zum Steuern von normalen Verbundanlagen eingesetzt, so können zwei komplette, voneinander unabhängige Verbunde (z.B. ein Normalkühl-[NK]-Verbund und ein Tiefkühl-[TK]-Verbund) gesteuert werden.

Für jeden Verbund steht eine Saugdruck-Regelung für maximal je 12 Verdichter zur Verfügung. Dies können sowohl Einzelverdichter als auch mehrstufige Verdichter sein, dies wird bei der Grundlastumschaltung berücksichtigt.

Mit Hilfe von Analogausgängen ist die Ansteuerung von FU-gesteuerten Verdichtern möglich.

Für jeden Verbund steht weiterhin eine Verflüssigungsdruck-Regelung für 12 Einzel-Lüfter oder drehzahlgestufte Lüfter zur Verfügung. Auch stufenlos drehzahlgeregelte Lüfter können mittels analoger Ausgänge angesteuert werden.

Der VPR erhält folgende Informationen über den Momentanzustand der Anlage:

- **Saugdruck-Istwert von jedem Verbund<br>• Verflüssigungsdruck-Istwert von jedem**
- Verflüssigungsdruck-Istwert von jedem Verbund<br>• Verdichter-Rückmeldung von jedem Verdichter
- Verdichter-Rückmeldung von jedem Verdichter<br>● I üfter-Rückmeldung von jedem Lüfter
- Lüfter-Rückmeldung von jedem Lüfter
- Schnellrücklaufsignal<br>• I astabwurfsignale vo
- Lastabwurfsignale vom EVU
- Verdichter-Störmeldungen
- Einzel-Störmeldungen
- Störmeldungen der Kühlstellen

### *Solesatzsteuerung*

**Solesatz-Konfigurationen** 

**Verdichter**

Wird das VPR-System zum Steuern von Solesätzen (Kaltwassersätzen) konfiguriert, dann können zwei komplette, voneinander unabhängige Solesätze gesteuert werden.

Jeder Solesatz kann mit mehrkreisiger Kälteerzeugung durch Verbunde versehen sein, maximal sind vier Kältemittelkreisläufe steuerbar.

Folgende Konfigurationen sind möglich:

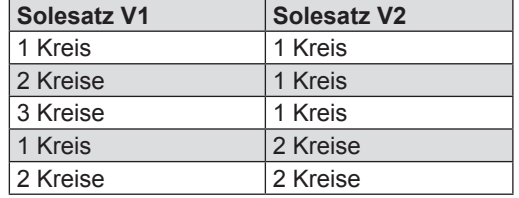

Pro Solesatz können 12 Verdichter oder Verdichterstufen gesteuert werden. (d.h. auch bei einem dreikreisigen Satz sind insgesamt nur 12 Verdichter/-Stufen möglich).

- Die Regelung erfolgt durch einen Temperaturfühler im Rücklauf des Solekreislaufs.
- Im Vorlauf der Sole kann ein Begrenzungsfühler plaziert werden.
- Für jeden Kältemittelkreislauf kann in dessen Wärmetauscher ein Frostschutzfühler installiert werden, außerdem steht für externe Frostschutzgeber, die in den Wärme- tauschern montiert sind, jeweils ein Steuereingang zur Verfügung.

Für jeden Kältemittel-Verbund kann ein Lüftersatz mit eigenem Verflüssigungsdruckgeber installiert werden. Jeder Lüftersatz kann aus 12 Lüftern bzw. Lüfterstufen bestehen. **Verflüssiger-Lüfter**

- Die Ansteuerung der Verflüssiger-Lüfter erfolgt entweder verbundweise unabhängig oder über eine solesatzbezogene Prioritätsfunktion (SQD-Funktion), die alle Lüfter vom höchsten vorkommenden Druck her steuert.
- Jeder Kältemittelkreislauf kann über einen Steuereingang abgeschaltet werden.

Innerhalb jedes Solesatzes können zwei Solepumpen arbeiten, die entweder parallel arbeiten oder bei Störung bzw. in Intervallen täglich in der Grundlast umgeschaltet werden. **Solepumpen**

- Mit Hilfe eines Medien-Druckgebers kann der Sole-Druck überwacht und bestimmte Maßnahmen eingeleitet werden
- Solepumpen werden grundsätzlich über den Öffnerkontakt des entsprechenden Relais angesteuert.

Eine Skizze einer möglichen Solesatzanlage finden Sie auf der übernächsten Seite, die Kühlstellenregler wurden aufgrund der besseren Übersichtlichkeit nicht dargestellt.

### *Kältemittelverbund-Steuerung*

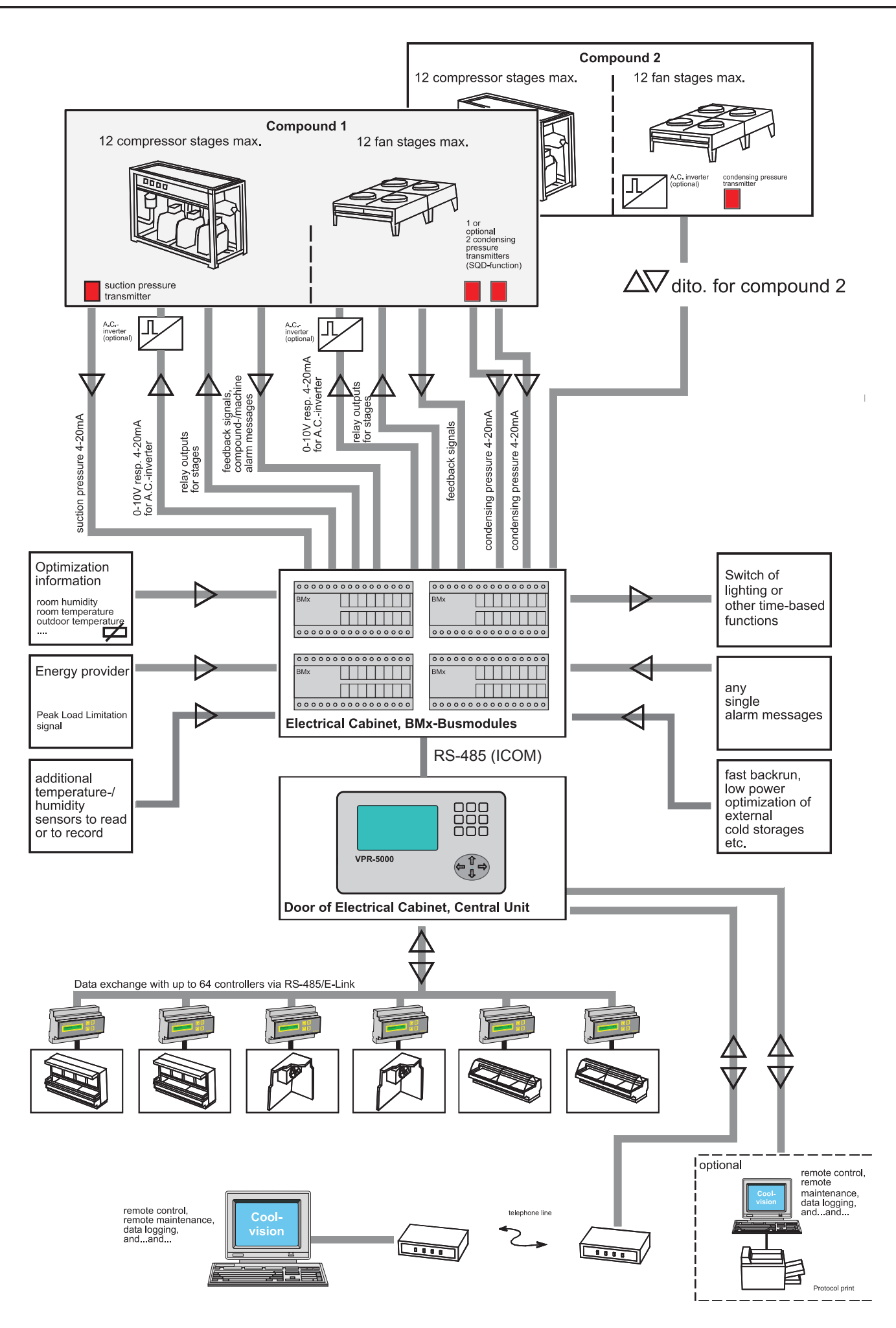

**Prinzipskizze einer möglichen Solesatz-Steuerung**

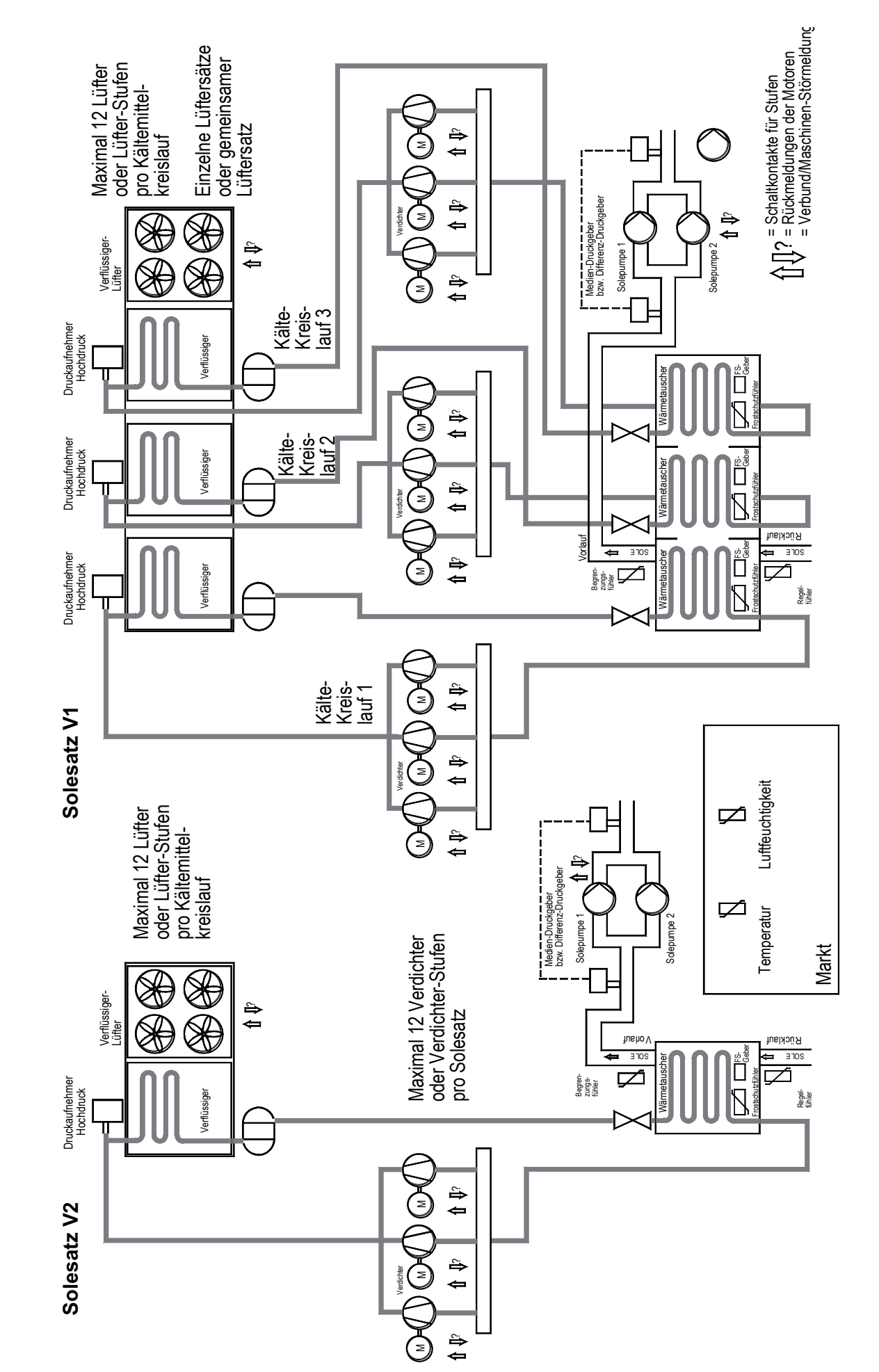

Der Datenaustausch mit den Kühlstellenreglern erfolgt über einen RS-485-Datenbus. Das zur Datenübertragung verwendetete, ELREHA-eigene Protokoll heißt *E-Link*. Die in der Datentechnik weit verbreitete RS-485 Schnittstelle erlaubt eine störsichere Datenübertragung bis zu einer Entfernung von ca. 1 Kilometer.

Jede Kühlstellen wird mit einem eigenen Kühlstellenregler der Typenreihen TKP/TKC, EVP oder TEV ausgerüstet. Diese Regler arbeiten autark, d.h. die Ansteuerung der vorhandenen Magnetventile, Ventilatoren, Abtau- Heizungen, Rollos oder Scheibenheizungen wird von jedem Regler eigenständig durchgeführt.

Die Regelung der Kühlstellen wird dadurch auch dann aufrechterhalten, wenn der Datenbus zur Zentraleinheit einmal unterbrochen werden sollte.

**Die für die Arbeit der Kühlstellenregler erforderlichen Sollwerte und Parameter werden am Bildschirm der VPR-Zentraleinheit eingestellt und innerhalb von Sekunden über den Datenbus an die Regler weitergegeben. Am Kühlstellenregler selbst veränderte Parameter werden entdeckt und vom VPR wieder überschrieben !**

Im Gegenzug melden die Regler gemessene Istwerte, Warnzustände und Arbeitsparameter an die Zentraleinheit zurück. Diese Informationen können auf dem Bildschirm dargestellt, als Fehlermeldungen verarbeitet oder für die Optimierung von Regelungsvorgängen verwendet werden.

Jeder Kühlstellenregler innerhalb des Systems kann einem der beiden möglichen Verbunde zugeordnet werden. Beim Einsatz in Soleanlagen werden die Kühlstellenregler einem der beiden Solesätze zugeordnet.

Vorteil: Optimierungsfunktionen der Verbunde können sich auf Informationen der zugeordneten Kühlstellen stützen. Tritt an einem der Verbunde eine Störung auf, so werden dadurch nur die Regler beeinflusst, die diesem Verbund zugeordnet sind.

Damit auch derEinbindung vonEinzelreglern (z.b.Truhen mit eigenem Kompressor) nichts imWege steht, ist die Zuordnung auch abschaltbar.

Jeder Kühlstellenregler meldet seine aktuell anstehenden Warnungen an die Zentraleinheit. Diese Warnungen erscheinen im Klartext in den Fehlerlisten und können verschiedenen Prioritätsebenen zugeordnet werden.

Falls die Übertragung zu einem Kühlstellenregler so stark gestört ist, daß ein Datenaustausch für längere Zeit nicht möglich ist, wird dieser Regler als ausgefallen gemeldet.

Erhält der Regler keine neuen Informationen von der Zentraleinheit, dann arbeitet er mit den aktuellen Werten weiter.

Sollte durch einen technischen Defekt (Unterbrechung der Datenverbindung oder Ausfall der Zentrale) nach ca. 30 Minuten immer noch keine Verbindung zur Zentrale zustandegekommen sein, dann hebt der Kühlstellenregler einen eventuell vorher vom VPR erfolgten Befehl zum Schließen der Magnetventile auf und der Regler kann normal arbeiten. Kommt die Verbindung wieder zustande und stehen die Verbunde noch, dann werden die Ventile sofort wieder gesperrt.

### *Wie arbeiten VPR-System und Kühlstellen zusammen ?*

**Kühlstellenregler**

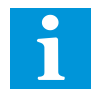

**zu einzelnen Verbunden**

**Zuordnen von Kühlstellenreglern** 

**Zentrale Störmeldung**

**Datenübertragungsstörungen / Ausfall der Zentrale**

- **Großer LCD-Bildschirm** zur Anzeige aller Parameter und Bedienung aller Komponenten. Menuegeführt kann jeder Anlagenparameter leicht aufgerufen und bedient werden.
- **Unempfindliche Folientastatur** zur Bedienung aller Parameter
- Eine **Benutzerverwaltung** regelt die Rechte für Einstellungen am System
- Für jeden der Verbunde steht eine komplette Saugdruckregelung in Form eines Stufenschalt- werks mit Grundlastumschaltung zur Verfügung. Die Grundlastumschaltung berücksichtigt beliebige Stufenzahlen von Verdichtern. Es stehen mehrere Optimierungsverfahren für die Saugdruck-Sollwerte zur Verfügung.
- Für jeden Verbund steht eine komplette Verflüssigungsdruck-Regelung in Form eines Mehr- stufenreglers mit Sollwerten für jede Stufe bereit. Eine Grundlastumschaltung sorgt für an- nähernd gleiche Laufzeiten der Motoren. Zusätzlich stehen zwei analoge Ausgänge für drehzahlgeregelte Verflüssiger-Lüfter bereit.

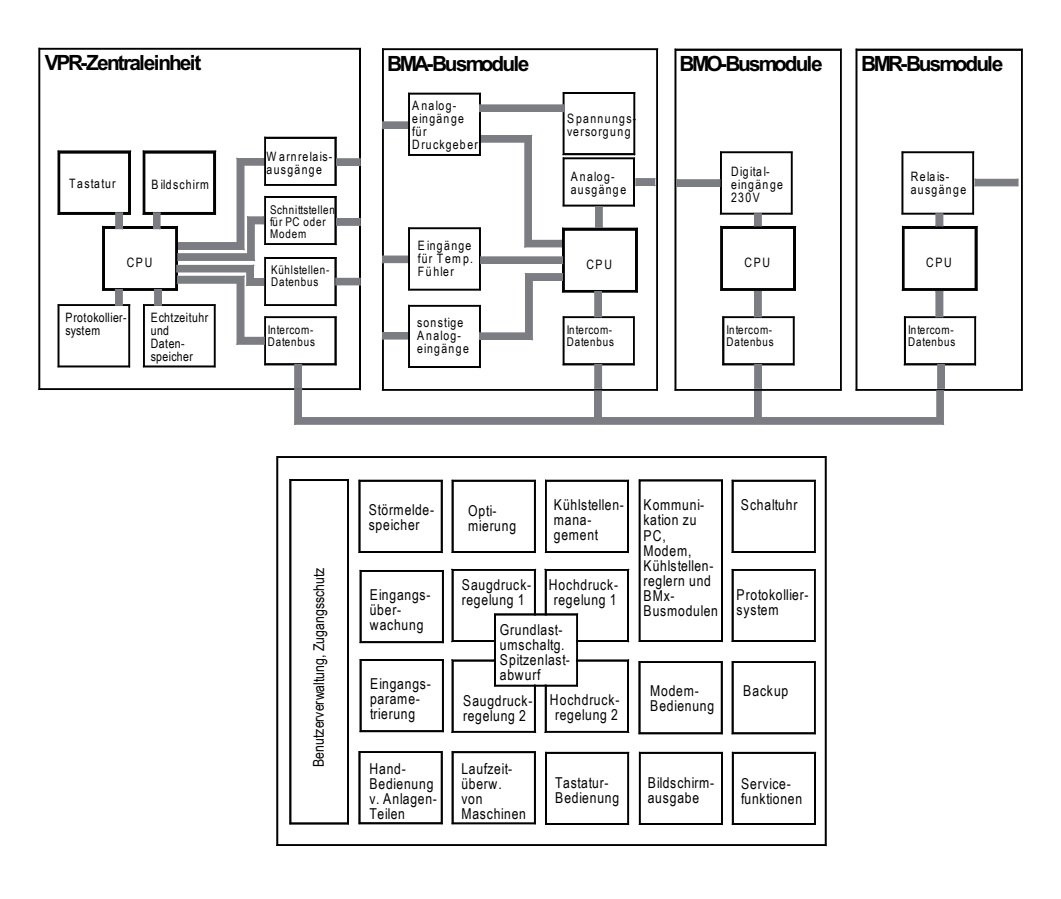

**Die wichtigsten Funktionsblöcke der Software**

- Ohne zusätzliche Installation von mechanischen Schaltern kann jede angeschlossene Komponente wie Verdichter, Lüfter oder Kühlstelle von Hand ein- und ausgeschaltet werden.
- Die Daten und Parameter aller vernetzten Kühlstellenregler sind auf dem Bildschirm des VPR darstell- und einstellbar. Störungen des Verbundes lösen z. B. ein Schließen der Magnetventile an den Kühlstellen aus, Kühlstelleninformationen werden für Optimierungen verwendet.
- Alle Fühler- bzw. Sensoreingänge werden so überwacht, daß bei Störungen ein Notbetrieb aufrechterhalten werden kann.
- Anlagenseitige Meldungen, wie Verdichter-Störmeldungen oder allgemeine Meldungen, wer- den ebenfalls erfasst und weiterverarbeitet, Motor-Laufzeiten werden registriert. Die Meldungen können verschiedenen Prioritätsebenen zugeordnet und durch automatische Telefonwahl über Modem selektiv weitergeleitet werden.
- Die letzten 150 Stör-/Gutmeldungen werden mit Datum und Uhrzeit gespeichert.
- Schnittstellen für die Vernetzung, für den Anschluss von Zusatzmodulen, eines PC und/oder Modem. So kann z.B. bei Auftreten einer Störung und erfolgter Meldung an eine zentrale Stelle von dort aus die Anlage beobachtet und ggf. fernbedient werden. Dies gilt auch für alle angeschlossenen Kühlstellenregler.

**Speicherung von Störmeldungen**

**Schnittstellen** 

**Handbedienung**

**Management.**

**funktionen.**

**Übergeordnetes Kühlstellen-**

**Sicherheits- und Überwachungs-**

**Betriebs- und Störmeldungen**

### *Die wichtigsten Funktionsblöcke des VPR-Systems*

**Saugdruck**

**Verflüssigungsdruck**

**Die wichtigsten Funktionen der Hardware**

Die im folgenden erklärten Funktionen sind alle Bestandteil des VPR-Systems. Sie können aller- *VPR 5000* dings, konfigurationsabhängig, nicht verfügbar sein, wie z. B. bei unterschiedlicher Behandlung von Meldungen oder unterschiedlicher Art der Anlage (Verbundanlagen / Solesätze).

Das VPR kann 2 voneinander völlig unabhängige Verbundanlagen steuern. Dies können konventionelle Kältemittel-Verbundanlagen oder Solesätze mit mehreren Kältemittelkreisen (Unterverbunde) sein. Die Arbeitsweise wird für jeden Verbund mit dem Parametern "*Medium*" auf den beiden "Verbund-Konfigurationsseiten" festgelegt.

- Kältemittel Saugdruck gesteuerte Kältemittel-Verbundanlage
- Sole 1-kreisig Solesatz mit 1-kreisiger Kälteerzeugung (12 Verdichter / 12 Lüfter max.)
- Sole 2-kreisig Solesatz mit 2-kreisiger Kälteerzeugung (12 Verdichter / 12 Lüfter max.)
- Sole 3-kreisig Solesatz mit 3-kreisiger Kälteerzeugung (12 Verdichter / 12 Lüfter max.)

**Vier Kälteerzeugungskreise sind maximal möglich, d. h. ist der Verbund 1 dreikreisig, kann der Verbund 2 nur einkreisig betrieben werden.**

*Funktionen im* 

*Verbund-Arbeitsweise*

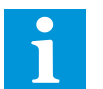

eingibt (Konfigurationsseite Analogeingänge).

# *Saugdruck-*

**Saugdruck-Istwerte**

**Saugdruck-Sollwerte**

Steigt der Istwert und verläßt den Neutralbereich, dann geht das Stufenschaltwerk in Stellung "Vorlauf".

Die Saugdruck-Sollwerte werden als Druckwert vorgegeben ("Verdichtersatz"-Seite, V1/V2 SDr Soll)

Innerhalb des Hysteresebereiches (V1/V2SDR Hyst), der symmetrisch um den Sollwert liegt, arbeitet

unmittelbar daneben kann man sofort den äquivalenten Temperaturwert ablesen.

die Regelung im Neutralbereich (weder Zu- noch Abschaltung von Verdichtern).

Der Saugdruck wird mit einem Drucktransmitter gemessen und dem VPR als normiertes Signal (4- 20mA) zugeführt. Dieser Druckwert kann jederzeit auf der"Status"- und "Verdichtersatz"-Seite abgelesenwerden(V1/V2SDrIst).MitHilfedergewähltenKältemitteltabelle(Verbund-konfigurationsseite) rechnet der VPR den Saugdruck auf die entsprechende Verdampfungstemperatur um und zeigt sie zusammen mit dem Druck an. Der VPR kann an praktisch jeden Druckgeber mit 4...20mA-Ausgang angepaßt werden, indem man die Eckwerte bei 4mA und bei 20mA des verwendeten Transmitters

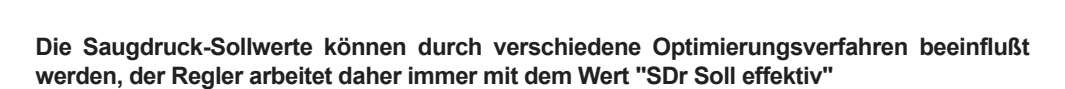

Fällt der Istwert und verläßt den Neutralbereich, dann geht das Schaltwerk in Stellung "Rücklauf".

DieArtderangeschlossenenVerdichterwirddemVPRmitgeteilt,indemmandieParameter"*Verdichter Nr.X, Anzahl Stufen* " (Verbund-Konfigurationsseiten) entsprechend programmiert. Die Zuordnung der Relaisausgänge des VPR beim Anschluss von Verdichtern können Sie aus den Anschlussplänen entnehmen oder über die Taste "F1" abrufen.

 Der VPR zeigt Ihnen für jedes Schaltwerk an (Statusseite, Verbundseite), ob dieses sich gerade beim Vorlauf, Rücklauf oder in der Neutralstellung befindet. Die Schaltverzögerungen jeder Stufe sind sowohl für den Vorlauf als auch für den Rücklauf individuell einstellbar (Verdichtersatz-Seite bzw. Verdichter Solekreis-Seite). Befindet sich das Schaltwerk in der Stellung "Vorlauf" (V), dann läuft eine Zeitverzögerung ab, bevor eine Stufe einschaltet. Erst wenn eine Stufe eingeschaltet hat, kann die Zeitverzögerung für die nächste Stufe ablaufen.

 Geht das Schaltwerk in die Stellung "Neutral" (N), dann werden Verdichter weder zu- noch abgeschaltet. In der Stellung "Rücklauf" (R) läuft wieder die eingestellte Rücklauf-Verzögerungszeit ab, bevor die Stufe herausgenommen wird, usw.

Fällt der gemessene Druck auf einen kritischen Wert, kann auf zweierlei Art reagiert werden. Wird der Parameterwert "V1/V2 SDr Vorw." unterschritten, dann dann wird eine Warnmeldung generiert, die entsprechend Ihrer Wahl behandelt wird (siehe Kapitel "Warnung").

Wird der Parameterwert "V1/V2 SDr Stör" unterschritten, dann erfolgt zusätzlich ein Zwangsrücklauf, d.h alle Verdichterstufen fallen ab.

Der VPR bietet eine Anzeige über die aktuelle Verbundauslastung. Auf jeder Verdichterseite wird diesem Verdichter eine Leistungszahl zugeordnet die dem %-Anteil der Gesamtleistung entspricht. Ist dies erfolgt, wird auf den Verdichtersatz-Seiten bei "Verbundauslastung" die aktuelle Auslastung in % angezeigt, wenn Verdichter laufen.

*Beispiel für Leistungszahlen*:

- 
- 4 gleiche Verdichter: Es wird jeweils 25% bei "*Leistungszahl*" eingetragen 6 gleiche Verdichter: Es wird jeweils 17% bei "*Leistungszahl*" eingetragen

**Um zu verhindern, daß die Summe aller Optimierungsverfahren einen nicht mehr sinnvollen Arbeitssollwert festlegt, wird mit "SDr Soll maximal" ein oberer Grenzwert festgelegt.**

**Stufenschaltwerke für die Saugdruckregelung**

**Saugdruckwächter** 

**Anzeige der Verbundauslastung**

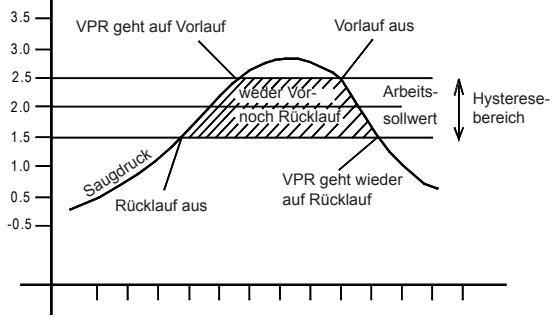

Die beiden Saugdruck-Regelungen arbeiten innerhalb des Systems als eigenständige Module. Sie **Regelung**<br>erlauben den Anschluss von Einzelverdichtern oder auch mehrstufigen Verdichtern.

Die nachfolgend beschriebenen Optimierungsverfahren dienen der Energieeinsparung und der Schonung der Maschinen zur Verlängerung deren Lebensdauer.

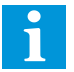

**Der Anlagenbetreiber ist dankbar für diese Möglichkeiten, nutzen Sie deren Funktionen !**

Um einem geringeren Energiebedarf z.B. zu Nachtzeiten gerecht zu werden, kann jeder der Drucksollwerte um einen einstellbaren Betrag angehoben oder abgesenkt werden.

Auf jeder "Verdichtersatz- bzw. Verflüssigersatz-Seite finden Sie deshalb einen Wert "*Offset*". Geben Sie hier einen positiven Wert ein, dann wird der Sollwert bei aktivem Eingang "2. Sollwert" angehoben, bei einem negativen Wert abgesenkt.

Die Tag/Nachtumschaltung wird aktiviert, indem man den entsprechenden Optokopplereingang mit Spannung belegt.

DieSaugdruckoptimierungderVerbundregelungkannüberdieEnthalpiealsFührungsgrößeerfolgen. Die notwendigen Arbeitswerte werden aus der Raumtemperatur und der Raumfeuchte berechnet, die mit entsprechenden Sensoren gemessen werden.

Im folgenden Diagramm (stark vereinfachte Darstellung) sehen Sie die 100% Sättigungskurve mit den beiden Arbeitsbereichs-Grenzen.

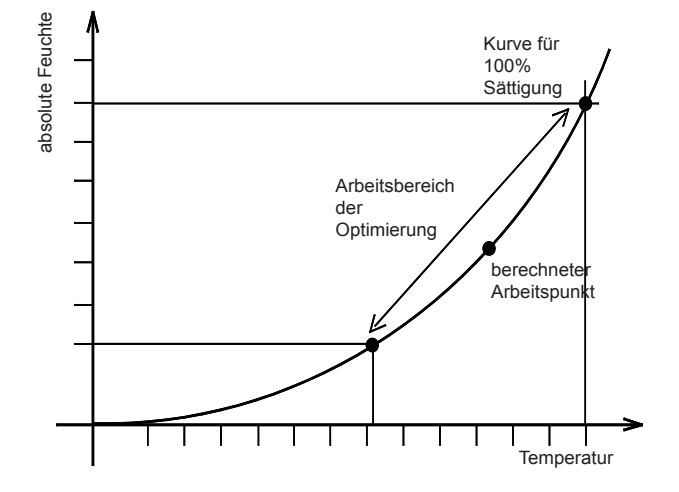

### *Beeinflussen des Sollwertes, Optimierungsverfahren*

**2. Sollwert (Tag-/Nachtumschaltung)**

### *Saugdruckoptimierung über Raumenthalpie*

Diese Grenzpunkte ergeben sich dadurch, daß (für V1/V2 getrennt) die Arbeitsbereiche für die relative Raumfeuchte (*Untergrenze/Obergrenze Feuchte*) und für die Raumtemperatur festgelegt werden (*Untergrenze/Obergrenze Temperatur,* Optimierungsverfahren-Seite).

Je nach gemessenen Werten ergibt sich einArbeitspunkt auf der (nichtlinearen) 100% Kurve. Liegt der Arbeitspunkt an der oberen Bereichsgrenze, werden die Saugdrucksollwerte nicht angehoben, liegt der Arbeitspunkt an der unteren Bereichsgrenze, werden die Sollwerte um den eingestellten Offset (*V1/V2 maximale Anhebung*) angehoben. Zur Information wird die aktuelle Anhebung ebenfalls angezeigt.

Bei einer Soleanlage ( Kaltwassersatz) wird diese Optimierung in Form einer Temperatursollwert-Optimierung angewendet.

**Temperatursollwert-Optimierung**

Kundenspezifische Funktion

Kundenspezifische Funktion

Verbund-Zentrale VPR 5000/5140 Softw.Vers. /100804 Seite 48

Sind in einer Anlage mehrere Kühlstellen vorhanden die wenig Leistung benötigen, kann bei einer konventionellen Verdichtersteuerung ein unerwünschter Nebeneffekt entstehen. Fordert eine Kühlstelle mit wenig Leistungsbedarf Leistung an, muss einer der Verdichter mit wesentlich höherer Leistung diesen Bedarf decken. Der unerwünschte Nebeneffekt ist dabei eine hohe Schalthäufigkeit und eine kurze Laufzeit des einzigen jeweils laufendenVerdichters. Durch die kurze Einschaltzeit desVerdichters kann dieser nicht bei seinem optimalenWirkungsgrad arbeiten, daraus resultieren Energieverluste, die sich vermeiden lassen. Das Ziel ist also, durch ein geeignetes Verfahren längere Stillstandszeiten der Anlage zu erreichen. Mit der Funktion "Kleinleistungs-Optimierung" läßt sich, so haben Messreihen gezeigt, die Schalthäufigkeit eines einzeln laufenden Verdichters um bis zu 80% reduzieren. Durch längere Laufzeiten des Verdichters und verbesserten Wirkungsgrad sinken die Energieverluste derAnlage deutlich. Es wird davon ausgegangen, daß die einzelnen Verdichter jeweils die gleiche Leistung haben, um bei laufender Grundlast-Umschaltung gleiche Verhältnisse zu schaffen. 1. Die Summe der angeforderten Kälteleistung ist kleiner als die Leistung eines Verdichters 2. Es läuft höchstens ein Verdichter 3. Keine Kühlstelle hat ihre eingestellte Sicherheitstemperatur überschritten. **Schalthäufigkeit - 80% Vorraussetzungen für diese Funktion**  *Kleinleistungs-Optimierung*

- 4. Die Kommunikation mit den Kühlstellen ist einwandfrei.
- 5. Der Maximalwert des Saugdrucks ist nicht überschritten.
- 6. Der Saugdruck-Istwert befindet sich unterhalb des Einschaltpunktes.

Wenn diese Kriterien erfüllt sind, werden die Magnetventile der Kühlstellen des jeweiligen Verbundes gesperrt, obwohl einzelne Kühlstellen evtl. Kälte fordern.

Der Leistungsbedarf der einzelnen Kühlstellen wird über die Datenverbindung zum VPR übermittelt. Wenn einer der folgende Punkte zutrifft, werden die Magnetventile wieder freigegeben und die Kleinleistungsoptimierung außer Funktion gesetzt. Der Verbund regelt normal und schaltet den ersten Verdichter zu. Bleibt der Leistungsbedarf gering, fährt dieser Verdichter den Druck wieder herunter und schaltet an der "*Min-Saugdruck*"-Grenze ab (pump-down).

**1**. Der Leistungsbedarf aller eingeschalteten Kühlstellen hat die Leistung eines Verdichters erreicht. Dies wird erfaßt, indem man jeder Kühlstelle per Parameter eine Leistungszahl zuordnet (jeweils auf der Kühlstellenseite).

 Diese Leistungszahl ist einheitenlos und kann als "%" oder "kW" interpretiert werden. Im VPR wird jedem Verbund ebenfalls eine Leistungszahl zwischen 0...100 zugeordnet, die der Leistung eines Verdichters entspricht ("*Leistung*", Optimierungsverfahren-Seite). Stehen alle Verdichter still, wird erst dann ein Verdichter zugeschaltet, wenn die Summe 

der Leistungszahlen der einzelnen Kühlstellen die Leistungszahl des Verdichters erreicht.

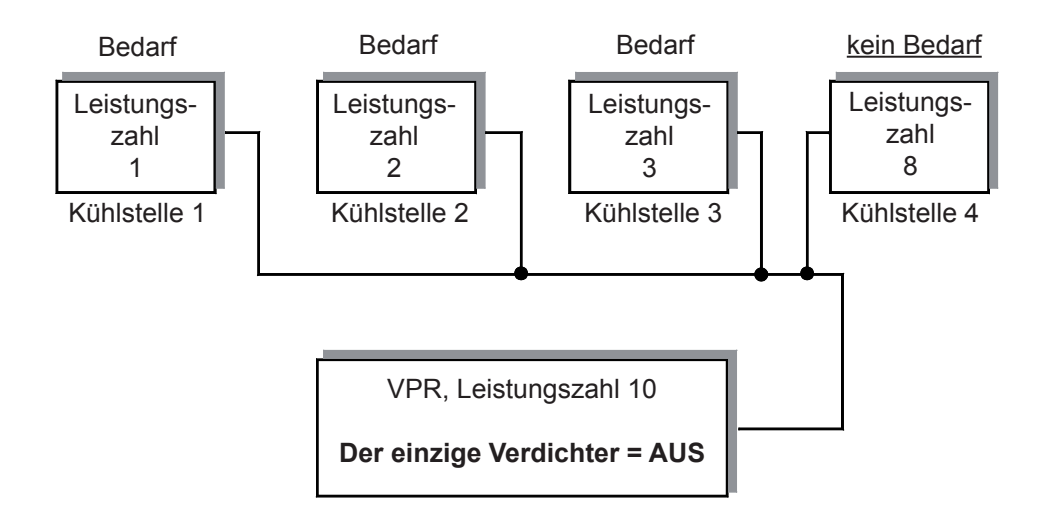

**Beispiel 1:** Summe der Leistungszahlen = 6

**Magnetventile werden gesperrt**

**Magnetventile werden freigegeben**

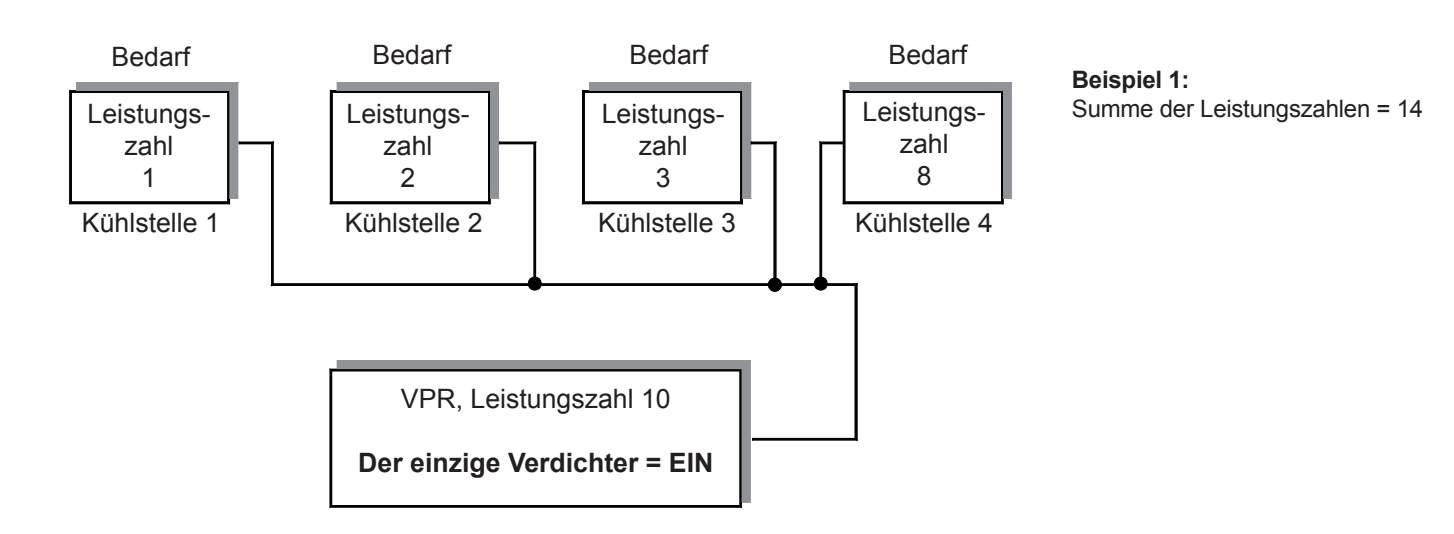

### oder

**2.** Mindestens eine Kühlstelle hat ihren Sicherheits Grenzwert überschritten. Wenn die Summe der Leistungszahlen noch nicht ausreicht einen Verdichter zu starten, kann bei einer oder mehreren Kühlstellen die Temperatur stark ansteigen. Dies kann bis zu einer gewissen Grenze toleriert werden, spätestens aber wenn die mit dem Parameter "*Sicherheitstemperatur*" (an jeder Kühlstelle) eingestellte Grenze erreicht wird, werden die Magnetventile freigegeben.

#### oder

**3**. Eine Kommunikationsstörung mit der Kühlstelle tritt auf

#### oder

**4**. Es steht eine externe Leistungsanforderung an (über Steuereingang) 

### oder

**5**. Der Wert "*Max-Saugdruck*" (Sicherheits-Grenzwert) ist erreicht.

Kühlstellenregler, die am gleichen Rohrleitungssystem arbeiten aber nicht in den Daten-verbund einbezogen sind, können natürlich nicht in die Kleinleistungsoptimierung eingreifen. Wenn solche Regler Leistung fordern, dann schaltet ein Verdichter bei eingeschalteter Kleinlei-

stungsoptimierung erst dann zu, wenn "*Max-Saugdruck*" erreicht wurde. Man kann dies elegant umgehen, indem man die KLopt.-Funktion bei Leistungsbedarf dieses Regler über einen Steuereingang am VPR abschaltet.

Verdichterseitig wird die Kleinleistungsoptimierung durch folgende Parameter gesteuert:

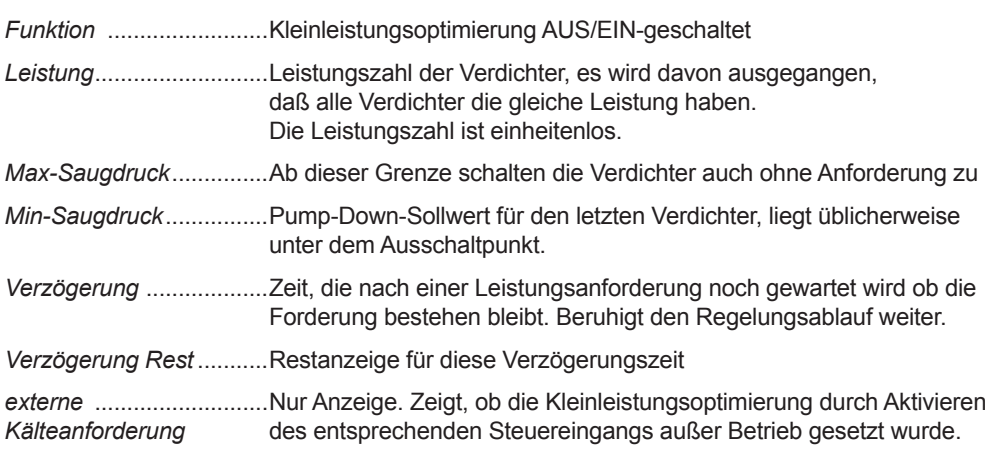

**Große Temperaturabweichungen vermeiden**

**Kühlstellen am gleichen Leitungssystem aber nicht im Datenverbund**

### **Parameter**

**Für jeden der beiden Verbunde ist ein solcher Parametersatz vorhanden (Optimierungsverfahren-Seite).**

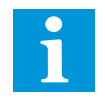

Kundenspezifische Funktion

V PR -System

Druckgeber

Immer häufiger werden Anlagen mit Verdichtern ausgestattet, die sich mit Frequenzumrichtern (FU's) stufenlos in ihrer Leistung steuern lassen. Diese FU's werden üblicherweise mit einem Normsignal 4...20mA oder 0...10V angesteuert.

Für jeden der beiden mit dem VPR-System steuerbaren Verbunde ist ein Analogausgang mit einem solchen Normsignal selektierbar. Ein Verdichter mit FU kann einen normalen Stufenregler auch ergänzen, d.h. der Verbund besitzt einen FU-gesteuerten Verdichter, alle anderen sind normale, geschaltete Verdichter. So werden sozusagen die "Leistungslücken" zwischen den einzelnen Maschinen gefüllt.

> Relais Relais Relais

Überbrückung o ,..<br>להודה

### *Ansteuerung von Frequenzumrichtern*

Beispiel: 4-stufiger Verbund mit einem FU-gesteuerten Verdichter

**FU-Ansteuerung einschalten**

**FU freigeben**

**PID-Regelung** 

Das Ausgangssignal des Analogausgangs wird jeweils von einem PID-Regelmodul errechnet, zusätzlich ist es abhängig von den Größen Saugdruck-Istwert, Saugdruck-Sollwert und Hysterese. **Analog-Ausgangssignal**

Relais für M1 Freigabe

M

FU

M 2

M 4

M

GewünschtenAnalogausgang mit der Funktion "*Saugdruckregler Vx*" versehen (SeiteKonfiguration Analogausgänge, Vx= Verbund V1 oder Verbund V2), damit wird automatisch das PID-Regelmodul aktiviert.

**Analogausg** 

Je nach Anforderungen kann das Relais, das normalerweise zum Einschalten des Verdichters M1 dient, nun zur Freigabe des FU verwendet werden.

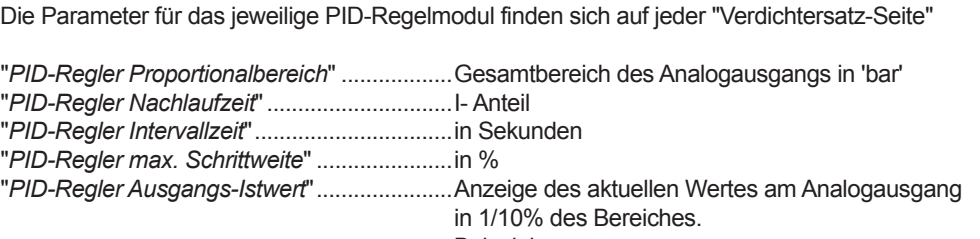

 Beispiel: Eine Anzeige von 50% würde an einem 4...20mA- Ausgang (Bereich 16mA, 50% = 8mA) 4mA + 8mA = 12mA bedeuten. Ein 0...10V Ausgang würde 5V liefern.

Bei länger anstehender Sollwertabweichung kann der Frequenzumrichter defekt sein oder die Anlage bringt nicht mehr die volle Leistung. Mit dem Einschalten der FU-Ansteuerung wird je Verbund ein Relais reserviert, das zur Sicherheitsüberbrückung des Umrichters dient. Damit haben Sie die Möglichkeit, den FU im Fehlerfall zu überbrücken oder auf fester Frequenz **Sicherheitsfunktion FU-Überbrückung**

arbeiten zu lassen. Die Überbrückung wird unter folgenden Vorraussetzungen aktiviert:

- Der Istwert des Saugdrucks liegt länger als 15 Minuten außerhalb des Neutralbereichs (eingestellter Sollwert ± eingestellte Hysterese)
- • Saugdruckgeber ist defekt oder ausgeschaltet

Gleichzeitig erfolgt eine Fehlermeldung

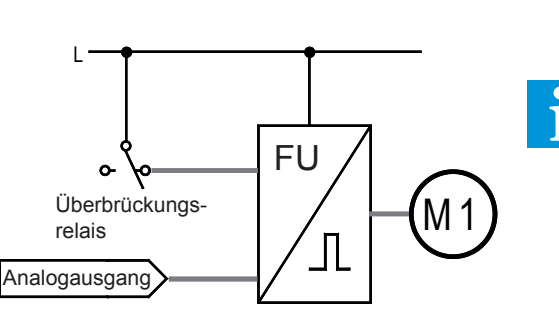

**Schaltkontakt liegt auf dem Öffner des Relais**

#### Vorlauf

- 1. Maschine läuft drehzahlgeregelt an (evtl. nach FU-Freigabe durch Relais M1)
- Istwert befindet sich oberhalb des Hysteresebereiches und Analogausgang steht auf 100% = Vorlaufverzögerung startet.
- Vor dem Einschalten einer weiteren Maschine wird der Analogausgang für 3 Sekunden auf 0% gefahren.
- • Weitere Maschine wird eingeschaltet.
- • Analogausgang bleibt für weiter 3 Sekunden auf 0%
- PID-Modul (Analogausgang) beginnt nach dem Saugdruck neu zu regeln.
- • Besteht noch Leistungsbedarf, wiederholt sich der Vorgang.

#### **Neutral**

Innerhalb der eingestellten Vorlauf- bzw. Rücklaufgrenzen werden Maschinen werden zu- noch abgeschaltet, unabhängig vom Wert des Analogausgangs.

#### **Rücklauf**

- Istwert befindet sich unterhalb des Hysteresebereiches und Analogausgang steht auf 0% = Rücklaufverzögerung startet.
- Eine Maschine wird abgeschaltet.
- PID-Modul(Analogausgang) beginnt nach dem Saugdruck neu zu regeln.

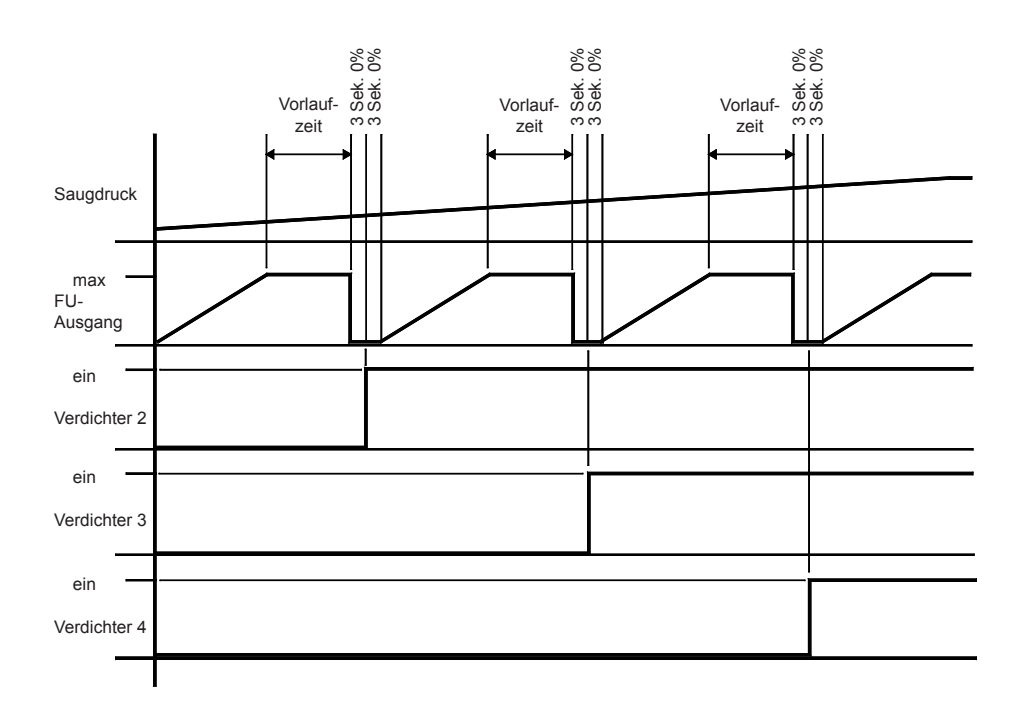

Prinzipdarstellung:

Analogausgang und Schaltverhalten der weiteren Maschinen

Zum leichteren Verständnis ist der Analogausgang nur mit PI-Regelung dargestellt.

Die Berechnung der Vor-/Rücklaufzeiten bleibt unverändert.

Wird für den Verbund nur eine einzelne Maschine ausgewählt, wird bei einem eventuellen Lastabwurf der Analogausgang (=FU) auf den entsprechenden Wert des Lastabwurfs reduziert.

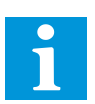

#### **Regelungsablauf**

Das VPR-System kann mehrere Kältemittelkreisläufe (Unterverbunde) pro Verbund steuern. Die Soletemperatur wird mit dem Regelfühler im Rücklauf des Solekreislaufs gemessen und auf der Seite "*xx Verdichter Solekreis*" (*Fühler Regelung*) zur Anzeige gebracht.

Die Regelung erfolgt durch Zuschalten von Verdichtern bzw. Verdichterstufen der angeschlossenen und auf diesen Solekreis arbeitenden Verbunde.

Jeder Verdichter bzw. Verdichterstufe erhält seinen eigenen Sollwert (Soll 1 bis Soll 12), die Hysterese (*Hyst*) ist für alle Stufen gemeinsam einstellbar.

Nach Bedarf ist auswählbar, ob die Hysterese oberhalb, unterhalb oder symmetrisch um den jeweiligen Sollwert liegen soll (*Hysterese Lage*).

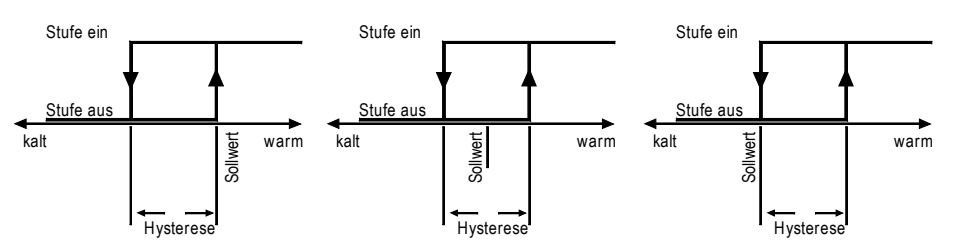

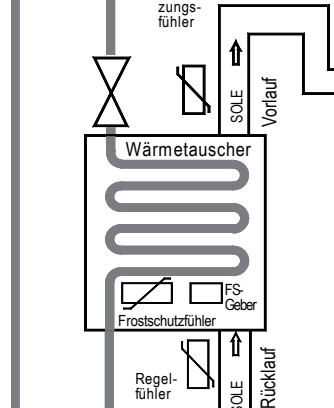

Regelfühler

SOLE

*Soletemperatur-*

Begren-

*Regelung*

Wird der Sollwert der Stufe/des Verdichters 1 (Soll 1) überschritten, dann wird eine zugeordnete Verzögerungszeit gestartet (*Vorlaufzeit Stufe 2*). Ist diese Zeit abgelaufen, dann wird die Stufe eingeschaltet. Wird der zweite Sollwert (*Soll 2*) überschritten, dann läuft die dieser Stufe zugeordnete Verzögerungszeit ab, usw. Ein Stufe kann nur zuschalten, wenn die vorhergehende Stufe eingeschaltet ist. Bei fallendem Istwert und unterschrittenem Sollwert läuft zuerst die jeder Stufe zugeordnete Rücklaufzeit ab, bevor die Stufe ausschalten kann.

Auf verschiedenen Seiten können Sie bei den Statusmeldungen ablesen, ob sich das Schaltwerk gerade beim Vorlauf ( d.h. es läuft gerade eine Vorlaufzeit), beim Rücklauf (es läuft gerade eine Rücklaufzeit) oder in Neutralstellung befindet (weder Vor- noch Rücklaufzeit läuft).

Bei üblicher Einstellung arbeitet das System als Proportionalregler mit bleibender Sollwertabweichung. **Regelcharakteristik**

In jedem der für die Kältemittelkreisläufe vorhandenen Wärmetauscher kann ein Frostschutzfühler plaziert werden.

WenneinerderFrostschutzfühler(*Fühler Frostschutz 1 - 3*)den eingegebenerBegrenzungs-Sollwert (*Soll Frostschutz*) unterschreitet, schalten alle Verdichter diese Verbundes ohne Verzögerung ab. Eine Fehlermeldung wird weitergegeben.

Sobald der Begrenzungswert wieder überschritten wird, wird die Fehlermeldung zurückgenommen und die normale Regelung setzt wieder ein.

Im Vorlauf des Solekreislaufs kann ein Begrenzungsfühler plaziert werden. Wenn die mit diesem Fühler gemessene Temperatur (*Fühler Begrenzung*) den Begrenzungs-Sollwert (Soll Begrenzung) unterschreitet, dann wird ein Rücklauf ausgelöst und alle Stufen fallen nach Ablauf ihrer Rücklauf-Verzögerungszeiten ab. Es erfolgt keine Störmeldung.

Die Stufenregler für die Soletemperaturregelung sind ebenfalls wie beschrieben für einstufige und mehrstufige Kältemittelverdichter geeignet. Die Konfiguration erfolgt auf der Parameterseite.

Soll für mehrere Kältemittelkreisläufe nur ein Lüftersatz verwendet werden, wird die Funktion "*SQD-Funktion für Soleverflüssiger*" (Verdichtersatzseite Solekreis) verwendet. In diesem Fall steuert der höchste vorkommende Druck an den bis zu 3 Verflüssigungsdruckgebern den Lüftersatz.

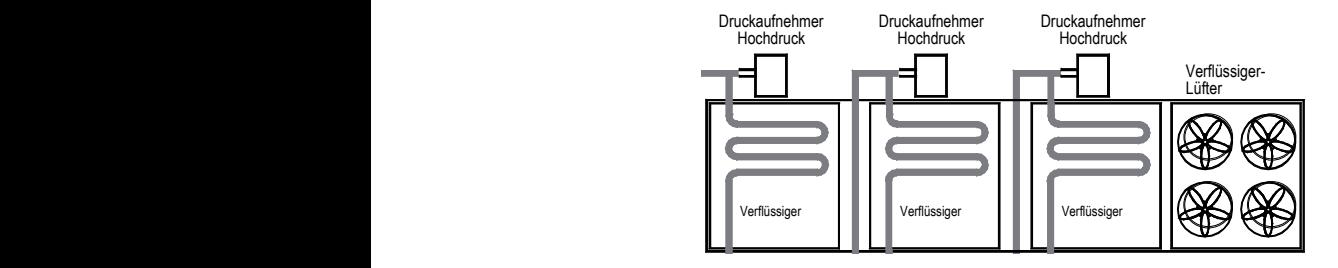

Kälte-

lauf 3

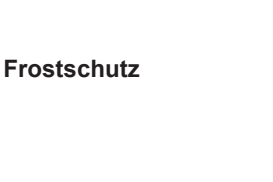

**Begrenzung**

**Stufenschaltwerke für die Soletemperaturregelung**

**Solesatzbezogene Prioritätsfunktion (SQD)**

Innerhalb eines Solesatzes können bis zu 3 Kältemittel-(unter)verbunde arbeiten. Dabei sind für alle drei Kältemittelkreise zusammen bis zu 12 Stufen (Verdichter/-Stufen) möglich. Es besteht nun die Möglichkeit, jeden beliebigen der vorhanden Verdichter einem der 3 Verbunde zuzuordnen. Diese Zuordnung erfolgt an der Stelle auf den Verbund-Konfigurationsseiten, an der auch die Stufenzahl der Verdichter festgelegt wird.

Bei geringer Last und mehrkreisigen Soleverbunden kann es vorkommen, daß ein Kreis eine längere Laufzeit aufweistalsdie anderen.Will man dies verhindern, benutzt mandieFunktion "*Lastverteilung Verbunde*" (Verbunde-Seite).

Im Normalfall erfolgt die Zu-/Abschaltung rein nach den Laufzeiten der Verdichter, ohne Berücksichtigung der Kreiszuordnung. Nach Einschalten der Funktion wird das Verfahren so geändert, daß in jedem Kreis möglichst die gleiche Anzahl an Maschinen läuft.

Bei Verwendung mehrstufiger Verdichter hat das vollständige Zu- bzw.Abschalten aller Stufen dennoch Vorrang, d.h. wenn ein Verdichter eines Kreises nur teilweise eingeschaltet ist, wird so lange kein anderer Kreis gewählt, bis der Verdichter vollständig ein- bzw. ausgeschaltet ist.

Beim Einsatz in Soleanlagen kann der VPR die Steuerung der vorhandenen Solepumpen überneh-Verdichter men (**!: mit Öffnerkontakt des Relais**).

Innerhalb jedes Solesatzes können zwei dieser Pumpen angesteuert werden. Jede der angeschlossenen Solepumpen besitzt einen eigenen Betriebsstundenzähler.  $\overline{\mathbf{u}}$ 

Für diese Pumpen sind 4 mögliche Betriebsarten vorgesehen, die mit den Parametern "*V1/V2 Solepumpen*" auf der "Verbunde"-Seite gewählt werden:

- Pumpe 1 + 2 dauernd :...........Beide Pumpen laufen im Dauerbetrieb
- Pumpe 2 (1 Reserve): ............Pumpe 2 übernimmt Grundlast, Pumpe 1 springt ein, wenn die Rückmeldung von Pumpe 2 fehlt und die entsprechende Wartezeit abgelaufen ist.
- Pumpe 1 (2 Reserve): ............Pumpe 1 übernimmt Grundlast, Pumpe 2 springt ein, wenn die Rückmeldung von Pumpe 1 fehlt und die entsprechende Wartezeit abgelaufen ist.
- • Grundlastwechsel:..................Alle 24 Stunden wird zwischen Pumpe 1 und 2 gewechselt fühler

Betriebsartenwechsel und Betriebsstundenzähler benötigen als Eingangsinformation eine Rückmel-<br>despannung am entsprechenden Eingang despannung am entsprechenden Eingang. n<br>m

#### **Mindestens 1 Pumpe läuft immer, sobald das VPR eingeschaltet ist. Die Pumpen können am VPR nicht manuell abgeschaltet werden.**

Für jeden Solesatz kann ein Geber installiert werden, der den Druck der Sole überwacht (Funktion Für jeden Solesatz kann ein Geber installiert werden, der den Druck der Sole überwacht (Funktion<br>des Analogeingangs "P-Sole"). Bei Unterschreitung des "*Soledruck-Grenzwertes*" (Seite "Verdichter Solekreis") wird eine Störmeldung ausgelöst. Temperatur Luftfeuchtigkeit Frostschutzfühler<br>Luftfeuchtigkeit Frostschutzfühler ti<br>:h

Wählt man "*Soledruck Grenzwert Abschaltung*" mit "Ein", dann wird zusätzlich der zugehörige Verbund abgeschaltet.

**Für jede Solepumpe steht eine eigene Bildschirmseite bereit, die Statusinformationen und Laufzeiten enthält.**

### *Solepumpen-Steuerung /*  er angeschlos-**Soledruck-***Überwachung*

**Pumpen-Betriebsarten**

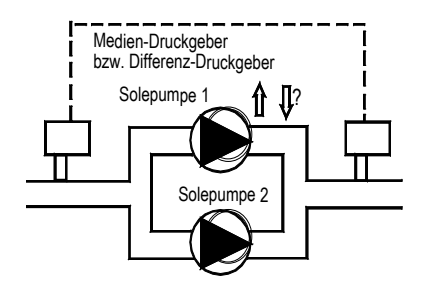

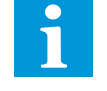

### **Soledruck-Überwachung**

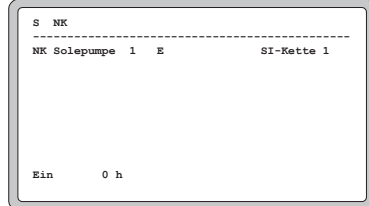

**2008** Applies Muldern **Zuordnung von Verdichtern zu Verbunden** 

Lastverteilung der Verbunde

**Ausnahme**

### *Verbund-Sperre bei Sole-Anlagen*

Durch die folgenden Eingangsinformationen kann einer oder mehrere der für Soleanlagen konfigurierbaren Kältemittelkreisläufe (Unterverbunde) stillgelegt werden. Der aktuelle Status (Ein/Aus) wird auf der "Verdichtersatz-Seite" bei "Sperre Verbund 1-3" angezeigt.

- Externes Sperrsignal
- Frostschutzsignal
- • " Saugdrucksignal
- "
Überdrucksignal
- Interne Soledruckstörung, wenn eine Abschaltung selektiert wurde<br>• Externes Soledrucksianal
- • Externes Soledrucksignal
- • Frostschutz intern
- **Hochdruck intern**

Die Stufenschaltwerke für die Verflüssigungs-Druckregelung sind sowohl für einstufige Lüfter als auch für solche geeignet, deren Drehzahl in Stufen umgeschaltet werden kann.

Der Verflüssigungsdruck wird mit einem Drucktransmitter gemessen und dem VPR als normiertes Signal (4-20mA) zugeführt. Auch dieser Druckwert kann jederzeit auf der "Status"- und den "Verflüssigersatz"-Seiten abgelesen werden (VDr Ist).

Mit Hilfe der von Ihnen gewählten Kältemitteltabelle (Verbund-Konfigurationsseiten) rechnet der VPR den Druck auf die entsprechende Temperatur um und zeigt beide zusammen an.

Die Verflüssigungsdruck-Sollwerte werden individuell für jede Stufe als Druckwert eingestellt ("Verflüssigersatz"-Seiten, *VDr Soll*). Unmittelbar daneben kann man sofort den äquivalenten Temperaturwert ablesen. Die einstellbare Hysterese (*VDR Hyst*), gilt für jede Stufe gleichermaßen. Dies gilt auch für die Vor- und Rücklaufzeit.

Wenn in Ihrer Anlage für beide Verbunde nur ein Verflüssiger-Lüftersatz vorhanden ist, ist es notwendig, als Eingangsgröße den größten vorkommenden Druckwert zu verwenden.

Für diesen Fall ist eine Prioritätsdecoderfunktion vorgesehen. Wurde diese Funktion eingeschaltet (Verbund-Seite, *SQD-Funktion*), dann wird als Führungsgröße für den V1-Analogausgangskanal und das V1-Verflüssiger-Stufenschaltwerk der jeweils höchste Wert der bis zu 3 angeschlossenen Verflüssigungs-Druckgeber verwendet. Der V2-Analogausgangskanal arbeitet unabhängig davon mit seinem V2-Verflüssigungs-Druckgeber weiter.

#### **Die Regelung erfolgt durch die Relais von V1 Verflüssiger, Kreis 1.**

Zur Steuerung von drehzahlgeregelten Verflüssiger-Lüftern steht für jeden Verbund ein Analog-Ausgangskanal bereit. Die mit den Verflüssigungs-Druckgebern gemessenen Werte werden an den entsprechenden Analogausgangskanal weitergegeben.

JederAnalog-Ausgangskanal stellt jeweils einen 0-10V DC und einen 4-20mA-Ausgang bereit. Der Ausgabebereich ist innerhalb der Eckwerte der Drucktransmitter frei wählbar.

Mit den Parametern "*Analog-Out Bereich unten*" und "*Analog-Out Bereich oben*" (Verflüssigersatz-Seite, jeweils für V1/V2) legen Sie die Bereichsgrenzen für das Ausgangssignal fest.

**Beispiel:**Sie verwenden einen Verflüssigungs-Druckgeber mit den Eckwerten 2-24bar.

 Sie haben Sie mit "*Analog-Out Bereich unten*" 6 bar gewählt,

 Sie haben Sie mit "*Analog-Out Bereich oben*" 14 bar gewählt,

 dann gibt der entsprechende Analogkanal aus:

- bei 6 bar 4mA bzw. 2V
- bei 14 bar 20mA bzw. 10V

Wenn die SQD-Funktion aktiviert wurde, dann erscheint am Ausgang "V1-Analog Out" der jeweils höchste Wert aller angeschlossenen Verflüssigungs-Druckgeber. Am Ausgang "V2 Analog Out" erscheint nur der Wert des V2-Verflüssigungs-Druckgebers.

DieArt der angeschlossenen Lüfter wird dem VPR mitgeteilt, indem man dieParameter"*Verfl.- Lüfter x*" (Verbund-Konfigurationsseite) entsprechend programmiert.

Auf den beiden Verbund-Konfigurationsseiten finden Sie die Konfigurationsmöglichkeiten für die drei möglichen V1-Lüftersätze sowie für die beiden möglichen V2-Lüftersätze. Jeder Lüftersatz kann bis zu 12 Stufen haben.

Überschreitet der gemessene Istwert einen eingestelltenSollwert, dann läuft zuerst die für alleStufen gemeinsam geltende Vorlauf-Verzögerungszeit ab (*Vorlaufzeit*), bevor die Stufe zugeschaltet wird. Um jeden Sollwert liegt symmetrisch die einstellbare Hysterese (*VDr Hyst*).

Der VPR zeigt Ihnen auch für diese Schaltwerke an (Statusseite, Verflüssigersatz), ob diese sich gerade beim Vorlauf, Rücklauf oder in der Neutralstellung befinden.

Steigt der gemessene Druck auf einen kritischen Wert, kann hier mit zwei Möglichkeiten reagiert werden. Erreicht der Istwert die Grenze der Hochdruckvorwarnung (*VDr Vorw*.), dann wird eine Warnmeldung generiert, die entsprechend Ihrer Wahl behandelt wird (siehe Kapitel "Warnung"). Gleichzeitig wird 25% der Verdichterleistung abgeworfen.

Erreicht der Istwert die Grenze der Hochdruckstörung (*VDr Stör*), dann erfolgt ein Systemrücklauf, d.h. alle Verdichter dieses Verbundes werden abgeschaltet.

Die Verflüssigungs-Druckregelung bleibt davon unberührt, d.h. die Lüfter laufen ganz normal weiter. Auch hier wird eine Warnmeldung generiert, die auf den Fehlerlisten erscheint und weiterverarbeitet werden kann.

### *Verflüssigungsdruck-Regelung*

**Verflüssigungsdruck-Sollwerte**

**Prioritätsdecoder (SQD-Funktion)**

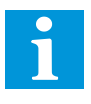

**Analogausgänge / drehzahlgeregelte Verflüssiger-Lüfter**

**Stufenschaltwerke für die Verflüssigungs-Druckregelung**

#### **Hochdruckwächter**

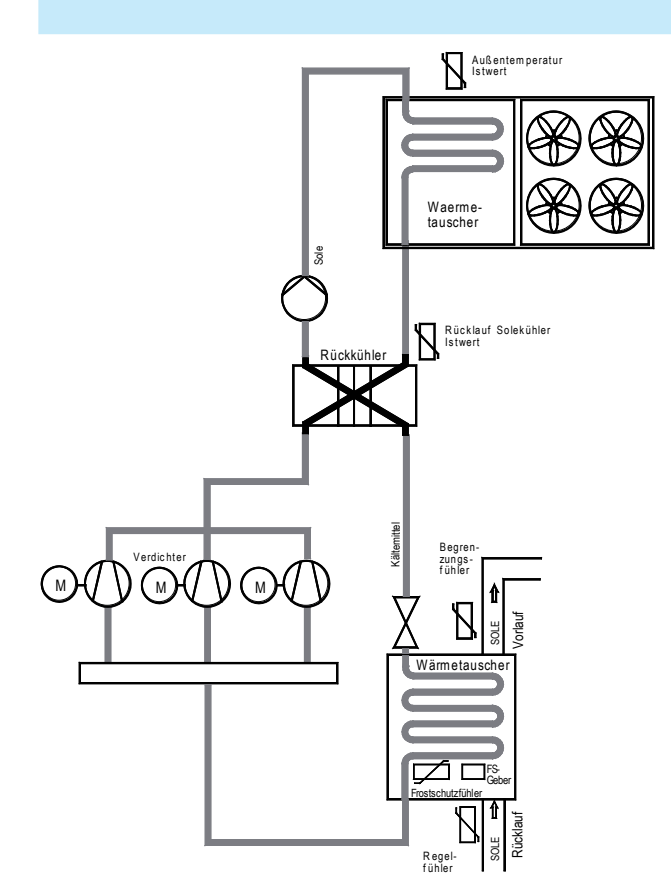

Bei Soleanlagen mit Rückkühlern fehlen der Verflüssigungsdruck-Regelung Informationen über den Zustand am Verflüssiger, da der übliche Druckgeber fehlt.

Stattdessen wird aus den Temperaturwerten am Rücklauf des Rückkühlers ein 'virtueller Druck' berechnet, nach dem dann geregelt wird.

WenneinTemperaturfühlereingang mitderFunktion"*T-Verfl.Kr.x*"belegt wurde.DerIstwertdesFühlerskann auf der Verflüssigersatz-Seite bei "*Rücklauf Solekühler Ist*"abgelesen werden.

### *Soleanlagen mit Rückkühler*

#### **Einschalten der Funktion**

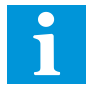

**Evtl. vorhandene Hochdruckgeber werden nicht mehr beachtet.** 

Ist eine Anlage richtig dimensioniert, werden nicht alle Verdichter/Lüfter ständig laufen. Somit würden bei Verwendung normaler Stufenschaltwerke einzelne Motore dauernd und andere fast überhaupt nicht belastet.

Während des Betriebs einerAnlage ist man deshalb bestrebt, die Motoren so zu steuern, daß diese etwa gleiche Laufzeiten aufweisen. Dieses ist Aufgabe der Grundlastumschaltung (auch Sequenzierung genannt).

Die Regelung überwacht die Laufzeit und die Stillstandzeit jedes Motors und speichert sie.Anhand dieser Daten kann entschieden werden, welcher Motor zu- oder abgeschaltet wird.

Kein Motor läuft also auf Grundlast, sondern es erfolgt die gleichmäßige Auslastung aller Einheiten. Diese gemessenen Laufzeiten können wie auf einem Betriebsstundenzähler abgelesen werden ("*Ein*", Verdichterseite bzw. Lüfterseite).

Ist ein Motor abgeschaltet worden, kann er erst nach der mit "*min Stand*" festgelegten Zeit wieder eingeschaltet werden.

Um die Laufzeit der angeschlossenen Motoren untereinander gleich zu halten, kann auf den Verbund-Konfigurationsseiten bei "*Verdichterschaltung*" - "*Vor. Rück. Opt*" und "*Lüfterschaltung*" eine Grundlastumschaltung gewählt und zwischen verschiedenen Varianten umgeschaltet werden. Da die Laufzeiten der einzelnen Stufen im Speicher festgehalten werden, kann entschieden werden, welche Stufe beim Vor- oder Rücklauf zu- oder abgeschaltet wird. Dabei können Sie für den Vorlauffall wählen, ob der Prozessor den Motor mit der kürzesten Laufzeit (Lauf) oder der längsten Stillstandszeit(Stand) auswählen soll.Beim Rücklauf wird immer der Motor mit derlängsten Laufzeit zuerst abgeschaltet.

Da dem VPR bekannt ist, wie viele Leistungsstufen der einzelne Motor besitzt, können für den Fall der Leistungsregelung auch mehrstufige Motoren ausgewählt werden. Damit wird gewährleistet, daß dieStufen auch bei Grundlastumschaltung in derrichtigen Reihenfolge (Grund-/Leistungsstufe) schalten.

Bei derVerwendung einer Leistungsregelung istes möglich, eineOptimierungsfunktion (OPT)fürdie Schalthäufigkeit zu wählen. Ist die Optimierungsfunktion eingeschaltet, dann schaltet der VPR beim Rücklauf zuerst eine noch laufende Leistungsstufe ab, bevor er eine Grundstufe ausschaltet.

Für jeden Verbund lässt sich eine Maschine/Verdichter von der Grundlastumschaltung ausnehmen. Dieser Verdichter wird dann immer als erster eingeschaltet und als letzter abgeschaltet. Andere verfügbare Verdichter können bei Bedarf einschalten, auch wenn für diesen 'priorisierten' Verdichter die Rückmeldung fehlt.

Parameter "*Nr. prior. Verdichter*" (Konfigurationsseite Verbund) wählt den Verdichter aus, der aus Grundlastumschaltung herausgenommen werden soll. Parameter "*Schaltverhalten*" unmittelbar darunter muss den Wert "permanent" haben.

Wichtig: Diese Funktion ist nur mit Einzelverdichtern, nicht mit mehrstufigen Maschinen nutzbar.

Parameter "*Nr. prior. Verdichter*" auf den Wert "0" einstellen.

Die Stufenschaltwerke der VPR-Zentraleinheit arbeiten normalerweise mit dem Schließer der zugeordneten Relaisausgänge.

Um bei einem Geräteausfall einen Notbetrieb gewährleisten zu können, ist es möglich, durch die Parameter "Anzahl inverse Stufen" (Verbund-Konfigurationsseiten) für jeden Stufenregler die Anzahl der Stufen festzulegen, deren Relaisschaltsinn invertiert ist.

Damit kann ein Motor mit dem Öffnerkontakt gesteuert werden, und bei Steuerspannungs- oder Geräteausfall schaltet er zwangsweise ein.

Wählen Sie als Eintrag "1", dann wird die erste Stufe des Schaltwerks mit dem Öffner arbeiten, wählen Sie "2" dann werden die Stufen 1 und 2 mit dem Öffner arbeiten usw.

### *Grundlast-umschaltung der Stufenregler (Sequenzierung)*

**Funktion**

**Grundlastumschaltung aktivieren**

**Leistungsregelung**

**Schalthäufigkeitsoptimierung (OPT = ein)**

### *Maschinen/ Verdichter von der Sequenzierung ausnehmen*

**Funktion einschalten**

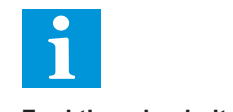

**Funktion abschalten**

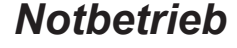

**Inverse Stufen**

Analoge Ein-/Ausgänge für 4-20 mA-Signale oder für Temperaturfühler (umschaltbar TF 201 / TF 501) werden von Ein/Ausgangsmodulen der Serie BMA zur Verfügung gestellt, digitale Eingänge (Optokopplereing.) undAusgänge (Relais) werden durch die Module der Serien BMO (Digitaleing.) und BMR (Relais) realisiert.

Diese Ein/Ausgänge sind nicht fest mit bestimmten Aufgaben versehen, sondern es kann für bestimmt werden, welche Aufgabe sie erfüllen sollen. Dies nennen wir "**freie Ressourcen Vergabe**". Zusätzlich ist so jeder Ein-/Ausgang auch abschaltbar.

Mit dieser Technik ist es möglich, das VPR-System an dieAnforderungen unterschiedlicher Kälteerzeugungssysteme anzupassen.

Die Parameter für die Stromeingänge sind bei "*Konfiguration Stromeingänge*" zusammengefasst. Dort finden Sie :

- Die Möglichkeit die Funktion jedes Eingangs festzulegen
- Die Adresse und den Typ des Moduls mit diesem Eingang
- Einstellung der Gebergrenzen für die 4...20mA-Eingänge
- Kalibriermöglichkeiten für jeden Eingang
- Den aktuellen Messwert des Eingangs und dessen Status

Folgende Aufgaben können 4...20 mA-Eingängen zugewiesen werden:

- V1 Psaug (Saugdruck-Geber Kältemittelverbund 1)
- V1 P-Verfl.Kr.1 (Verflüssigungsdruck-Geber Kältemittelverbund/Solesatz 1, Kreis 1)<br>V1 P-Verfl.Kr.2 (Verflüssigungsdruck-Geber Solesatz 1, Kreis 2)
- (Verflüssigungsdruck-Geber Solesatz 1, Kreis 2)
- V1 P-Verfl.Kr.3 (Verflüssigungsdruck-Geber Solesatz 1, Kreis 3)
- V1 P-Sole (Mediendruck im Solekreislauf des Solesatzes 1)
- V2 Psaug (Saugdruck-Geber Kältemittelverbund 2)
- V2 P-Verfl.Kr.1 (Verflüssigungsdruck-Geber Kältemittelverbund/Solesatz 2, Kreis 1)
- V2 P-Verfl.Kr.2 (Verflüssigungsdruck-Geber Solesatz 2, Kreis 2)
- V2 P-Sole (Mediendruck im Solekreislauf des Solesatzes 2)
- Raumfeuchte (z.B. Feuchte im Markt für Optimierung über Enthalpie)
- Druckanzeige 1 (Frei verwendbare Druckgeber, die keine Funktion auslösen, sondern bis bis deren Werte nur angezeigt oder protokolliert werden sollen.) Druckanzeige 11

Die Parameter für die Temperaturfühlereingänge sind bei "*Konfiguration Temperatureingänge*" festgelegt. Dort finden Sie:

- Die Möglichkeit die Funktion jedes Eingangs festzulegen
- Die Adresse und den Typ des Moduls mit diesem Eingang
- Fühlertypumschaltung TF 201 / TF 501 (Pt1000) und Einheitenumschaltung °C/°F
- Kalibriermöglichkeiten für jeden Eingang
- Den aktuellen Messwert des Eingangs und dessen Status

Folgende Aufgaben können Temperaturfühlereingängen zugewiesen werden:

- Raumtemperatur (z.B. Temperatur im Markt für Optimierung über Enthalpie)
- V1 Regel Sole (Rücklauffühler am Wärmetauscher des Solesatzes V1)
- V1 Begrenz Sole (Vorlauffühler am Wärmetauscher des Solesatzes V1)
- V1 Frost Sole 1 (Frostschutzfühler im Wärmetauscher des Solesatzes V1, Kreis 1)<br>V1 Frost Sole 2 (Frostschutzfühler im Wärmetauscher des Solesatzes V1 Kreis 2)
- (Frostschutzfühler im Wärmetauscher des Solesatzes V1, Kreis 2)
- V1 Frost Sole 3 (Frostschutzfühler im Wärmetauscher des Solesatzes V1, Kreis 3)
- V2 Regel Sole (Rücklauffühler am Wärmetauscher des Solesatzes V2)
- V2 Begrenz Sole (Vorlauffühler am Wärmetauscher des Solesatzes V2)
- V2 Frost Sole 1 (Frostschutzfühler im Wärmetauscher des Solesatzes V2, Kreis 1)
- V2 Frost Sole 2 (Frostschutzfühler im Wärmetauscher des Solesatzes V2, Kreis 2)
- V1 T-Verfl.Kr.1 (Temperaturfühler am Rückkühler des Solesatzes V1, Kreis 1)
- V1 T-Verfl.Kr.2 (Temperaturfühler am Rückkühler des Solesatzes V1, Kreis 2)<br>V1 T-Verfl.Kr.3 (Temperaturfühler am Rückkühler des Solesatzes V1. Kreis 3)
- (Temperaturfühler am Rückkühler des Solesatzes V1, Kreis 3)
- V2 T-Verfl.Kr.1 (Temperaturfühler am Rückkühler des Solesatzes V2, Kreis 1)
- V2 T-Verfl.Kr.2 (Temperaturfühler am Rückkühler des Solesatzes V2, Kreis 2)
- Außentemperatur (Fühler für die Erfassung der Außentemperatur, z.B. für die Schiebung des Verflüssigungsdrucks)
	- Temp.-Anzeige 1 (Beliebig plazierbare Temperaturfühler, die keine Funktion auslösen, bis sondern deren Werte nur angezeigt oder protokolliert werden sollen.) Temp.-Anzeige 15

*Analoge und digitale Ein-/Ausgänge*

**Stromeingänge (4-20mA)**

Mit "Druckanzeige 4 + 5" läßt sich zusätzlich einAlarm auslösen, Grenzwert und Hysterese sind auf der Konfigurationsseite der Ein-

**Temperaturfühlereingänge**

gänge einstellbar.

Die Funktion jedes Analogausgangs wird auf den Seiten "*Konfiguration Analogausgänge*" festgelegt. **Analogausgänge**

Folgende Aufgaben können allen 4...20 mA-Ausgängen zugewiesen werden:

- • aus
- Verflüssigungsdruck V1 V2 V1.2 V1.3 V2.2
- Saugdruckregler V1 V2

Die Parameter für die Verdichtermeldungen finden sich auf der Seite "*Konfiguration Verdichter Meldungen*". Hier wird festgelegt, welche der Verdichtermeldungen

- **Rückmeldung**
- **Öldruck**
- 

Störung **Namen der Werkseinstellung** 

- **Überdruck**
- **Motorschutz**
- **Überhitzung**

erfasst und verarbeitet werden sollen. Durch das Markieren einer Meldung wird ein entsprechender Digitaleingang (Optokoppler) vom System reserviert und im Klemmenplan festgelegt.

#### **Diese Einstellungen gelten für beide Verbunde, d.h. eine unterschiedliche Verarbeitung von Rückmeldungen in beiden Verbunden ist nicht möglich.**

Die Namen dieserVerdichtermeldungen sind frei einstellbar.WählenSie auf derSeite "*Konfiguration Verdichter Meldungen*" die unter der Spalte "Text" aufgeführten Texte an.

- "RET" drücken, der erste Buchstabe ist markiert.
- " û  $\psi$ " gewünschten Buchstaben wählen,
- " $\Rightarrow$ " die nächste Buchstabenposition markieren.
- " û  $\mathbb{U}$ " wieder gewünschten Buchstaben wählen, usw.
- "RET" schließt den Vorgang ab.

Auf der Seite "Basiskonfiguration" legen Sie bis zu 48 der Störmeldeeingänge fest, die frei verwendbar sind und keinen Einfluß auf Regelfunktionen des VPR haben. Damit wird vom System die erforderliche Menge an Digitaleingängen reserviert. Die Eingänge lösen aus, wenn Spannung aufgelegt wird (aktiv, active ON) und die generelle Zeitverzögerung "*Verzögerung*" (Basiskonfigurationsseite) abgelaufen ist.

Jedem dieser Störmeldeeingänge kann ein beliebiger Name mit bis zu 20 Zeichen zugeordnet werden, damit dieser leichter identifiziert werden kann. Dieser Name erscheint dann auch in den Störmeldelisten und in den Bedienmasken der PC-Software. Diese Eingänge haben die Fehlernummern 400-447 und können wie alle anderen Fehler priorisiert weitergeleitet werden.

- Auf der "Parameter"-Seite die Nummer der gewünschten Störmeldung anwählen (Ext. Störmeldung Nr.:), voreingestellter Text erscheint
- Text markieren
- "RET" drücken, der erste Buchstabe ist markiert.
- " û  $\psi$ " gewünschten Buchstaben wählen,
- " $\Rightarrow$ " die nächste Buchstabenposition markieren.
- " tv!" wieder gewünschten Buchstaben wählen, usw.
- **"RET"** schließt den Vorgang ab.
- Nächsten Störmeldung wählen (Ext. Störmeldung Nr.:), usw.

DieReihenfolge,mitderAusgangsrelaismitFunktionenbelegtwerdenundmitdersieimKlemmenplan erscheinen, wird vom System automatisch festgelegt und auf die einzelnen Busmodule verteilt. Die Verteilung erfolgt nach dem Prinzip "Ressourcenschonung", also so wenig Hardwareaufwand wie möglich. Sollen bestimmte Funktionen strukturiert werden (z.B. alle Schaltuhrenrelais sollen auf dem selben BMR-Modul sitzen) muss man in diesenAutomatismus eingreifen können. Zu diesem Zweck lassen sich auf der Seite "Basiskonfiguration" mit den Parametern "*Pos. Reserve Relais x*" bis zu 11 Relais an beliebigen Positionen "reservieren". Das Relais an dieser Position wird dann nicht mehr verwendet, aber alle nachfolgenden Relais werden um eine Position nach hinten verschoben. Beispiel: Sie stellen nach der Grundkonfiguration (z.B. mit **VPRPlan 50**) fest, dass von den 5 benötigten Schaltuhrkanälen 2 auf dem ersten BMR und 3 auf dem zweiten BMR liegen, Sie aber gerne alle 5 auf dem 2. BMR hätten. Jetzt fügen Sie einfach vor den Schaltuhrrelais 2 Reserverelais ein, was alle nachfolgenden um 2 Positionen nach hinten verschiebt.

**Frei verwendbare Störmeldeeingänge**

**Digital(Optokoppler)eingänge Verdichter-Störmeldungen**

**Name für Störmeldeeingänge vergeben**

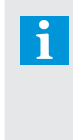

**Eine komfortablere Eingabemöglichkeit der Namen bieten die PC-Programme "COOLVision-MES" bzw. "CV-Scheduler"**

**Eingriff in die Relais-Reihenfolge durch "Reserve-Relais"**

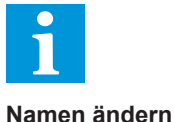

Im Gegensatz zu den frei verwendbaren Störmeldungen haben diese Eingänge eine festeAufgabe und können auch nicht umbenannt werden.

Die meisten dieser Digitaleingänge sind in jeder Konfiguration enthalten und können nicht abgeschaltet werden.

Beim Belegen dieses Digitaleingangs mit Spannung werden alle Sollwerte um den mit "SDr- bzw. VDr-Offset" festgelegten Wert verschoben.

Durch Belegen der Digitaleingänge V1/V2 Lastabwurf 1 und 2 mit Spannung kann ein Lastabwurf ausgelöst werden. Jedem dieser Eingänge ist ein Parameter zugeordnet (er heißt ebenfalls V1/V2 Lastabwurf 1bzw. 2), der in 1% Schritten programmiert werden kann. Da alle selektierten Motoren zusammen als 100% Prozent angenommen werden, kann dadurch immer ein bestimmter Prozentsatz der selektierten Verdichter herausgenommen werden.

Durch ein Abtau-Sperrsignal kann verhindert werden, daß z.B. bei Notstrombetrieb durch Abtauungen

### *Extern zugeführte Meldungen und Steuersignale*

**2. Sollwert**

**Abtau-Sperre bei** 

**Lastabwurf**

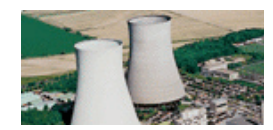

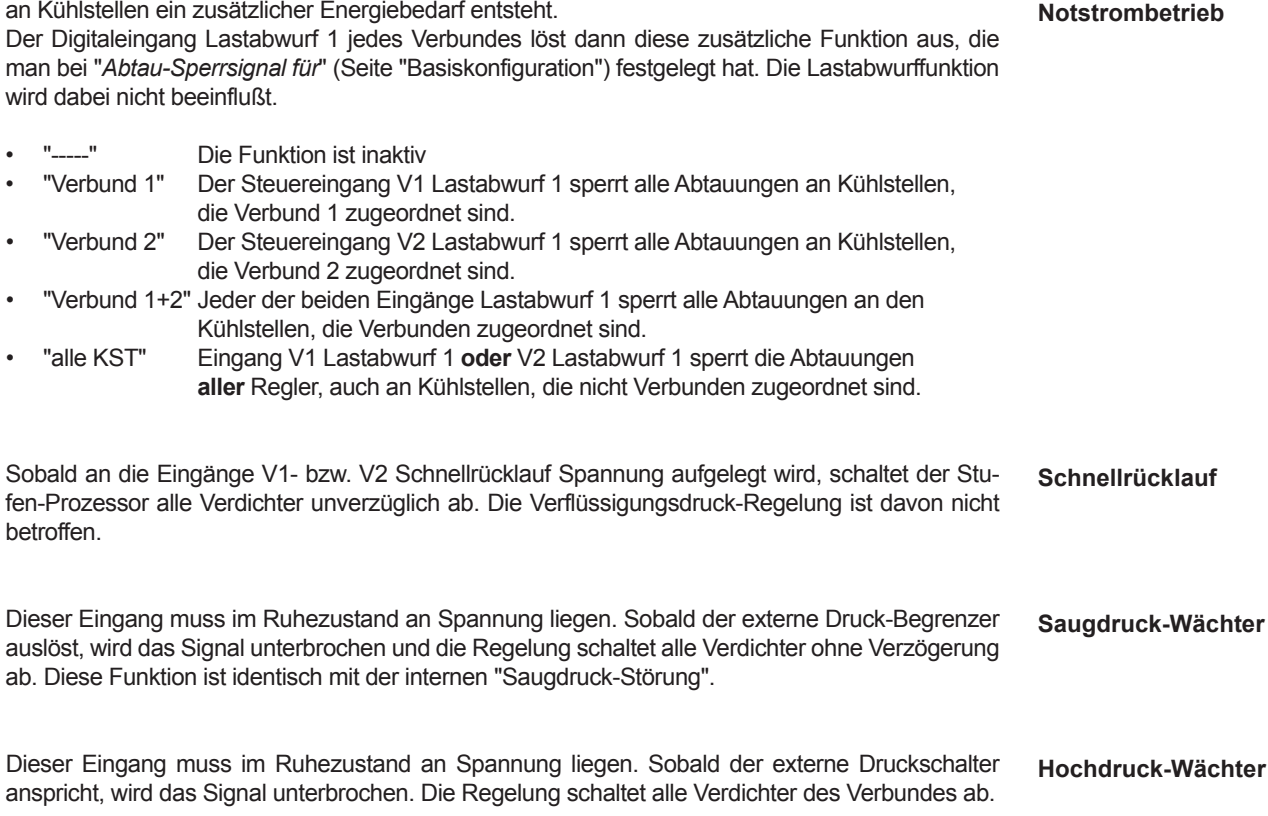

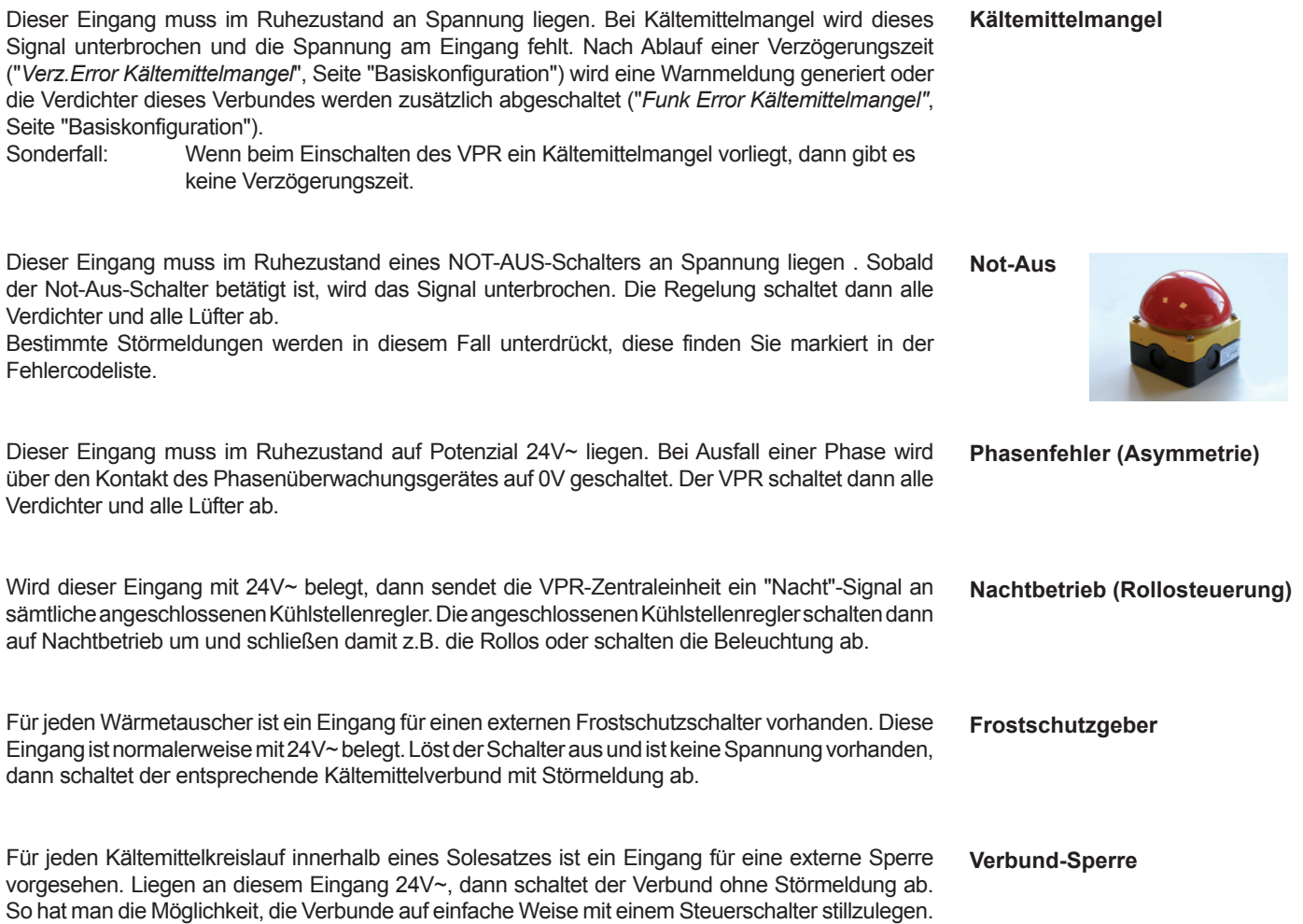

Auf der Verdichtersatz-Seite wird der aktuelle Status (ein/aus) angezeigt.

Die Stufenregler erwarten von jedem Verdichter bzw. Lüfter ein Rückmelde-Signal. Dieses Signal muss vorhanden sein, sobald der Motor eingeschaltet ist und informiert das VPR über dessen tatsächlichen Betriebszustand.

**Erst wenn diese Betriebsinformation vorhanden ist, können Stufen geschaltet und Verdichter-Laufzeiten erfaßt werden. Eine Betriebsrückmeldung kann sowohl von einem Digital-eingang erfasst als auch (nur bei Verdichtern) aus Verdichterstörmeldungen berechnet werden** (Seite "Konfiguration Verdichter Meldungen")**.** 

- 1. Rückmeldung wird über einen freien Kontakt des Motorrelais erzeugt und auf einen Digitaleingang geführt.<br>2 Es werden nur die Verr
- Es werden nur die Verdichtermeldungen Öldruck, Störung, Überdruck, Motorschutz und Überhitzung (in beliebiger Zusammenstellung) verarbeitet, eine Rückmeldung ist nicht vorhanden. In diesem Fall wird eine positive Rückmeldung angenommen, solange keine Störmeldung vorliegt.

 Die zwischen den Kontakten der Sicherheitskette abgenommenen Spannungen können erfasst, zugeordnet und so jeder Verdichter individuell überwacht werden. Da wie in der Zeichnung ersichtlich (Kapitel Installation) beim Auftreten von z.B. einer 

 Überhitzungsstörung alle folgenden Meldeeingänge stromlos wären und ebenfalls melden würden, obwohl kein Bedarf besteht, unterdrückt der VPR diese Störmeldungen. Sie werden erst wieder angezeigt, wenn die oberste Meldung wieder beseitigt ist. Der elektrisch erste Kontakt nach der Phase hat also Priorität.

 **Deshalb muss bei der Installation die Reihenfolge der Störmeldungen unbedingt eingehalten werden.**

3. Es wird sowohl das Rückmeldesignal erfasst als auch Verdichter-Störmeldungen. Die Festlegung derArbeitsweise erfolgt auf der Seite "*Konfiguration Verdichter Meldungen*"

Wenn der VPR den Ausgangskontakt für einen Motor schaltet und innerhalb der mit "*Betriebsrückmeldungszeit*" (Verdichtersatz-/Verflüssigersatz-Seiten) festgelegten Zeit keine Spannung am zugehörigen Betriebs-Rückmeldeeingang erscheint, weil dieser Motor gestört oder von Hand abgeschaltet ist, wird ersatzweise der nächste, betriebsbereite Motor eingeschaltet, ohne daß nochmals eine Schaltverzögerung wirksam wird.

Die Bereitschaft der nicht betriebsbereiten Stufe wird bei Bedarf nochmals zyklisch abgefragt. 

Wenn das VPR nach 3-maliger Anfrage keine Rückmeldung über die Sicherheitskette erhält, wird eine Störmeldung erzeugt. Diese Meldung erscheint in den Fehlerlisten und kann bei Bedarf weitergemeldet werden.

Jeder Verdichter oder Lüfter kann von Hand in verschiedene Betriebszustände geschaltet werden. Auf der Bildschirmseite für jeden Motor findet man rechts neben der Motor-Bezeichnung (z.B V2 Verdichter 2) dessen augenblicklichen Status (Ein/Aus/Automatik). Verändert man diesen Wert, wirkt dies wie ein Hand/O/Automatik-Schalter.

Der Schaltzustand wird gespeichert und bleibt auch nach dem Ausschalten (Spannungsausfall) des VPR erhalten.

**Wenn Sie Verdichter/Lüfter über den mechanischen Steuerschalter ausschalten, dann kann keine Rückmeldespannung vorhanden sein. Die entsprechende Stufe würde als gestört gemeldet.**

**Beim Ausschalten des Verdichters/Lüfters auf dessen Bildschirmseite entsteht eine solche Fehlermeldung nicht.**

Jeder Verdichter/Lüfter besitzt einen eigenen Betriebsstundenzähler (Parameter "*Ein*", Verdichterbzw. Lüfterseite).

Wird ein Motor ausgeschaltet, wird der Motor für die Zeit "min Stand" gesperrt. Ist eine Störmeldung aufgetreten, wird der Motor für eine bestimmte Zeit gesperrt (Vorgabe: 5:00 Min.). Diese Zeit darf nicht kleiner sein als die Rückmeldeverzögerung x Anzahl der Maschinen! Wird ggf. automatisch korrigiert.

BeiParameter"*Einschaltungen aktuell*"werdenalleVerdichtereinschaltungeneinesTages(zwischen 0 und 24:00 Uhr) addiert. "*Einschaltungen am Vortag*" liefert die Summe der Einschaltungen des vorhergehenden Tages.

### *Verdichter und Lüfter*

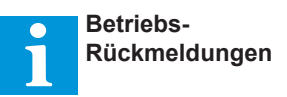

#### **Erzeugen von Rückmeldungen**

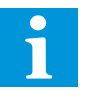

#### **Handbetrieb**

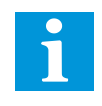

#### **Betriebsstundenzähler**

**Sperrzeiten**

**Statistik der Verdichter -Einschaltungen**

### *Funktionen in Verbindung mit den Kühlstellen*

#### **Tag /Nachtbetrieb**

#### **Zuordnung zu Verbunden**

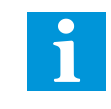

Siehe Kapitel "Behandlung von Systemfehlern"

#### **Zuordnung von autarken Kühlstellen**

**Störmeldungen von Kühlstellenreglern mit Verzögerung**

Dies sind Funktionen, welche sich auf das Gesamtsystem auswirken.

Für jeden Kühlstellenregler können die Ein- und Ausschaltzeiten für den Nachtbetrieb individuell eingestellt werden. Wenn an der Zentraleinheit derEingang "*Nachtbetrieb*" aktiviert ist, dann werden alle Regler ohne Rücksicht auf die dort programmierten Schaltzeiten auf Nachtbetrieb gesetzt.

JederKühlstellenreglerinnerhalbdesSystemskanneinemderbeidenVerbunde(V1/V2)zugeordnet werden.

Beim Einsatz als Kaltwassersatzsteuerung werden die Kühlstellenregler einem der beiden Solesätze zugeordnet.

Diese Zuordnung wird auf der jeweiligen Kühlstellenseite mit dem Parameter "*Verbundzuordnung*" festgelegt. Durch diese Zuordnung kann der VPR zum einen Informationen für die Optimierungsfunktionen des passenden Verbundes erhalten, zum anderen kann er bei auftretenden Störungen gezielt nur die zugeordneten Regler beeinflussen.

Damit auch derEinbindung vonEinzelreglern (z.b.Truhen mit eigenem Kompressor) nichts imWege steht, ist die Zuordnung mit dem Wert "*keine*" auch abschaltbar.

Werden von angeschlossenen Kühlstellenreglern Störmeldungen an das VPR übertragen, so kann die Reaktionszeit mit dem Parameter "*Verzögerung Error Kühlstellen*" in der Basiskonfiguration festgelegt werden.

TKP 3 0 0 0 <sup>O</sup>

Line 485

21 DO 20 PE

∣⊗ ভ

Ō

K ühlstelle n

K ühlstelle n

K ühlstelle n

ਥ

E in/A usga ngsm od ul

E in/A usga ngsm od ul

E in/A usga ngsm od ul

TKP 3 0 0 0

### *Datenaustausch mit anderen*  **THE SEARCH START START AND RESERVE ASSAULT SEARCH COMPONENT COMPONENT COMPONENT COMPONENT COMPONENT COMPONENT COMPONENT COMPONENT COMPONENT COMPONENT COMPONENT COMPONENT COMPONENT COMPONENT COMPONENT COMPONENT COMPONENT C**

Für den Datenaustausch mit anderen Systemkomponenten stehen 5 serielle Schnittstellen bereit.

Ein- / Ausgangsmodule (z.B. Serie BMx) kommunizieren über eine eigene Intercom-Schnittstelle "*ICOM-485*" mit der Zentraleinheit. Jedes Modul besitzt eine eigene Adresse auf diesem Bus, die am Modul über einen Rastschalter eingestellt wird.

M odem

 $\overline{\cdots}$ 

max. 15m

VPR 5xxx - Zentraleinheit

**MODEN** 232

ICO M 485

 $\frac{26}{10}$ 

27 GND

 $\overline{\otimes}$  $\overline{\mathsf{N}}$  $\overline{\otimes}$ 

25 OUT 24 NDO 23 DO 22 NDO

nicht zur

P C 485

33 DO 32 CTS 34 ND

max. 15m

P C 232

30 GND 8 OUT  $\frac{2}{3}$ 

31 RTS

max. 1km

gleichen Zeit Maax 15m

 $S S G$ 

Es können bis zu 64 Kühlstellenregler mit der Zentraleinheit kommunizieren. Dafür steht die Schnittstelle "*Line-485 (Partyline)*" zur Verfügung.

Für die Fernbedienung und den Datenaustausch mit einem handelsüblichen Windows-PC steht eine RS-232undeineRS-485-Schnittstellebereit.FürEntfernungenPC<->VPR<15mbenutzenSiebitte die RS-232(PC)-Schnittstelle, für größere Entfernungen müssen Sie die RS-485(PC)-Schnittstelle benutzen und den Computer mit einer solchen Schnittstelle versehen (z.B. Schnittstellenwandler SSC oder spezielle Schnittstellenkarte).

#### **Es kann jeweils nur eine der beiden PC-Schnittstellen zur gleichen Zeit benutzt werden.**

Mit Hilfe der MS-Windows-Software "*COOLVision-MES*" (ab Version 1.6) kann eine komplette Konfiguration erstellt werden. Über die PC-Schnittstelle wird dann der Parametersatz in das VPR übertragen (upload). Es ist ebenfalls möglich, einen laufenden VPR-Parametersatz in den PC zu übertragen und zu bearbeiten bzw. abzuspeichern (download).

DieDatenübertragungmitderVPR-Zentraleerfolgtstandardmäßigmit9600Baud,dieÜbertragungsgeschwindigkeit kann für andere Verarbeitungsmöglichkeiten aber auch variiert werden (*Baudrate der PC-Schnittstelle,* Service-Daten-Seite).

**Die Übertragungsgeschwindigkeit wird automatisch auf Standard zurückgesetzt, wenn länger als 30 Sekunden keine Kommunikation stattfindet.**

Soll das VPR-System zusammen mit weiteren Reglern auf einem Datenbus betrieben werden, muss die Zentraleinheit eine Netzwerkadresse erhalten, damit sie von der PC-Software gezielt angesprochen werden kann. Die Netzwerkadresse wird auf der "Service-Daten"-Seite unter "*Eigene DDC-Adresse*"-festgelegt.

Für die Fernbedienung, Fernwartung und Protokollierung sind 2 unterschiedliche Topologien denkbar:

- 1: VPR-5000 mit Software "*COOL-Vision*" im Dauerbetrieb. "*COOLVision*" läuft als Stör- meldezentrale, protokolliert und verschickt Meldungen über die wichtigsten Kommunika- tionswege (Modem, SMS o.ä.).
- 2: VPR-5140 mit Software "*CV-Scheduler*". Die Software dient zum zeitgesteuerten abholen und verarbeiten von Daten, protokollieren und versenden von Störmeldungen erledigt das VPR selbst.

**Anschluss der Ein/Ausgangsmodule**

**VPR <-> Kühlstellenregler**

**PC-Anschluss**

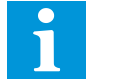

#### **Wartung mit dem PC**

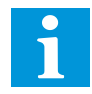

**VPR-System mit anderen Reglern an einem PC**

**Bedienung und Protokollierung mit einem PC**

Für den Anschluss eines Telefonmodems steht eine eigene RS-232-Schnittstelle zur Verfügung. Es können prinzipiell alle modernen Standardmodems verwendet werden, mit dem **VPR-5140** wird ausschließlich dasSMS-Modem *MDM1002* eingesetzt, mit dem Meldungen alsSMS,Fax undEmail abgesetzt werden können.

Auf dem Markt werden Modems angeboten, die sich in der Ansteuerung und dem Befehlssatz geringfügig unterscheiden. Dadurch kann es zu Inbetriebnahmeproblemen kommen, meist ist der passende "Initialisierungsbefehl" dieses Modems das Problem.

Beispiele von Initstrings für Standardmodems

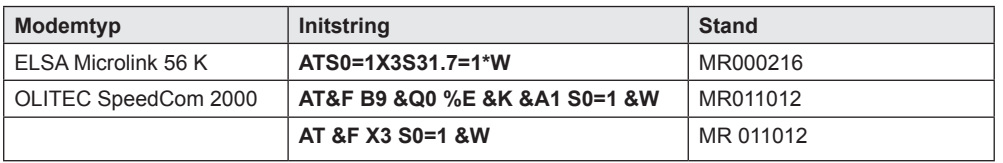

Bei Änderungen des Systemstatus, wie Störmeldungen, Gutmeldungen, o.ä., wählt das VPR eine von vier einprogrammierten Telefonnummern (Wahlbefehl 1 - 4) über das Modem an, und versucht, die Informationen weiterzugeben. Wenn es gelingt, eine Verbindung zu einem PC mit laufender "**COOLVision**"-Software aufzubauen, dann werden die Veränderungen von dieser Software verarbeitet. Anschließend erhält die VPR-Zentraleinheit eine Bestätigung über diesen Vorgang, damit diese die Wählvorgänge abschließen kann.

Erfolgt diese Bestätigung nicht, weil die Telefonverbindung nicht zustande kommt oder auf dem Ziel-PC die Software nicht läuft, dann wählt der VPR nach 5 Minuten die nächste einprogrammierte Telefonnummer an. DieserVorgang wird so lange wiederholt, bis von einer"*COOLVision*"-Software eine Bestätigung vorliegt, daß die Informationen verstanden worden sind.

Modems können wie PCs auch abstürzen. Um sicherzustellen, daß das angeschlossene Modem im Bedarfsfall betriebsbereit ist, stehen 2 Sicherheitsmechanismen bereit:

- 1. Der Init-Befehl (Seite "Konfiguration Modemparameter") wird beim Einschalten des VPR an das Modem gesendet und dann zyklisch wiederholt.
- Die Betriebsspannung des Modems wird über ein dafür reserviertes Relais ca. 40 Sekunden vor dem Anwahlversuch für ca. 5 Sekunden aus- und dann wieder eingeschal- tet. Damit werden Wahlsperren entriegelt oder "aufgehängte" Modems wieder in einen definierten Zustand versetzt. ("Modem Relais verwenden"= ja, Seite "Konfiguration Modemparameter")<br>3. Die Datenübertragu
- Die Datenübertragungsgeschwindigkeit von und zu dem Modem kann bei stark gestörten Umgebungen auch verringert werden.
- Auf der Seite "Konfiguration Modemparameter" die gewünschte Position anwählen.
- • "**RET**" drücken, der erste Buchstabe ist markiert (evtl. wird vorher Zugangscode abgefragt).
- Mit " $\hat{v} \oplus$ " gewünschten Buchstaben auswählen,
- Mit " $\Rightarrow$ " die nächste Buchstabenposition ist markiert.
- Mit " $\hat{v} \, \theta$ " wieder gewünschten Buchstaben auswählen, usw.
- "RET" schließt den Vorgang ab.

Durch eine tägliche Kontrollmeldung zu einer bestimmten Uhrzeit ("Kontrollmeldung", Seite Konfiguration Modemparameter) weiß der Servicenehmer, dass dieAnlage einwandfrei läuft, auch wenn keine Störmeldungen anstehen.

Umzuverhindern,daßunautorisiertePersonenübereinenFernzugriffAnlagenparameterverändern, erwartet der VPR beim Softwarezugang eine Codenummer. Diese Codenummer wird auf der Seite "*Service-Daten*" vorgegeben (*Identifikation DDC*) und bei der Einwahl abgefragt. Bei einem Wert von **0** ist dieser Code inaktiv.

**Ist dem Anrufer dieser Code nicht bekannt, können Parameter nur abgefragt, aber nicht verändert werden.**

**Modemsicherheit**

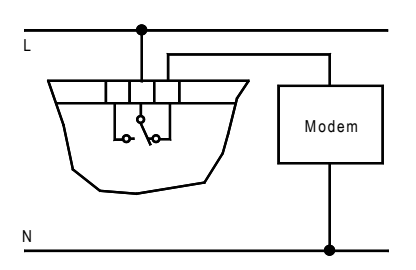

**Initstrings und Wahlbefehle am VPR eingeben**

**Kontrollmeldung (Alles O.K.)**

**VPR über Modem anwählen Zugangsschutz / Zugangscode**

### *Das Telefonmodem*

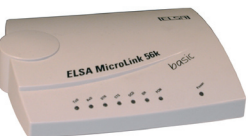

**Initialisierung (Initstring)**

**Störmeldungen absetzen VPR -> Standardmodem**

### *Das SMS-Modem*

Ein SMS-Modem unterscheidet sich von einem Standardmodem durch einen zusätzlichen, speziellen Befehlssatz. Dies ermöglicht es, Meldungen über den Providerdienst "SMS im Festnetz" als SMS, Fax und Email abzusetzen. Diese Dienste sind mit einem Standardmodem **nicht** möglich.

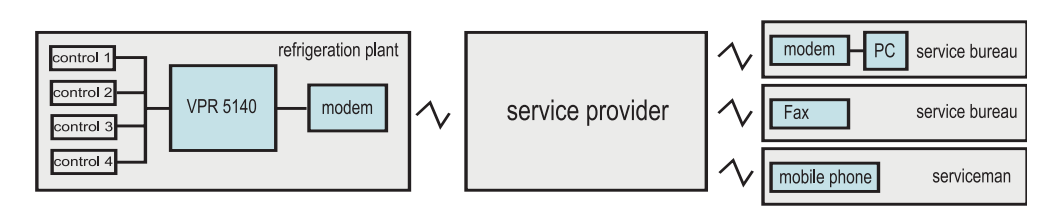

Das direkteAbsetzen von SMS-Meldungen an einen Empfänger ist technisch leider nicht möglich. **SMS im Festnetz** Zum Transport einer SMS-Meldung wird das Feature "SMS im Festnetz" der Service-Provider (in der Praxis meist die Mobilfunkunternehmen) verwendet.

Deren Meldungs-Transportdienste werden häufig als sogenannte Mehrwertdienste angeboten, weiter unter finden Sie eine entsprechende Auflistung (!! ständig Änderungen möglich !!).

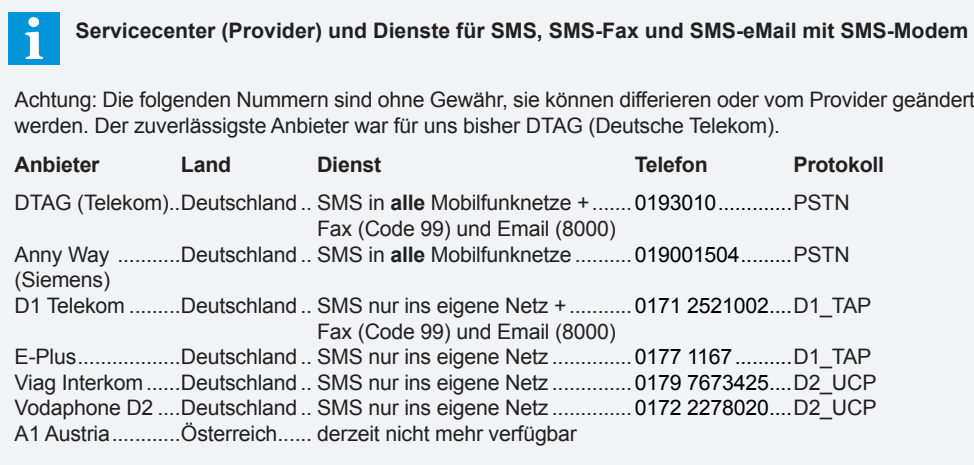

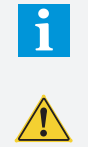

"SMS im Festnetz" unterliegt bis jetzt leider keinem international verbindlichen Standard. Da sich diesesLeistungsmerkmalständiginderEntwicklungbefindet,könnenunliebsameÜberraschungen, wie z.B. unangekündigte Nummernänderungen oder Änderungen der Übertragungsprotokolle nicht ausgeschlossen werden.

Die Nutzung des Features "SMS" innerhalb der eigenen Netze ist meist problemlos, verschicken in fremde Netze ist mit Problemen verbunden. In alle Netze verschicken können (in Deutschland) nur DTAG und AnnyWay. Als Fax und Email weiterleiten bieten nach bisherigem Kenntnisstand nur die Deutsche Telekom (D1 und DTAG).

Wie Standardmodems unterscheiden sich auch SMS-Modems in Ansteuerung und Befehlssatz. Hier finden Sie die Initstrings der von uns verwendeten/getesteten SMS-Modems.

**Initialisierung (Initstring)**

#### Beispiele von Initstrings für SMS-Modems

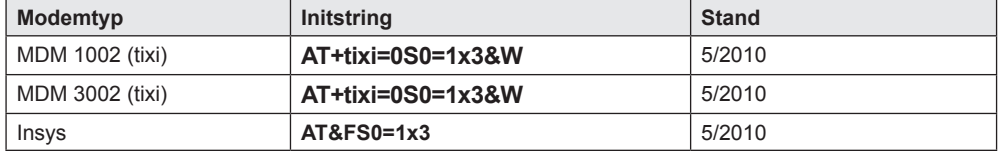

Im VPR stehen 3 Meldewege zur Verfügung (Seite "Konfiguration Modemparameter"). Auf jedem dieser Meldewege kann ein SMS/Fax/eMail verschickt werden, sodass es z.B. möglich ist 3 SMS an verschiedene Empfänger zu unterschiedlichen Zeiten zu schicken oder eine Störmeldung als SMS, Fax oder eMail zur gleichen Zeit.

Die Meldungen können mehrmals ("*Weitermeldungen Anzahl*") und in bestimmten Zeitabständen ("*Weitermeldungs Intervall*") abgesetzt werden.

#### **Einstellungen**

- "*SMS Modem verwenden*" = tixi (MDM-1002 und MDM-3002) oder insys
- • "*Init Befehl*" = AT+tixi=0S0=1x3&W (für Modem MDM-1002 und MDM-3002)
- 
- "*Typ*" = SMS<br>• "*Protokollart*" = Pass
- "*Protokollart*" = Passendes Protokoll für Provider (z.B. PSTN für die D. Telekom)<br>• "*Meldezeitraum* " = Der Zeitraum. innerhalb dessen Meldungen an diese = Der Zeitraum, innerhalb dessen Meldungen an diese
- Nummer gesendet werden sollen<br>Servicezentrale" = Nummer Ihres Serviceproviders (z
- 
- = Nummer Ihres Serviceproviders (z.B. Telekom: 0193010)
- 
- "Telefonnummer" = Nummer des Handys, welches die Nachricht erhalten soll.

### **Meldung als SMS absetzen**

**Zusatzcode für Providerdienste** 

Das direkte Versenden von Meldungen zu einem Faxgerät ist vom verwendeten Modem abhängig, SMS und Emails benötigen immer einen Provider. Dieser muss wissen, was er mit der übermittelten Nachricht tun soll, deshalb erhält er einen *Zusatzcode,* mit dessen Hilfe er die Meldung auf das gewünschte Ziel umleitet. Dieser Zusatzcode wird der Telefonnummer vorangestellt.

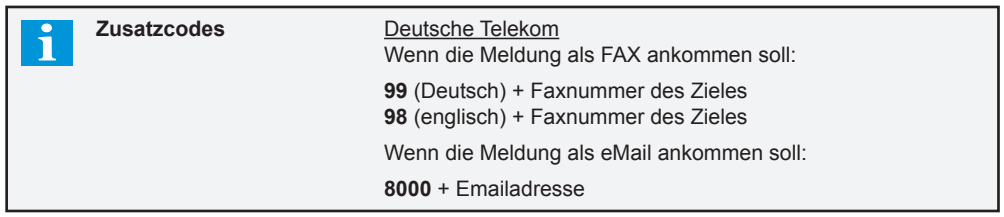

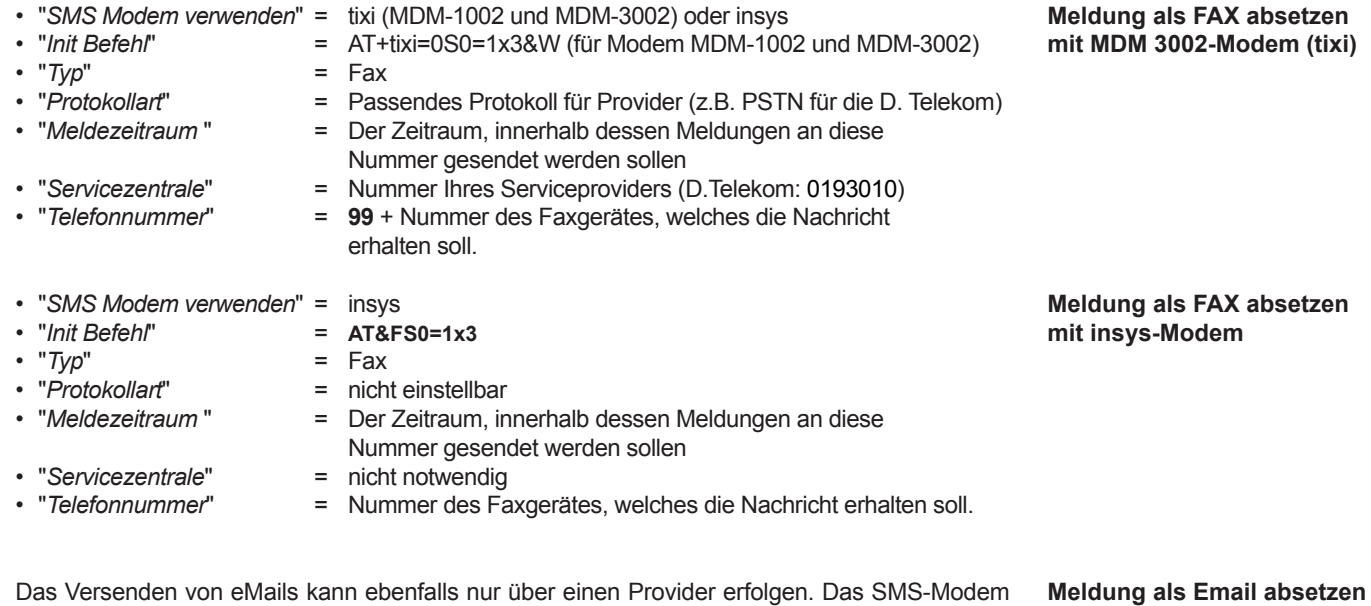

Das Versenden von eMails kann ebenfalls nur über einen Provider erfolgen. Das SMS-Modem verschickt die Meldung an den Provider, durch die Zusatzinformation (CODENUMMER) lenkt dieser die Meldung auf die gewünschte eMail-Adresse um.

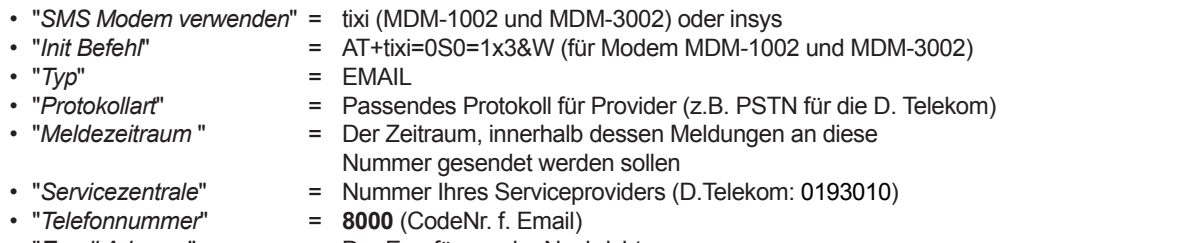

• "*Email Adresse*" = Der Empfänger der Nachricht

Dieses dient zurAufzeichnung von Ist- und Sollwerten des Systems und der angeschlossenen Reglersysteme in einstellbaren Intervallen in einem nichtflüchtigen Speicher sowie der Übertragung der Daten zu einem lokalen PC oder über Modem zu einem entfernten PC. Es werden immer Ist- und Sollwert aller angeschlossenen Regler aufgezeichnet, einzelne Regler sind nicht abschaltbar.

### **Das Speichersystem arbeitet nach dem FIFO-Prinzip (F**irst **I**n**/F**irst **O**ut**), d.h. ist der Speicher voll, werden immer die ältesten gespeicherten Daten von neuen Werten überschrieben.**

Zwei (2) getrennte Intervalleinstellungen für Ist- und Sollwerte helfen dabei, die Menge der Daten zu begrenzen. Die Istwerte müssen in der Praxis mindestens alle 15 Minuten aufgezeichnet werden, für Sollwerte ist dagegen die Aufzeichnung einmal täglich im allgemeinen völlig ausreichend.

Der Parameter "*Protokollierintervall Istwerte*" (Service Daten Seite) legt den zeitlichen Abstand für die Protokollierung der Istwerte fest.

Der Parameter "Protokollierintervall Sollwerte" (Service Daten Seite) legt den zeitlichen Abstand für Protokollierung der Sollwerte aller Regler fest

Das Speichervermögen des VPR hängt von der Zahl der angeschlossenen Regler und dem gewählten Speicherintervall ab. Den Extremfall stellen 64 angeschlossene TKP-Regler dar, in diesem Fall kann der Speicher die Daten nur für 11 Tage vorhalten (15min/24h Intervall). Innerhalb dieser Zeit müssen die Daten abgeholt werden.

Der Parameter "Speichertiefe ca." (Service Daten Seite) liefert ein aktuelle Schätzung des Speichervermögens auf Basis der bereits eingegangenen Daten.

Einige Beispiele für das Speichervermögen in der Praxis finden Sie in der folgenden Tabelle :

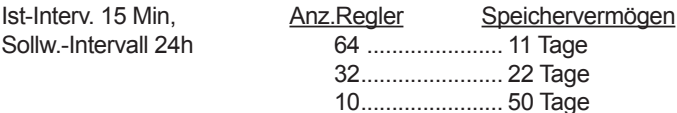

Zum Auslesen der Daten bzw. Abholen dient die Software "COOLVison-Scheduler".

Der COOLVision-Scheduler sorgt automatisch für das regelmäßige Abholen von Protokolldaten beliebig vielerAnlagen, sodaß damit eine "Protokollierzentrale" eingerichtet werden kann, die keinerlei Bedienung erfordert.

Die erhaltenen Daten werden in Datenbanken gespeichert und können mit der Analysefunktion weiterverarbeitet werden.

**Die Abholung und Darstellung von Protokolldaten ist nur möglich, wenn das VPR vorher freigeschaltet wurde. Zu diesem Zweck wird über die PC-Software ein in Papierform mitgelieferter Freischaltcode eingegeben.** 

**Dieser Code ist nur für die Freischaltung eines einzigen VPR geeignet. Steht kein Freischaltcode zur Verfügung, kann die Software dazu genutzt werden, aktuelle Daten einzusehen und Konfigurationen zu erstellen.** 

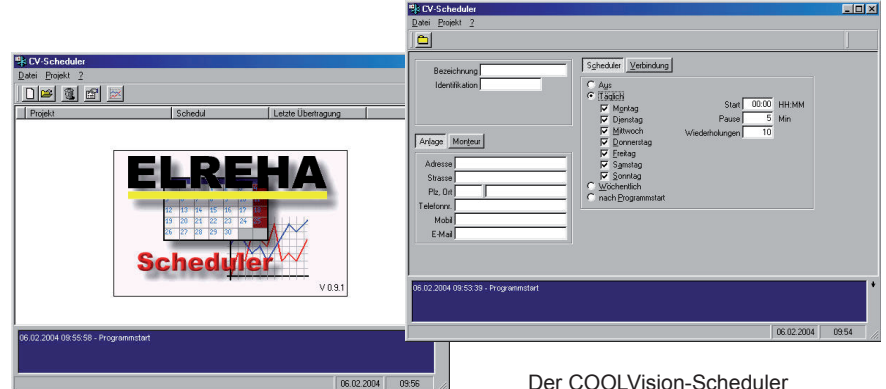

### *Das integrierte Protokolliersystem*

**(Nur VPR-5140)**

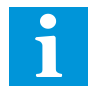

#### **Intervalleinstellung Istwerte**

**Intervalleinstellung Sollwerte**

**Speichervermögen**

**Daten abholen mit dem PC**

**Freischaltung des Protokolliersystems**

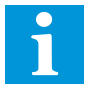

auf und der Regler kann normal arbeiten.

Das VPR-System zeigt das nachfolgend beschriebene Verhalten, wenn an analogen Eingängen und bestimmten Digitaleingängen Fehler auftreten.

### *Behandlung von (System)-Fehlern*

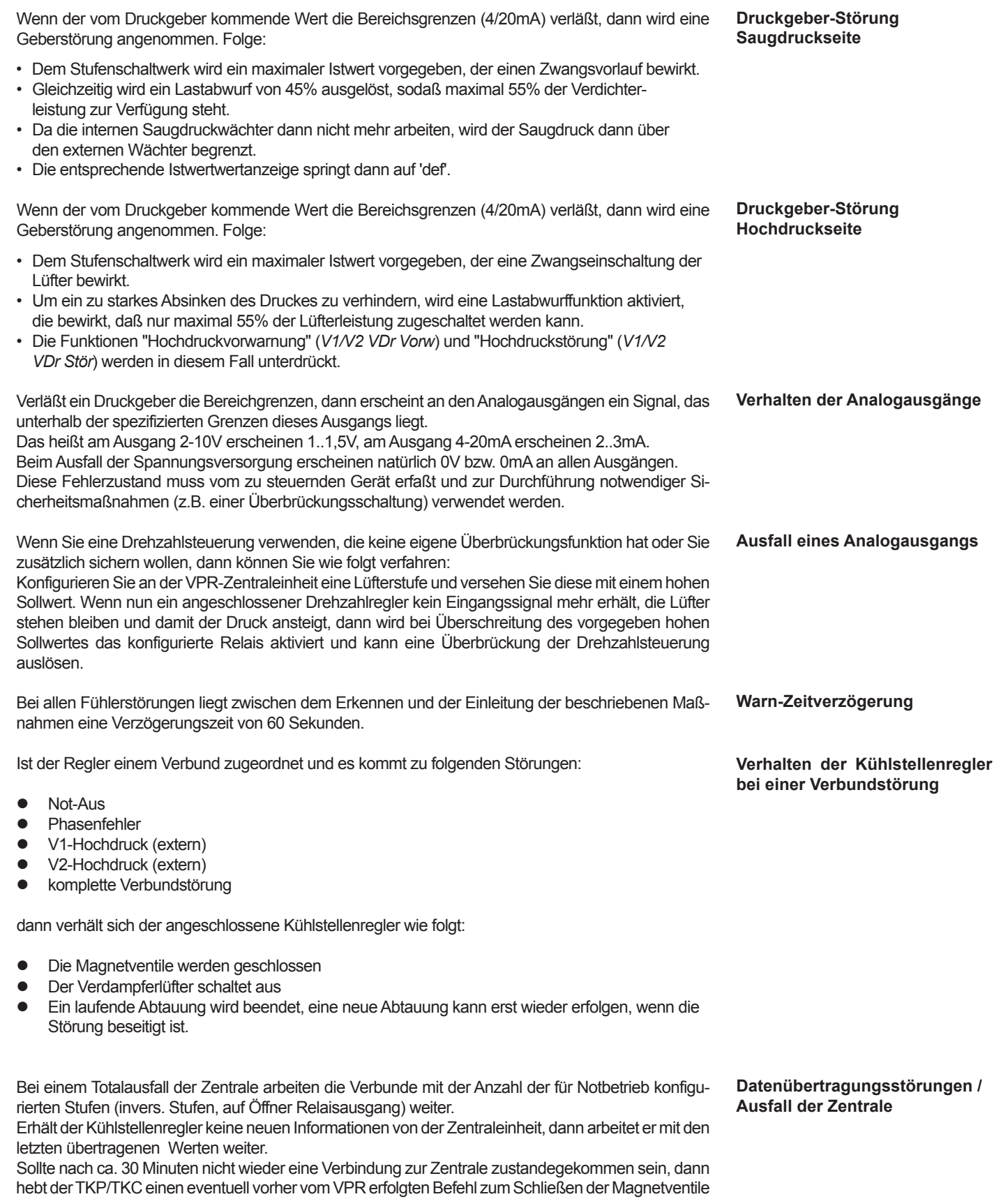

### *Zuordnung von Meldungen / Warnungen auf Prioritätsebenen*

Zuordnung vom VPR-Bildschirm aus:

 Jede innerhalb des VPR-Systems mögliche Meldung besitzt einen Fehlercode (Liste siehe ab Seite 7).

Meldungen können nun auf diese Relais und/oder das Modem geleitet werden.

- Mit "*Anzahl Störmelderelais*" (Seite "Basiskonfiguration") werden maximal **5** Relais zur Weitermeldung festgelegt und damit im Klemmenplan reserviert.
- Haben Sie ein oder mehrere Relais gewählt, dann wird auch immer über das Modem gemeldet. Wählen Sie nur "Priorität"= "6", dann wird ausschließlich über Modem gemeldet.

Zur Weitermeldung von Störungen und Warnungen stehen bis zu fünf potentialfreie Relais an der ZentraleinheitunddieModemschnittstellezurVerfügung.AlleinnerhalbdesVPR-Systemsanfallenden

- Auf der "Parameter"-Seite finden Sie den Punkt "*Fehler-Nummer*". Hier wird der Fehlercode des weiterzuleitenden Fehlers eingetragen.
- Beim Punkt "Priorität" wird jetzt mit "**\***" unter den Ziffern 1-6 festgelegt, mit welchem der Relais von 1-5 oder welcher Relaiskombination die Meldung mit diesem Fehlercode weitergegeben werden soll.

Ist keine Priorität markiert, erfolgt auch keine Meldung. Die Markierungen erscheinen nacheinander, wenn Sie nach dem Drücken der "PROG"-Taste die Pfeiltasten betätigen.

**Beispiel 1:** *Sie möchten, daß eine eingehende Warnung von der Kühlstelle mit der Adresse 10 mit den Relais 1 und 3 sowie über Modem gemeldet wird.* 

- Fehlercode für Kühlstellenwarnung Adr.10 aus der Liste heraussuchen (=160) und bei "Fehler-Nummer" eintragen.
- Bei "Priorität" die Ziffern 1 und 3 mit " **\*** " markieren.
- **Beispiel 2:** *Eine Verdichter Einzelstörmeldung des Verbundes 1 soll auf Relais 1 gemeldet werden.*
	- Fehlercode für V1-Verdichter Einzelstörungen aus der Liste heraussuchen (= 300) und bei "Fehler-Nummer" eintragen.
	- Bei "Priorität" die Ziffer 1 mit " **\*** " markieren.

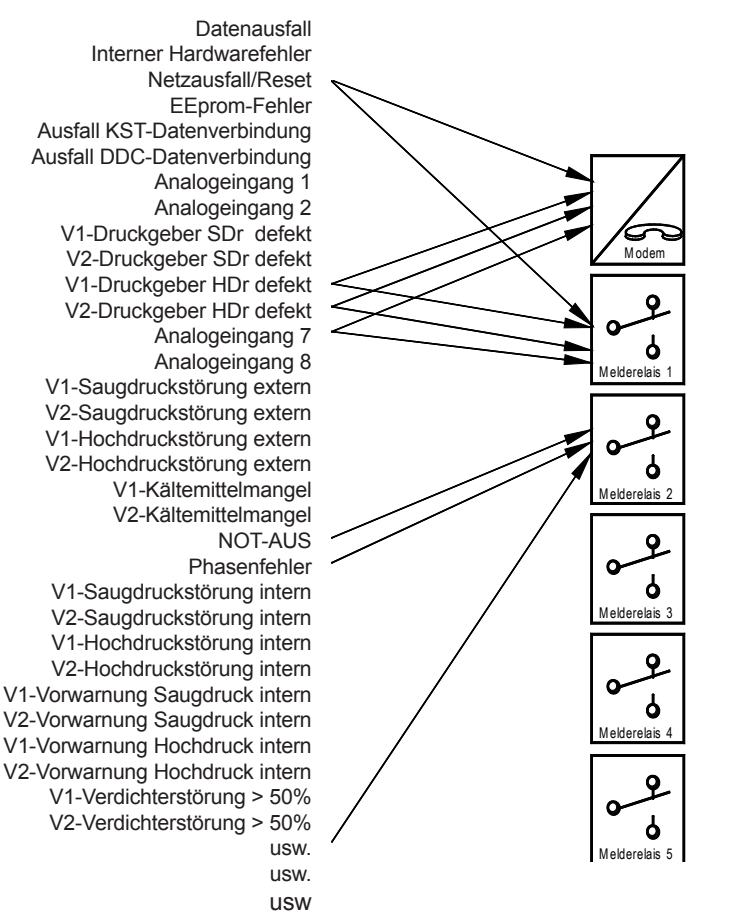

**Beispiele**

**Zuordnung**

**Prinzip der Zuordnung von Störmeldungen zu Prioritätsebenen**

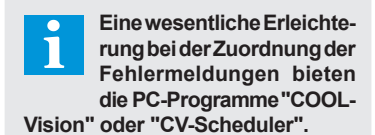

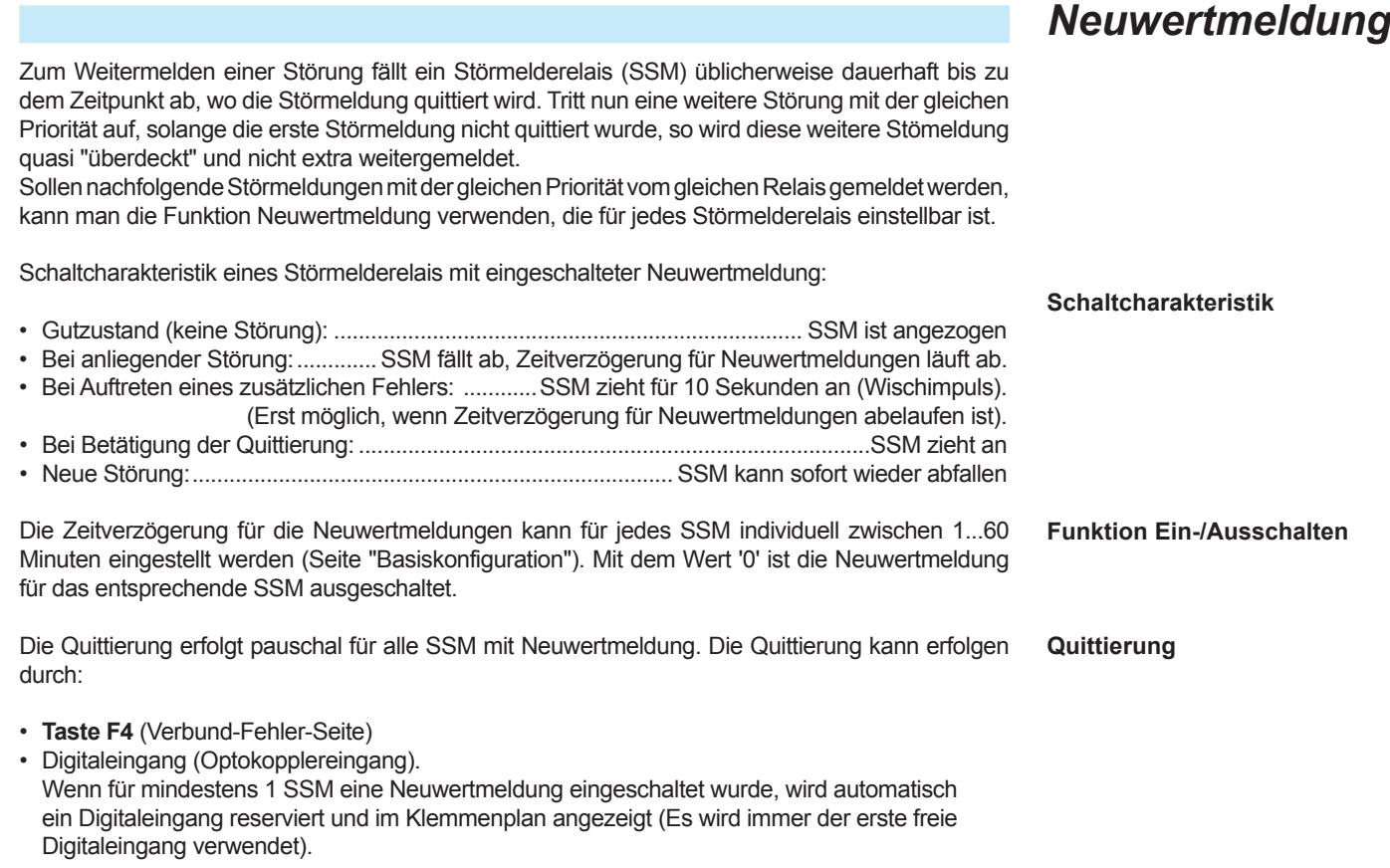

Diese Funktion dient dazu, die Menge der einzeln über Modem weitergegebenen weniger wichtigen Meldungenzureduzieren.MeldungenwerdenerstdannüberModemweitergeleitet,wennbestimmte Kriterien erfüllt sind.

Ist diese Funktion aktiviert, wird eine Weitermeldung über Modem nur unter den folgenden Bedingungen gestartet:

- • Wenn ein Ereignis (Meldung / Gutmeldung) der Priorität 6 (Modem) auftritt oder
- • Wenn eine (einzustellende) Anzahl Ereignisse der Priorität 5 aufgetreten sind oder
- Wenn eine (einzustellende) Anzahl Ereignisse der Priorität 4 aufgetreten sind und das System sich nicht im Nachtbetrieb befindet.

 Alle anderen Fehlerprioritäten (1-3) führen für sich allein nicht zu einer Weitermeldung über das Modem. Die Prioritäten-Zuordnung ist unabhängig von der Anzahl der Störmelderelais.

Um Warnmeldungen von Kühlstellenreglern differenzierter verarbeiten zu können, sind die Kühlstellen-Fehlermeldungen in zwei Gruppen unterteilt.

- • Fehlercodes die Temperaturwarnungen betreffen (bei TKP: Fehlercodes >=42, bei EVP: Fehlercodes >=23), werden mit der eingestellten Priorität behandelt.
- Alle anderen Meldungen der Kühlstelle werden mit der nächst kleineren Priorität gemeldet. Somit können z.B. in den Nachtstunden weniger wichtige Meldungen der Kühlstellen unterdrückt werden.

Der Parameter "*Blockgrösse für Meldung Prio 4+5*" (Parameterseite) gibt dieAnzahl der Prioritäten 4 bzw. 5 an, bei deren Überschreitung eine Weitermeldung aktiviert wird. Jeder Wert >1 aktiviert die Funktion.

**Funktion aktivieren Blockgrösse festlegen**

**Gruppierung von Fehlercodes bei Kühlstellenreglern**

Parameter "*Blockgrösse für Meldung Prio 4+5*" (Parameterseite) auf "1" einstellen

**Funktion abschalten**

## *Blockweise Fehlerweitermeldung*

*per Modem*
Diese Funktion dient dazu, die Menge der einzeln über SSM-Relais gemeldeten weniger wichtigen Meldungen zu reduzieren. Meldungen werden erst dann über ein Störmelderelais weitergeleitet, wenn bestimmte Kriterien erfüllt sind. Diese Funktion baut auf die vorher beschriebene Funktion "Blockweise Fehlerweitermeldung per Modem" auf.

Sind passende Störmelderelais reserviert ("*Anzahl Störmelderelais*", Basiskonfiguration, auf 4 bzw. 5) und ist diese Funktion aktiviert, wird eine Weitermeldung über die SSM-Relais 4+5 nur unter den folgenden Bedingungen gestartet:

- • Parameter "Anwendung auf SSM 4+5" (Parameterliste) = ja Steht der Wert auf "nein", werden die Relais wie gewohnt laut Einstellung der Prioritäten geschaltet.
- • SSM-5: Meldungen der Priorität 5 werden gezählt und mit dem Wert "Blockgrösse für Meldung Prio 4+5" (Parameterliste) verglichen. Wird dieser Wert erreicht, wird das SSM-5 mit der nächsten auftretenden Meldung ausgelöst und der Zähler zurückgesetzt (unabhängig von Tag- oder Nachtbetrieb). Die nächste SSM-5-Meldung kann erst wieder erfolgen, wenn die eingestellte Anzahl der Meldungen erneut aufgelaufen ist.
- SSM-4: Meldungen der Priorität 4 werden gezählt und mit dem Wert "Blockgrösse für Meldung Prio 4+5" (Parameterliste) verglichen. Während des Nachtbetriebs wird SSM-4 nicht aktiviert, d.h. der Zähler wird auch nicht zurückgesetzt. Wenn die Mindestanzahl der Meldungen während des Nachtbetriebs erreicht bzw. über- schritten wird, löst das SSM-4 unmittelbar nach Ende des Nachtbetriebs aus, wenn zu diesem Zeitpunkt eine aktuelle Meldung ansteht. Steht zu diesem Zeitpunkt keine Meldung an, wird das SSM im Tagbetrieb erst mit dem ersten Auftreten einer Störung der Priorität 4 aktiviert. **Störmelderelais 4**

 Nach der Auslösung des SSM wird der Zähler zurückgesetzt.

# *Blockweise Fehlerweiterleitung an SSM-Relais*

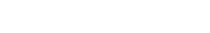

**Störmelderelais 5**

**Funktion Einschalten**

### **Bitte beachten Sie bei der Planung Ihrer Anlage und vor der Montage der Komponenten die Grundlagen der EMV, die wir am Ende dieser Anleitung kurz zusammengefasst haben.**

- Die VPR-5xxx-Zentraleinheit ist für Schaltschranktür-Montage konzipiert. Sie wird in einen Ausschnitt eingesetzt und mit 4 Schrauben fixiert. Die Schraubenlöcher am Montagerahmen des VPR können mittels der mitgelieferten Kunststoffabdeckungen kaschiert werden.
- Lassen Sie an Ober- und Unterseíte der Zentraleinheit genügend Raum (mindestens 10cm), sodaß die Eigenwärme gut entweichen kann. Achten Sie darauf, daß die maximale Arbeits- temperatur nicht überschritten wird.

### **Temperaturen außerhalb der Spezifikation verkürzen die Lebensdauer der Elektronikteile !**

 Spätestens wenn die Innentemperatur des Schaltschranks (gemessen an der Oberseite der VPR-Zentraleinheit) über den in den technischen Daten angegeben Wert steigt, müssen Sie für eine Zwangsbelüftung sorgen.

- Die Ein/Ausgangsmodule sind für Hutschienenmontage gedacht und sollten so im Schalt- schrank platziert werden, daß sich in unmittelbarer Nähe jedes Moduls eine Erdklemme befindet.
- Platzieren Sie die Geräte niemals im Schaltschrank in der Nähe von großen Transformatoren, großen Relais oder in dem Teil des Schaltschranks mit Haupteinspeisung und Hauptschalter.
- Bei der Montage der Zentraleinheit und der Ein/Ausgangsmodule ist weniger der nahe Abstand zueinander wichtig, sondern vielmehr die korrekte Erdung.

**Weiterführende Informationen zu Montage von Regelsystemen sowie Verdrahtung von Netzleitungen und Datenleitungen liefert unser ausführliches Informationsblatt:** 

*"Verdrahtungsvorschriften und Tipps für Spannungsversorgung, Datenverbindungen und Messleitungen von Reglern."*

das Sie im Internet und auf jeder Info-CD unter "Service / Häufige Fragen" finden.

# *Montage*

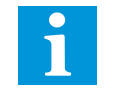

**Belüftung**

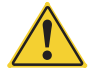

**Ein/Ausgangsmodule**

**Einbauort**

**Entfernungen VPR <-> Ein/Ausgangsmodule**

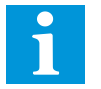

In ELREHA-Produkten wird ein hoher Aufwand getrieben, um Störungen im Funktionsablauf zu vermeiden oder so zu dämpfen, daß sie keinen Schaden anrichten können. Letztendlich sind aber Regelgeräte ein Teil eines Gesamtsystems, zu dem auch die Verdrahtung und andere Anlagenteile gehören. Keine Elektronik kann so sicher gemacht werden, daß man die Installationsverhältnisse außer acht lassen könnte. Deshalb ist bei der Planung und Installation auf die Leitungsführung ein besonderes Augenmerk zu richten. Wir wollen Ihnen hier Erfahrungswerte anbieten, mit denen in der Praxis die besten Ergebnisse erzielt werden können.

- Sehen Sie eine Möglichkeit vor, den VPR separat abzuschalten (Steuersicherung o.ä.). Beim Abschalten der Anlage mit dem Hauptschalter unter Last können (Anlagenabhängig) Spannungsspitzen auftreten, die man durch Filter nicht mehr abfangen kann. Diese Spannungsspitzen können zu Datenausfällen führen. Das gleiche Problem entsteht, wenn bei Stromausfall die Steuerungsseite von USV's oder Generatoren versorgt wird, aber die Leistungsrelais alle gleichzeitig abfallen.
- PE-Anschlüsse sollten Sie auf kürzestem Wege zum nächsten niederohmigen Anschluss (Erdklemme) führen. Wenn an einer der Einheiten der PE mehrfach aufgelegt werden muss, dann hat das den Grund, daß innerhalb des Moduls keine ausreichend niederohmige Verbindung möglich ist.
- Der Übergangswiderstand von PE gegen N im Schaltschrank darf **maximal 0,1 Ohm** betragen, da sich sonst über diesem Widerstand eine Spannung aufbaut.
- Vor allem bei Anlagen mit großer räumlicher Ausdehnung, z.B. bei Vernetzung in mehreren Gebäuden, können Potentialunterschiede zwischen den einzelnen PE-Anschlüssen auf- treten, die ausgeglichen werden müssen, um eine einwandfreie Datenübertragung zu gewährleisten.

 Durch diese Potentialunterschiede können erhebliche Ausgleichsströme fließen, diese sind aber in der Abschirmung der Busverbindung unerwünscht.

**Ist ein solcher Ausgleich bei der Hausinstallation nicht gegeben, muss im Zweifelsfall eine separate PE-Ausgleichsleitung mit ausreichendem Querschnitt (ca. 6 qmm) mit der Busleitung mitgeführt werden, um den Potentialausgleich zu gewährleisten.** 

 Bitte beachten Sie, daß Solepumpen grundsätzlich mit dem Öffnerkontakt des **Solepumpen-Anschluss**  entsprechenden Relais angesteuert werden.

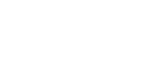

**Bitte beachten Sie bei der Planung Ihrer Anlage und vor der Montage der Komponenten die Grundlagen der EMV, die wir in unserem separaten Informationsblatt:** 

*"Verdrahtungsvorschriften und Tipps für Spannungsversorgung, Datenverbindungen und Messleitungen von Reglern."*  **zusammengefasst haben.**

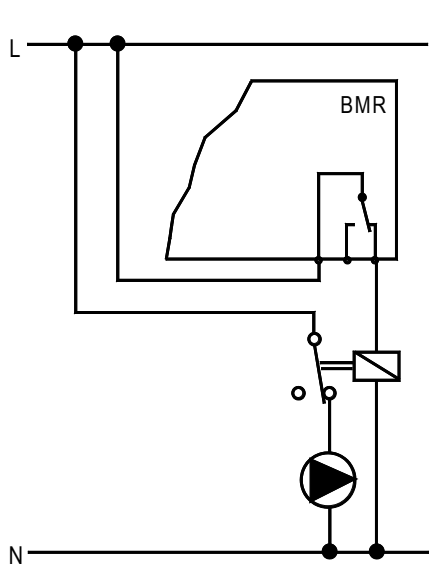

*Netzspannung*

*Elektrische Installation*

**Separate Abschaltung**

**PE-Anschlüsse**

N

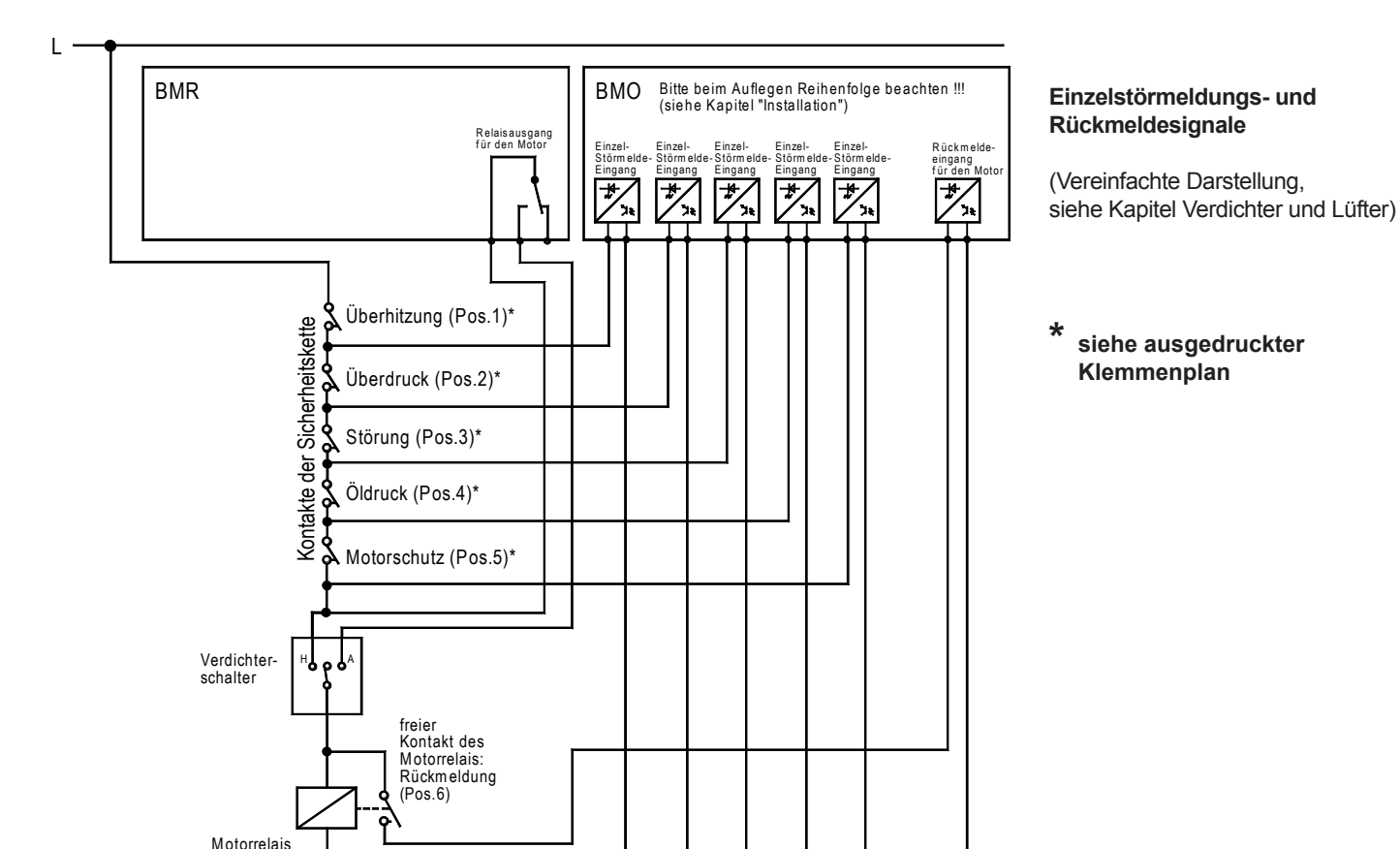

**gestört erkennt, ist die Reihenfolge sehr wichtig, in der die Signale aufgelegt werden. Die Reihenfolge der Störmeldungen, so wie sie obenstehend abgebildet sind, sind unbedingt einzuhalten, auch wenn auf Ihrem individuellen Klemmenplan die Eingänge nicht in dieser Reihenfolge erscheinen.**

**Da der VPR den Anschluss hinter dem ersten geöffneten Kontakt in der gezeigten Kette als** 

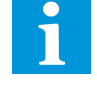

**Rückmeldesignale abnehmen**

- Die Leitungsführung muss auf möglichst kurzem Weg erfolgen, dies sollte schon aus Kostengründen selbstverständlich sein. Vermeiden Sie "Reserve", die als Schleife oder aufgerollt irgendwo in einem Kanal liegt, solche Leitungen wirken wie eine Antenne für Störungen.
- Signalleitungen nicht in unmittelbarer Nähe oder parallel zu netzspannungsführenden Leitungen mit hohen Strömen verlegen, d.h. wenn es auch schwer fällt, nicht in den gleichen Kabelkanal.
- Die Verbindungsleitungen von Druckgebern, Temperaturfühlern oder anderen Analog- verbindungen müssen abgeschirmt sein (Kabel mit Geflecht oder Folie). Beachten Sie bei Datenverbindungen bitte die Mindestanforderungen an das Kabel. Die erforderlichen Querschnitte sind unkritisch, ab 0,5² ist dieser ausreichend.
- Die Abschirmung von Fühlerleitungen darf nur einseitig auf PE aufgelegt werden. Achten Sie darauf, daß der Schirm bis zum Regler bzw. Eingangmodul gezogen wird und nicht an den Eingangsklemmen des Schaltschranks endet.

Als Signal-/Fühlerleitung kommt ebenfalls ein zweiadriges, abgeschirmtes Kabel zur Verwendung, dessenAdern nicht verdrillt sein müssen. Die Fühlerleitungen können fast beliebig verlängert werden, in der Praxis sind bis zu 100m problemlos. Folgende Werte sollten eingehalten werden:

- *Mindestquerschnitt je Ader: 0,5 qmm*
- *Schirmung: min. 95 % optische Deckung , (ideal: 100 %)*

Die richtige Verlegung von Signalleitungen ist 90% der"Miete", doch in hartnäckigen Fällen kann die Beseitigung von Störungen an der Quelle erforderlich sein. Häufige Fehlerursachen:

 Relaisspulen, diese können beim Schalten hohe Induktionspannungen erzeugen, diese kann man mit Löschgliedern beschalten.

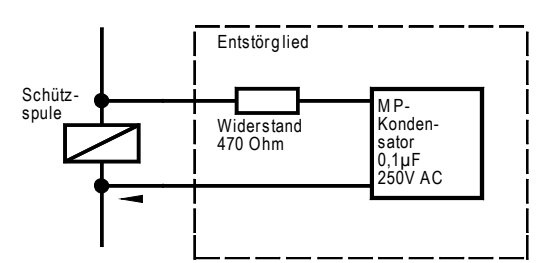

 Relaiskontakte "funken" beim Schalten, durch die Beschaltung mit einem Löschglied wird dies stark verringert.

 Ein positiver Nebeneffekt ist die deutlich längere Lebensdauer des Kontaktes.

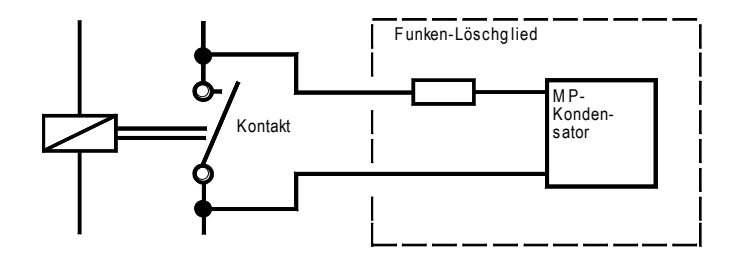

**Achtung ! Bei einem niedrigen Leistungsbedarf des nachfolgenden Verbrauchers kann der über das Löschglied fließende Strom zu unerwünschten Nebeneffekten führen (z.B. Halten eines Leistungsrelais trotz offenem Steuerkontakt).**

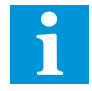

# *Elektrische Installation Signalleitungen*

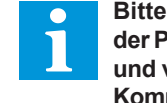

**Bitte beachten Sie bei der Planung Ihrer Anlage und vor der Montage der Komponenten die Grund-**

**lagen der EMV, die wir in unserem separaten Informationsblatt:** 

*"Verdrahtungsvorschriften und Tipps für Spannungsversorgung, Datenverbindungen und Messleitungen von Reglern."*  **zusammengefasst haben.**

**Kabelanforderungen für Signalleitungen**

**Vermeidung von Störeinflüssen durch Beschaltung**

Der Installation von Datenleitungen muss in einer industriellen Umgebung besonderes Augenmerk geschenkt werden. Einige Grundlageninformationen dazu vermittelt Ihnen die nächste Seite. Die Datenverbindung erfolgt grundsätzlich mit geschirmtem Datenkabel. Besonders wichtig ist dabei die korrekte Erdung.

 Die Abschirmung von verlegten Datenleitungen ist an jeder Schnittstelle auf die nächst- liegende Erdklemme aufzulegen. Achten Sie darauf, daß die nicht abgeschirmten Strecken der Busleitung an den Klemmstellen der einzelnen angeschlossenen Geräte so kurz wie irgend möglich gehalten werden.

Als Busleitung muss ein zweiadriges, vollabgeschirmtes Kabel mit verdrillten Leitungen verwendet werden. Hier die wichtigsten Anforderungen:

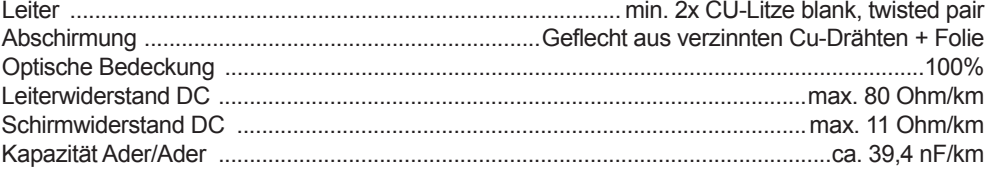

Die genannten Anforderungen werden beispielsweise von den Kabeln mit der Typenbezeichnung "82841" und "89841" des Herstellers BELDEN erfüllt.

# *Elektrische Installation Datenleitungen*

**Abschirmung von Datenverbindungen**

**Kabelanforderungen für Datenverbindungen** 

**Bitte beachten Sie bei der Planung Ihrer Anlage und vor der Montage der Komponenten die Grundlagen der EMV, die wir in unserem separaten Informationsblatt:** 

*"Verdrahtungsvorschriften und Tipps für Spannungsversorgung, Datenverbindungen und Messleitungen von Reglern."*  **zusammengefasst haben.**

*ICOM-Bus für Ein/Ausgabe-*

> Beim Auflegen der einzelnen Module unbedingt Polung

*module*

Der ICOM-Bus dient zur ausschließlichen Anbindung der Ein/Ausgabe-Module. Er wird folgendermaßen aufgebaut:

- Verbindung mit handelsüblichem "twisted pair" Datenkabel
- Jedes vernetzte Modul/Regler erhält eine individuelle Adresse
- Der beste Störabstand wird erreicht, wenn jeder der gezeigten PE/Erdanschlüsse einzeln auf kürzestem Weg zur nächsten Erdklemme geführt wird
- Der nicht abgeschirmte Teil des Datenkabels muss möglichst kurz sein

### beachten! Jedes Ein/Ausgabemodul muss eine individuelleAdresse erhalten, die an der Ober- $0000$ seite des Moduls mit Hilfe der VPR-5xxx beiden Rastschalter einge-4 L ິ<br>Z n<br>H H stellt wird. Eine Adresse darf ত MODE M niemals zweimal vergeben Line ICOM P C PC<br>232 Schaltschrank-Tür<br>Door of Electrical Cabinet Schaltschrank-Tür<br>Door of Electrical Cabinet 485 485 232 485  $\overline{\mathsf{N}}$ werden! 27 GND 30 GND 22 NDO 24 NDO 34 NDO 25 OUT 28 OUT 31 RTS 32 CTS 23 DO 33 DO 21 DO 26 IN 29 IN  $\overline{5}$  $\circ$ ve rd rillte s K abe l (twisted pair) T T T T T 35 36 37 38 39 5 4 DO 3 5 3 6 3 7 3 8 3 9 4 3 4 4 4 5 4 6 4 7 4 8 4 9 5 0 5 1 5 2 5 3 5 5 5 6NDO g DO RS RS 485 485 1/20 OUT 2 **MOOUT2**  $\frac{1}{2}$  BM O 3011 DI 23 DI 22 DI 21 DI 20 DI 19 DI 18 DI 17 4/20 OUT 2 0/10 OUT 2 0/10 OUT 1 DI 16 4/20 OUT 1 BM A 3251 PE N e tz M a in s DI 10  $\frac{1}{\Box}$ DI 12 DI 13  $\frac{4}{14}$ PE N e tz M a in s DI 15 G r o u n d 5 2<br>a 3 3 as<br>Di 6 h<br>Di 8<br>Di 8 G r o u n d  $N = 12$ <br> $N = 24$ <br> $N = 24$ <br> $N = 24$ 4/20 IN 1 4/20 IN 2 4/20 IN 3 4/20 IN 4 4/20 IN 5 Pt1000 L N 1 2 3 4 5 6 7 8 9 1 0 1 1 1 2 1 3 1 4 1 5 16 | 17 18 19 20 21 22 23 24 25 1 9 2 2 2 3 2 4 2 6 2 7 2 8 1 2 3 4 3 | 4 | 5 | 6 | 7 | 8 | 9 | 10 | 11 | 12 5 6 7 8 9 10 11 1 3 1 4 15 16 17 18 19 20 21 22 23 24 25 18 19 20 21 2 6 27 28 Schaltschrank / Electrical Cabinet Schaltschrank / Electrical Cabinet D35 38 37 NDO 3 6 3 7 3 8 3 9 4 2 4 3 44 45 4 6 4 7 4 8 4 9 5 0 5 1 5 2 5 3 5 4 5 5 5 5 6  $\frac{35}{8}$ 36 37 38 39<br>9 <del>1</del> 4 2 4 3 4 4 4 5 46 47 48 49 5 0 5 1 5 2 5 3 5 4 55 56 RS RS 485 485 BM R 3001 BM R 3001 R e la y 1 2 R e la y 1 1 R e la y 1 0 R e la y 9 R e la y 8 R e la y 1 2 R e la y 1 1 R e la y 1 0 R e la y 9 R e la y 8 PE G r o u n d N e tz PE G r o u n d N e tz M a in s Relay 1 Relay 2 R e la y 3 R e la y 4 R e la y 5 Relay 6 Relay 7 M a in s R e la y 1 R e la y 2 R e la y 3 R e la y 4 R e la y 5 R e la y 6 R e la y 7 Î1 N L N L 1 2 3 4 5 6 7 8 9 10 11 12 13 14 1 5 16 17 18 19 20 21 22 23 24 25 26 27 28 1 2 3 4 5 6 7 8 9 10 11 1 2 1 3 1 4 15 16 17 18 19 20 21 22 23 24 25 2 6 27 28 Schaltschrank / Electrical Cabinet Schaltschrank / Electrical Cabinet

Der Line-Anschluss bzw. Line-Bus dient zur ausschließlichen Anbindung der von der Zentraleinheit überwachten Kühlstellenregler und Datenerfassungsmodulen. Aufbau:

> 4ო<br>z a<br>H H

 $\oslash$  $\oslash$ 

 $\equiv$ 

- Verbindung mit handelsüblichem "twisted pair" Datenkabel
- Jedes vernetzte Modul/Regler erhält eine individuelle Adresse
- Der beste Störabstand wird erreicht, wenn jeder der gezeigten PE/Erdanschlüsse einzeln auf kürzestem Weg zur nächsten Erdklemme geführt wird
- Der nicht abgeschirmte Teil des Datenkabels muss möglichst kurz sein

## *Line-Bus für Regleranbindung*

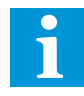

Beim Auflegen der einzelnen Regler unbedingt Polung beachten!

Jeder Regler muss eine individuelle Adresse erhalten, die am Regler selbst eingestellt wird. Eine Adresse darf niemals zweimal vergeben werden! Netzwerkadressen werden sinnvollerweise aus dem Bereich 1-63, beginnend mit der niedrigsten

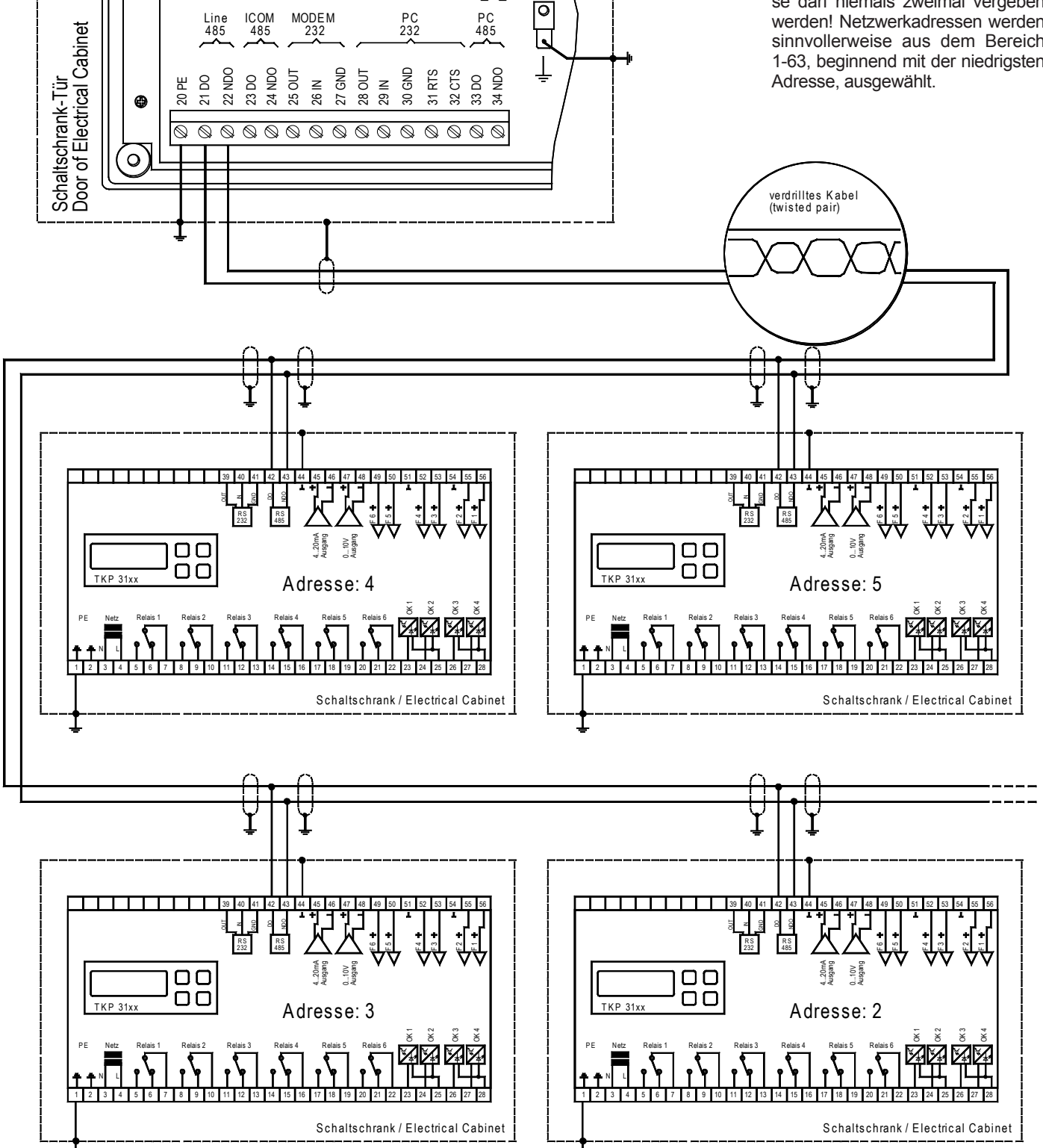

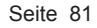

# *Datenverbindungen zu einem PC*

**Datenverbindung PC <> VPR über RS-232, Leitungslänge max. 15m**

Passendes Verbindungskabel: Art.Nr. **PC-VPR5000** Kabellänge 5m

Wenn zwischen PC und VPR mehr als 20m liegen, ist ein höherer Aufwand erforderlich. Hier gibt es mehrere mögliche Verbindungsvarianten. Die maximale Entfernung kann dann bis zu 1000m betragen.

> $\begin{array}{c}\n\text{Line} \\
> 485 \\
> \hline\n22\n\end{array}$ 485 20 PE

24 NDO 22 NDO

IC O M 485 M OD EM<br>232

> 28 OUT  $\frac{2}{3}$  $\frac{2}{3}$ 25 OUT 27 GND 30 GND 31 RTS 32 CTS 33 DO 34 NDO

<u>。。。。。。。。。。。。。。。。</u>

VPR-Zentraleinheit

P C 232 P C 485 **Datenverbindung PC <> VPR über RS-485, Leitungslänge > 15m**

### **PC mit konventioneller COM-Schnittstelle.**

Passende ELREHA-Schnittstellenwandler: SSC 1022 oder SSC 8022

**PC mit USB-Schnittstelle.**

Passender ELREHA-Schnittstellenwandler: SSC 8122

**PC mit RS-485-Schnittstellenkarte**

Die Anschlussbelegung der PC-Interfacekarte in diesem Beispiel bezieht sich auf den von uns bevorzugten Typ **13601** der Firma *Wiesemann & Theis*. Andere Produkte können andere Anschlussbelegungen aufweisen !

Passendes Verbindungskabel von PC-Karte zu SSC: Art.Nr. **RS-485/PC** Kabellänge 5m

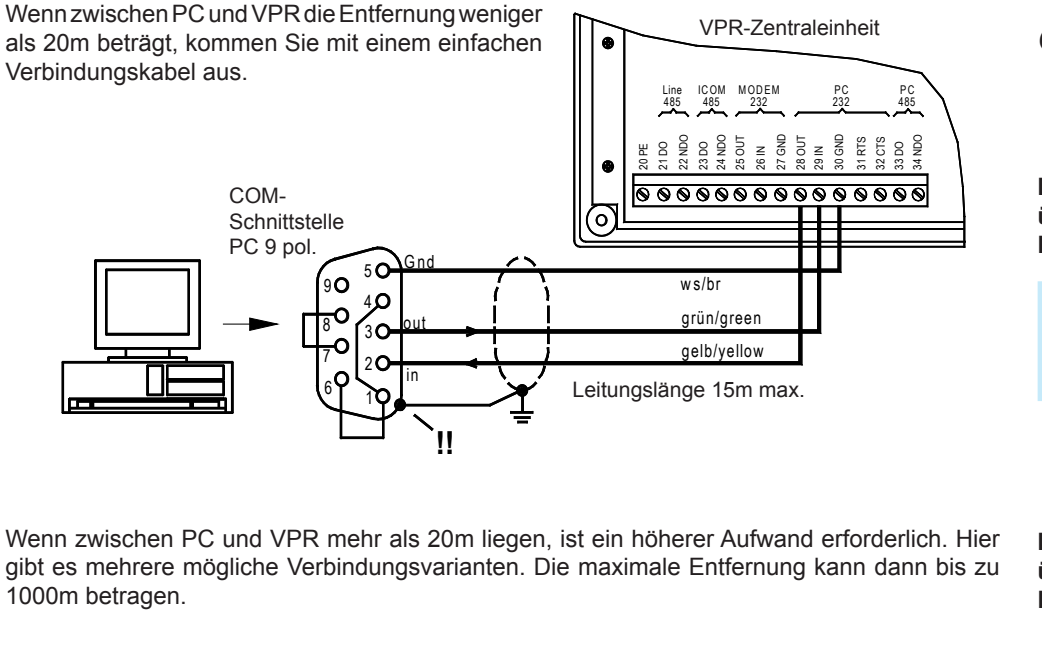

Entfernung PC <> Schnittstellenwandler (SSC) max. 15m Entfernung Schnittstellenwandler (SSC) <> VPR max. 1km

PC mit RS-232 (COM)-Schnittstelle S S C 8022 NDO (TxD-) DO (TxD+) R S -232 1 6 +13V g NDO Auf ausreichenden  $0.9$ Potenzialausgleich achten! VPR-Zentraleinheit Entfernung PC <> Schnittstellenwandler (SSC) max. 2 m L in e IC O M M O D E M<br>232 P C P C 4 8 5 4 8 5 2 3 2 4 8 5 Entfernung Schnittstellenwandler (SSC) <> VPR max. 1km 22 NDO 24 NDO 25 OUT 27 GND 28 OUT 3<br>3<br>33 DO 23<br>33 DO 24 21 DO 23 DO 20 PE  $\frac{2}{8}$ ≧<br>⊗ ,,,,,,,,,,,,,,, SSC 8122 NDO (TxD-) DO (TxD+) USB 2.0 g NDO  $\frac{2}{3}$ 8 Auf ausreichenden Potenzialausgleich achten! VPR-Zentraleinheit L in e ICO M M O DE M P C P C 4 8 5 4 8 5 2 3 2 2 3 2 4 8 5 Entfernung PC <> VPR max. 1km 22 NDO 24 NDO 27 GND 34 NDO 25 OUT 28 OUT 30 GND 31 RTS  $\mathbf{8}$ 21 DO 23 DO 20 PE  $26 M$  $\frac{2}{3}$ <u>naaaaaaaaa</u> PC mit RS 422/485 R S 422-K a rte (W & T 13601) **Schnittstellenkarte** NDO (TxD-) NRI (RxD-) 2  $\overline{D}$ DO (TxD+) RI (RxD+) 7 NDO (TxD-) 6 3 4 8 Auf ausreichenden  $GND$ Potenzialausgleich achten!

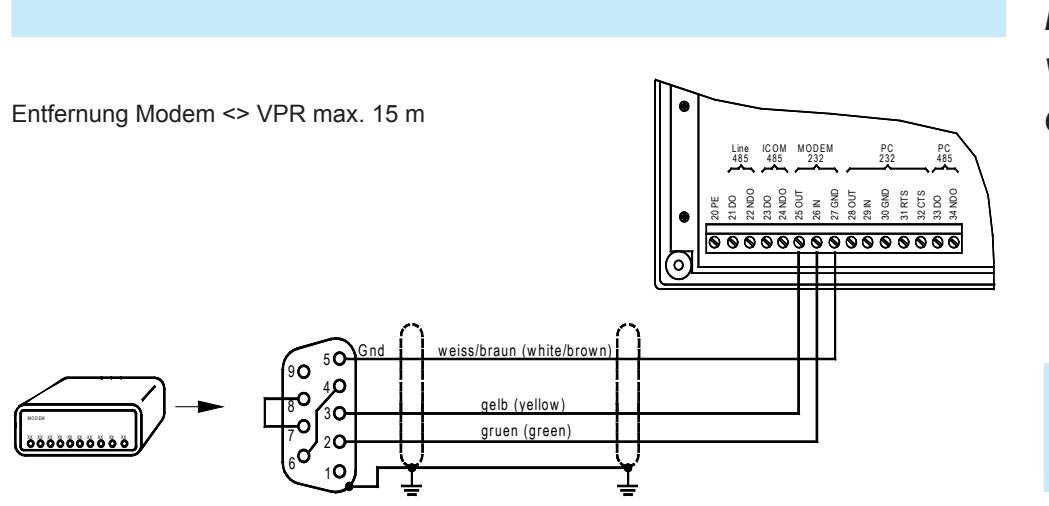

# *Datenverbindungen zu einem Modem*

Passendes Verbindungskabel: Art.Nr. **Modem-VPR5000** Kabellänge 5m

# *Inbetriebnahme*

Stellen Sie nochmals sicher, daß alle elektrischen Anschlüsse mit Ihrem Klemmenplan übereinstimmen und an den Reglern und Zusatzmodulen richtige Adressen eingestellt sind.

**Sorgen Sie zunächst dafür, daß eventuell vorhandene Anlagenschalter ausgeschaltet oder Steuersicherungen offen sind, damit kein Motor einschalten kann. Zu diesem Zeitpunkt stimmt die Zuordnung von Funktionen und Klemmenplan noch nicht.**

Sie haben die Konfiguration für Ihr VPR-System mit dem Planungsprogramm "**VPR50plan**" erstellt. Somit liegen Ihnen ein Klemmenplan, eine Teileliste und eine Parameterliste vor.

Wird die VPR-Zentraleinheit eingeschaltet, dann wird zunächst ein Selbsttest gestartet, nach ca. 5 Sekunden erscheint die Statusseite. Rufen Sie zuerst die "Parameter"-Seite auf und tragen Sie Uhrzeit und Datum ein. Da die Werte im Klartext erscheinen, bedürfen sie keiner größeren Erklärung.

Tragen Sie nun die Werte laut Ihrer Parameterliste ins VPR ein.

Mit dem Eintragen dieser Parameter werden den Ausgängen die gewünschten Funktionen zugeordnet.

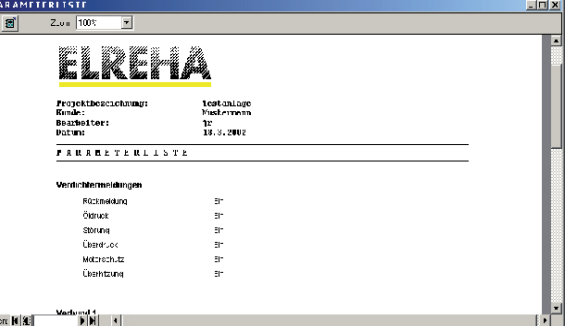

# *VPR*

**1 Klemmenplan + Adressen**

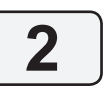

**Spannung aus**

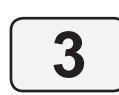

**Einschalten**

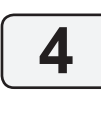

**Parameter eintragen**

### *Beispielreihenfolge:*

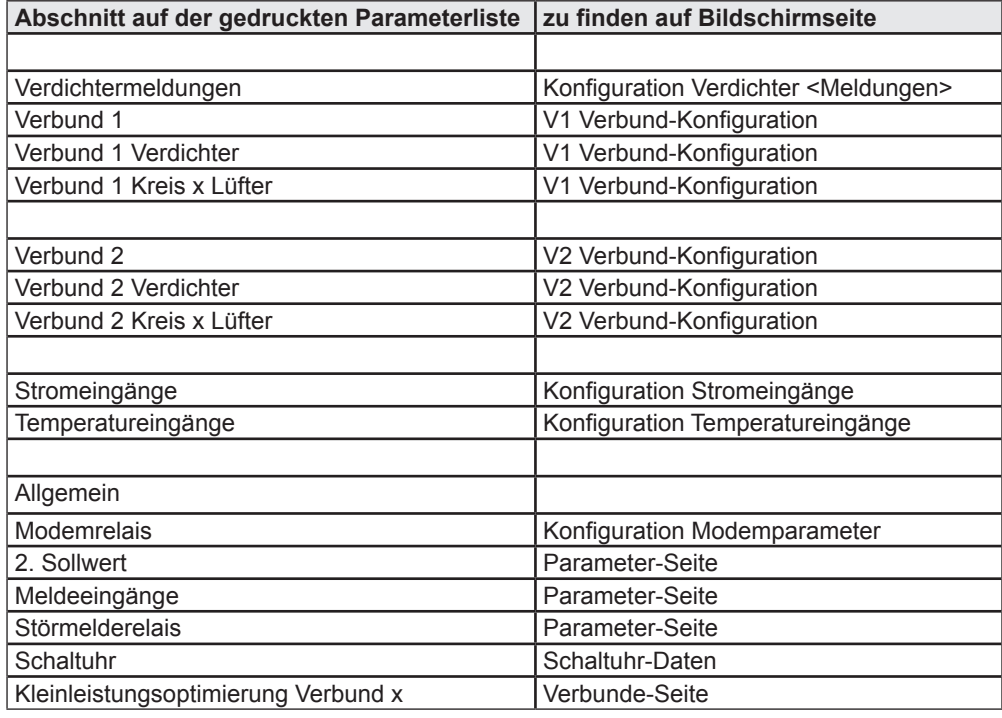

**Hiermit sind die Parameter eingegeben, die den Klemmenplan beeinflussen, die Zuordnung der Funktionen und Ausgänge liegt nun fest.**

**Wenn man mit der Taste "F1" den Klemmenplan am VPR-Bildschirm aufruft, muss diese Anzeige mit dem ausgedruckten Klemmenplan übereinstimmen.**

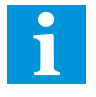

Wechseln Sie auf die Seite "*Konfiguration Stromeingänge*" und von dort in die Unterseiten der einzelnen Druckgeber. der einzelnen Druckgeber. Teilen Sie dem VPR die Eckwerte der verwendeten Drucktransmitter bei 4 und 20mA mit.

*Beispiel:* Sie verwenden für die Saugdruckseite des Normalkühlverbundes einen Druckgeber DG 0/10. Dieser liefert bei 0 bar 4mAund bei 10bar 20mA. In diesem Fall müssen Sie auf der Unterseite für den Druckgeber "V1 P-Saug" den Wert "Unten" auf -1,00 bar und den Wert "Oben" auf +9,00 bar einstellen.

 Zusammen mit der Wahl des verwendeten Kältemittels sorgen die Druckwerte für die korrekte Anzeige der Temperaturen.

- Wechseln Sie auf die Seite "*Konfiguration Temperatureingänge*" und legen Sie den Fühlertyp und die physikalische Größe für die Anzeige fest. In den jeweiligen Unterseiten der Fühler können Sie dieAnzeige bei Bedarf korrigieren
- Wechseln Sie auf die "*Parameter*"-Seite und weisen Sie, falls gewünscht, die im System vorkommenden Störmeldungen den verschiedenen Prioritätsebenen zu. Bei "Fehler-Nummer" Codenummer des Fehlers eintragen, bei "Priorität" mit "\*" entspre- chend der gewünschten Weitermeldung markieren.

**Nachdem Sie die Sollwerte auf der "Verbunde"-Seite und die Betriebsparameter für die Motoren auf den entsprechenden Verdichter- und Lüfterseiten eingetragen haben, ist die VPR-Zentraleinheit konfiguriert und kann die Steuerung der Verbunde übernehmen.**

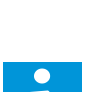

**6**

**VPR ist betriebsbereit**

**Temperaturfühler anpassen**

**Störmeldungen zuordnen**

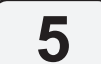

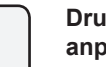

**Druckgeber anpassen**

Wenn Ihre Verbunde arbeiten, steht die Inbetriebnahme der einzelnen Kühlstellen auf dem Programm. Dazu müssen Sie die einzelnen Kühlstellenregler nacheinander aufsuchen.

- Die Steuersicherungen für die einzelnen Kühlstellen sollten aus sein,
- Die Betriebsspannung für den Kühlstellenregler sollte eingeschaltet sein.
- Am Regler an der Kühlstelle sind nur zwei Dinge einzustellen:
	- Die Geräteadresse für die Datenübertragung
	- eine eventuell nötige Fühlerkorrektur (siehe TKP/TKC Bedienungsanleitung).

**Jedem Kühlstellenregler muss innerhalb des VPR-Systems eine Geräteadresse von 1-63 zugewiesen werden, unter der er von der Zentraleinheit angesprochen werden kann.** 

### **Jede Adresse darf nur einmal vergeben werden.**

**Hinweis: Verwenden Sie, obwohl dies möglich wäre, die Adresse "0" nicht.**

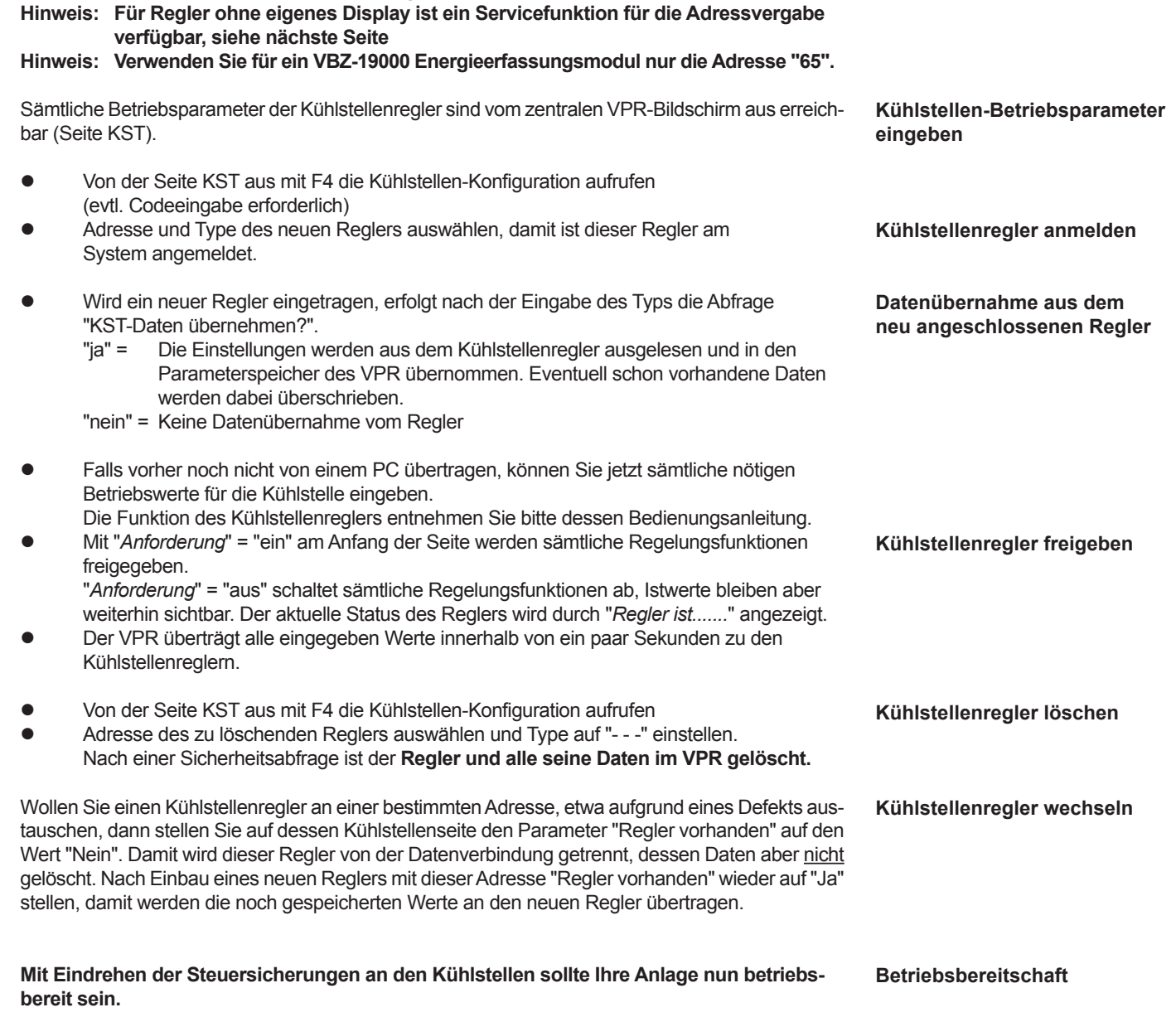

## **Kühlstellenadressen einstellen**

 *Kühlstellen /* 

*Datenmodule*

*Inbetriebnahme* 

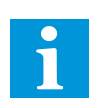

**7**

In der Praxis kommt es häufig vor, daß man die Kühlstellen in Betrieb nehmen will, aber die Verbunde noch im manuellen Betrieb arbeiten.

Dazu nehmen Sie jede Position wie eine Einzelkühlstelle in Betrieb (siehe Bedienungsanleitung des Kühlstellenreglers).

**Beachten Sie bitte, daß in dem Moment, wo die Zentraleinheit läuft und ihr die Kühlstelle als "vorhanden" mitgeteilt wird, sämtliche in den Kühlstellenregler manuell eingegebene Daten vom VPR überschrieben werden.**

**Bei Ende der Inbetriebnahme, nachdem alle Parameter und Sollwerte korrekt eingestellt sind, sollten Sie alle Einstellungen nochmals dauerhaft speichern (Parameter-Backup).**

Bei späteren "Versuchen" oder Datenausfällen kann dann jederzeit auf die Einstellungen bei der Inbetriebnahme zurückgegriffen werden. Dieses Backup-Verfahren wird im Kapitel "*Konfiguration sichern / Backup*" beschrieben.

Es stehen Kühlstellenreglertypen zur Verfügung, die kein eigenes Display und keine eigenen Bedienelemente besitzen. Um diese Regler einbinden zu können, muss die werksseitig eingestellte Netzwerkadresse ggf. geändert werden können. Dazu dient die Funktion "*Kühlstellenregler Adresse ändern*" (Servicedaten-Seite). Vorgangsweise:

- Nur einen Kühlstellenregler an die Schnittstelle "Line 485" anschließen
- • Bei "*Kühlstellenregler Adresse ändern*" (Servicedaten-Seite) gewünschte Adresse eingeben und mit RET bestätigen
- • Regler entfernen
- • ggf. nächsten einzustellenden Regler anschließen.

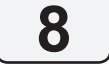

**Kühlstelle läuft, Verbund im Handbetrieb**

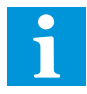

### **Inbetriebnahme Abschließen**

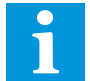

**Servicefunktion Adresse an Regler ohne eigenes Display vergeben** Leider läßt sich in der Praxis die Suche nach Fehlern selten vermeiden. Hier zeigen wir Ihnen die wichtigsten Probleme auf:

**Jeder auftretende Fehler wird im Klartext auf den beiden Fehlerlisten "Verbund-Fehler" und "letzte-Fehler" (erreichbar über F2 bzw. F3) im Klartext angezeigt. So sollte es für Sie ein Leichtes sein, auftretende Fehler zu verfolgen.** 

## **Informationen über die Belegung der Anschlussklemmen lassen sich jederzeit über F1 abrufen.**

- (Keine Bildschirmanzeige bzw. "Netz"-LED)
	- Überprüfen Sie bitte, ob alle nötigen Betriebsspannungen vorhanden sind.
- Wenn ein oder mehrere Ein/Ausgangsmodule nicht arbeiten, obwohl die Betriebs- spannung vorhanden ist, prüfen Sie folgendes:

*LED "Netz" blinkt langsam, LED "Line" blinkt langsam:* Kommunikation scheint o.k., Konfiguration prüfen, evtl. sind die entsprechenden Ein-/Ausgänge abgeschaltet.

*LED "Netz" blinkt langsam, LED "Line" ist aus:* Kommunikationsstörung zwischen VPR <-> Modul. 1. Prüfen Sie die Verbindungsleitung und deren Polarität.

- 2. Ist diese Leitung auf der richtigen Schnittstelle aufgesteckt (*ICOM 485*)
- 3. Prüfen Sie, ob die neben dieser Schnittstelle befindliche gelbe LED blinkt. Blinkt diese LED, dann sendet das VPR und das E/A-Modul kann aufgrund einer falschen oder fehlenden Verbindung oder eines Defektes nicht antworten.

ElektrischeFehleraufdenDatenleitungenkönnenSiemiteinemeinfachenDigitalmultimeter(hochohmiger Eingang, Niederspannungsbereich) selbst finden, ein "**Duspol**" o.ä. ist dafür nicht geeignet.

### **Stellen Sie niemals eine Datenverbindung her, wenn eine der Komponenten eingeschaltet ist (Auch nicht Stecker abziehen oder aufstecken). Machen Sie sich die Mühe, die Anlagenteile (dazu gehört auch der PC) vorher abzuschalten.**

Sowohl VPR als auch E/A-Module zeigen Datenübertragungen optisch an. Beim VPR zeigen die LED's neben den Schnittstellen jeweils blinkend "**senden (gelb)**" oder "**empfangen (grün)**" an. E/A-Module zeigend blinkend "**Com**" an.

Die Daten werden mit Spannungen im Niederspannungsbereich übertragen. Die Spannungen bewegen sich zwischen 1...5V (RS-485) bzw. 7...15V (RS232). Die Datenübertragung erfolgt im Abstand von bis zu einigen Sekunden und kann auch einfach elektrisch gemessen werden.

- Wenn Sie mit einem Multimeter (DC-Bereich) auf der Datenleitung keine wechselnde Spannung im oben angegeben Bereich messen, dann läuft mit hoher Wahrscheinlichkeit keine Datenübertragung.
- Wenn Sie mit dem Multimeter (DC-Bereich) auf der Datenleitung eine wechselnde Span- nung im angegeben Bereich messen, läuft mit hoher Wahrscheinlichkeit eine Datenüber- tragung und eine Kommunikationsstörung hat andere Ursachen.
- Messen Sie im stromlosen Zustand den Widerstand zwischen den Anschlüssen DO und NDO (RS 485), dieser muss in der Größenordnung von einigen hundert Ohm liegen.
- **Zeitweilige Unterbrechungen der Datenübertragung sind fast immer darauf zurück zuführen, daß die beschriebenen Verdrahtungsvorschriften und Empfehlungen nicht eingehalten werden.**

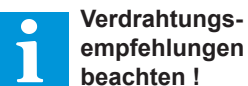

# *Fehlersuche*

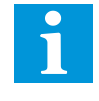

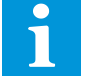

**Keine Funktion der Zentraleinheit**

**Ein/Ausgangsmodul arbeitet nicht**

**Tips zur Fehlersuche an Datenleitungen mit einfachen Mitteln**

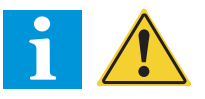

**Indikatoren für die Datenübertragung**

**Spannungen für die Datenübertragung**

Nach Einschalten der Steuerspannungen sollten Ihre Verbunde arbeiten. Wenn Verdichter bzw. Lüfter trotzAnforderung nicht laufen, dann sollten Sie folgendes überprüfen:

- Stimmt die Verdrahtung mit dem Klemmenplan überein, oder wurde die Konfiguration nicht doch nachträglich geändert ?
- Schaltet eine Stufe ein und nach kurzer Zeit wieder aus (ca. 30 sec), obwohl noch ein Vorlaufsignal ansteht, dann sollten Sie feststellen, ob das VPR-System die notwendigen Rückmeldesignale des Motors erhält, bzw. am richtigen Eingang erhält. Wenn diese Rückmeldesignale nicht vorhanden sind, wird diese Stufe nach kurzer Zeit wieder abgeschaltet. Nach einer Fehlersperrzeit (Vorgabe: 5 Min.) undAblauf der Vorlaufzeit versucht das VPR erneut, diese Stufe anzusprechen. Prüfen Sie auch, ob der "N"-Anschluss der E/A-Module vorschriftsmäßig aufgelegt ist
- Sie können die Funktion und den Status jedes einzelnen Digitaleingangs (Optokoppler- eingangs) leicht überprüfen. In der Klemmenplan-Anzeige finden Sie für jeden Eingang eine entsprechende
	- Statusanzeige.
	- " \* " = Signal ist vorhanden keinSignal

Arbeiten die Druckgeber nicht, gehen Sie so vor:

- Betriebsspannung für die Druckgeber messen.
	- Modul BMA: Klemme 15 nach 16, Spannung 18...26 V DC
- Sie können einfach feststellen, ob die Druckgeber einen Strom liefern, indem Sie die Spannung über dem entsprechenden Eingang messen. Der BMA-interne Bürde-Widerstand ist 100 Ohm. Daraus ergibt sich: Bei 4mA> 400mV DC, bei 20mA> 2V DC. Wenn sich die gemessenen Spannungen also zwischen 0,4 und 2V DC bewegen, dann liefert der Druckgeber einen sinnvollen Wert.

Beim VPR können sowohl Temperaturfühler des Typs TF 201 als auch Pt1000-Fühler (TF 501) verwendet werden. Diese können mit einem Ohmmeter überschlägig geprüft werden, da sie sich wie ein Widerstand verhalten.

NachAbziehen derAnschlussleitung können Sie die Widerstandswerte lt. dieser Tabelle messen.

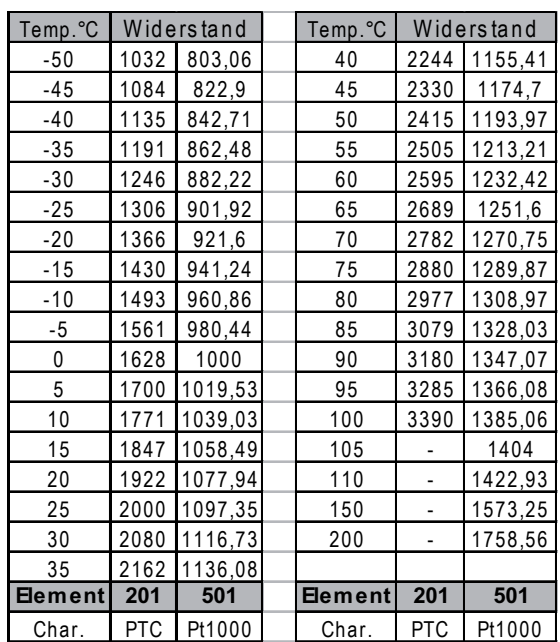

Diese Anleitung haben wir mit größter Sorgfalt erstellt, Fehler können wir aber nie ganz ausschließen. Wenn Sie Probleme oder Fragen haben, wenden Sie sich bitte an die untenstehenden Telefonnummern. Änderungen der Konstruktion behalten wir uns vor. Im Text genannte Warenzeichen sind Eigentum der jeweiligen Hersteller.

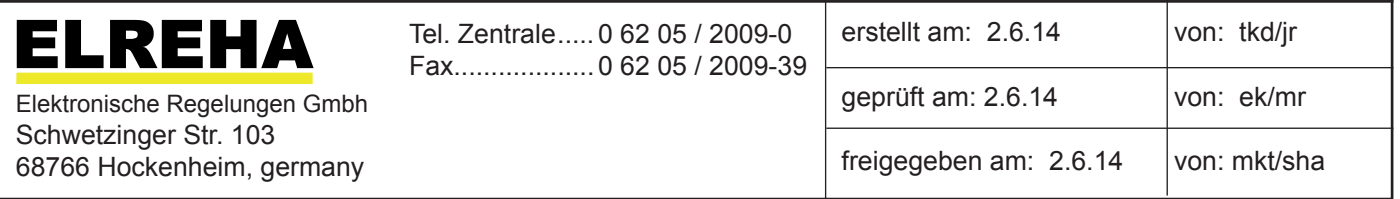

**Stufen schalten nicht**

### **Digitaleingänge testen**

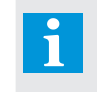

**Klemmenplan und Statusanzeige sind jederzeit über F1 abrufbar.**

### **Fehlersuche an Druckgebern**

**Fehlersuche an Temperaturfühlern**

### **Fühler-Widerstands-Tabelle**